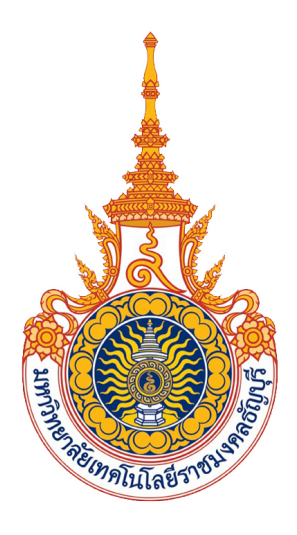

# คู่มือการปฏิบัติมน

การให้ทุนสนับสนุนนักวิจัยใหม่ งบประมาณกองทุนส่งเสริมงานวิจัย มหาวิทยาลัยเทคโนโลยีราชมงคลรัญบร

**จัดทำโดย**

**นางสาวศศิวรรณ อินทรวงศ์ นักวิชาการศึกษาปฏิบัติการ**

**ฝ่ ายวิชาการ สถาบันวิจัยและพัฒนา มหาวิทยาลัยเทคโนโลยีราชมงคลธัญบุรี**

คู่มือการปฏิบัติงาน การให้ทุนสนับสนุนทุนนักวิจัยรุ่นใหม่ งบประมาณกองทุนส่งเสริม งานวิจัย มหาวิทยาลัยเทคโนโลยีราชมงคลธัญบรี เป็นคู่มือที่จะช่วยให้ผู้ปฏิบัติงานด้านการให้ทุน สนับสนุนการวิจัย มีความรู้ความเข้าใจในขั้นตอน วิธีการปฏิบัติงานในกระบวนการต่าง ๆ ของการให้ทุน อย่างไรก็ตามในแต่ละกระบวนการนั้นยังมีรายละเอียดของระเบียบ ประกาศ หลักเกณฑ์ แนวปฏิบัติ ซึ่งรายละเอียดต่าง ๆ เหล่านี้ ไม่อาจบรรจุไว้ในคู่มือเพียงเล่มเดียวนี้ได้

การจัดทำคู่มือปฏิบัติงานการให้ทุนสนับสนุนทุนนักวิจัยรุ่นใหม่ เล่มนี้ รวบรวมจัดทำขึ้น โดยยึดถือภาระงานที่ปฏิบัติอยู่ในปัจจุบัน ของฝ่ายวิชาการ สถาบันวิจัยและพัฒนา เพื่อให้เป็นประโยชน์ สำหรับผู้ปฏิบัติงานด้านการให้ทุนสนับสนุนการวิจัย ใช้เป็นแนวทางในการปฏิบัติงานเพื่อให้การทำงาน เป็นระบบ สามารถกำหนดการทำงาน ควบคุมงาน ติดตามการทำงาน และได้ใช้เป็นแนวทางในการทำ ความเข้าใจกับภาระงานที่ได้รับมอบหมาย

ทั้งนี้ในการจัดทำคู่มือการปฏิบัติงานเล่มนี้จะประสบความสำเร็จไม่ได้ หากไม่ได้รับการ สนับสนุนและการให้คำปรึกษาจากผู้บังคับบัญชาทุกระดับชั้น รวมทั้งเพื่อนร่วมงานที่คอยให้ ความช่วยเหลือสนับสนุนข้อมูลที่เกี่ยวกับการดำเนินโครงการวิจัยและระบบ DRMS ที่ได้นำมาใช้เป็น ้ส่วนหนึ่งของการจัดทำเล่มคู่มือนี้ให้สมบูรณ์และประสบผลสำเร็จ จึงขอขอบคุณมา ณ โอกาสนี้ด้วย

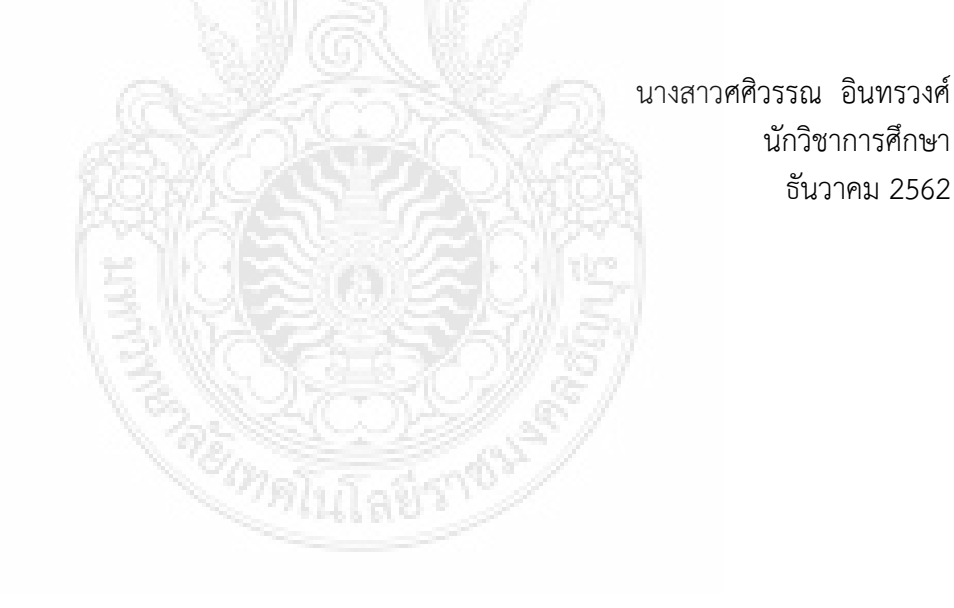

ธันวาคม 2562

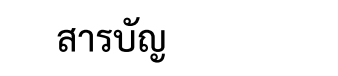

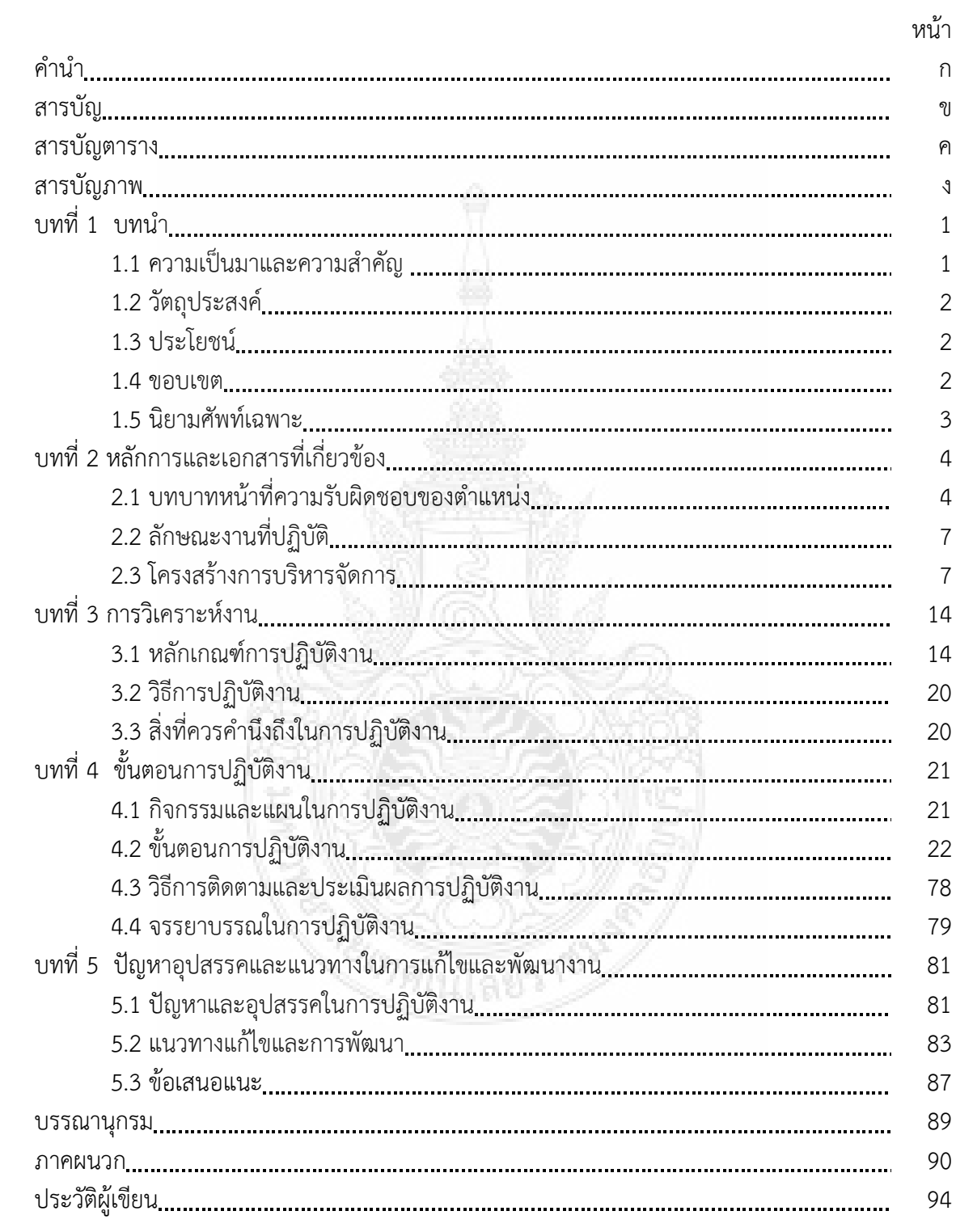

# **สารบัญตาราง**

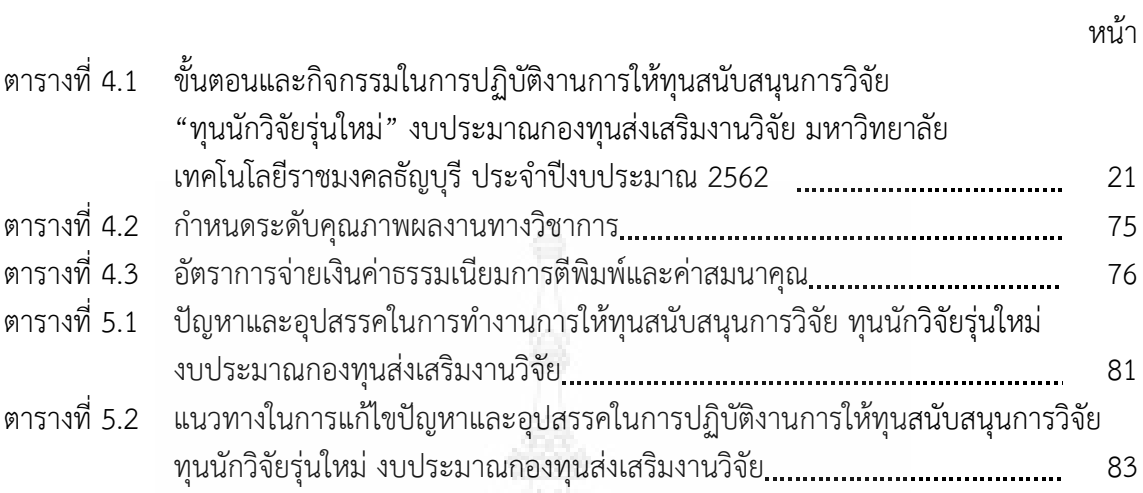

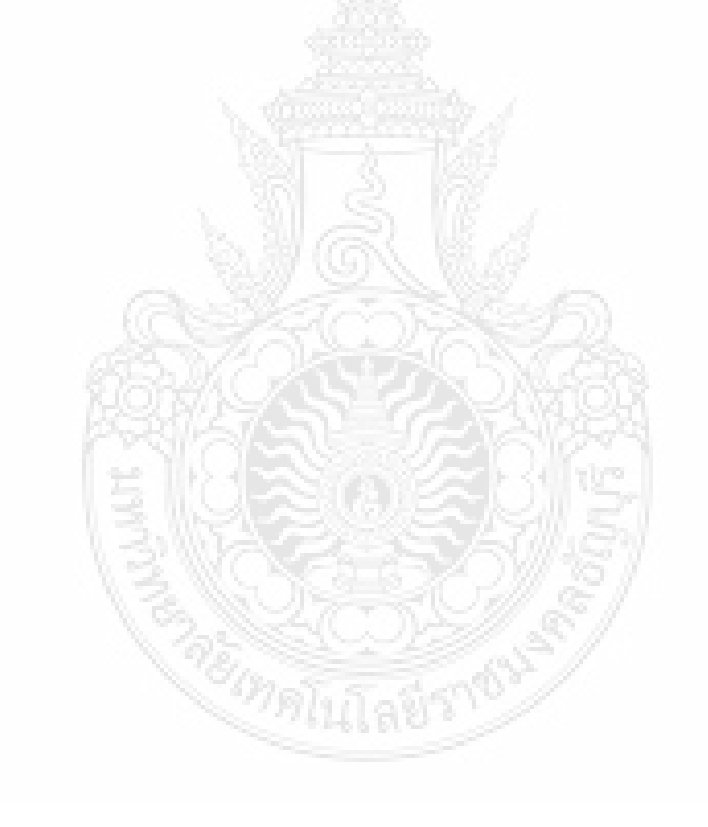

# **สารบัญภาพ**

![](_page_4_Picture_299.jpeg)

# **สารบัญภาพ (ต่อ)**

![](_page_5_Picture_260.jpeg)

# **สารบัญภาพ (ต่อ)**

![](_page_6_Picture_176.jpeg)

daugnous

## **บทที่ 1 บทน ำ**

#### **1.1 ควำมเป็นมำและควำมส ำคัญ**

จากร่างแผนกลยุทธ์การพัฒนาบุคลากรวิจัยและนวัตกรรมระยะ 20 ปี พ.ศ. 2560 – 2579 (สภานโยบายวิจัยและนวัตกรรมแห่งชาติ สำนักงานคณะกรรมการนโยบายวิทยาศาสตร์ เทคโนโลยีและ นวัตกรรมแห่งชาติ และสำนักงานคณะกรรมการวิจัยแห่งชาติ. (2560) ได้กำหนดแนวทางการขับเคลื่อน ระบบวิจัยและนวัตกรรมของประเทศ ด้านบุคลากรการวิจัยและนวัตกรรม โดยต้องการให้มีบุคลากรวิจัย และนวัตกรรมจำนวนเพียงพอและมีคุณภาพ สอดคล้องกับประเด็น มุ่งเน้นตามยุทธศาสตร์การวิจัยและ นวัตกรรม มีฐานข้อมูลกลางด้านกำลังคน บุคลากรวิจัยและนวัตกรรมของประเทศ พัฒนา สร้างและ ส่งเสริมการผลิตและพัฒนาบุคลากรวิจัยและนวัตกรรมทุกระดับ ให้สอดคล้องกับความต้องการของ ภาคสังคมและอุตสาหกรรมในปัจจุบันและอนาคต และส่งเสริมความร่วมมือระหว่างภาควิชาการ และ ภาคอุตสาหกรรม รวมถึงแลกเปลี่ยนบุคลากรและผู้เชี่ยวชาญทั้งภายในและภายนอกประเทศ โดยได้ ขับเคลื่อนภายใต้ยุทธศาสตร์ที่ 4 การพัฒนาโครงสร้างพื้นฐาน บุคลากร และระบบวิจัยและนวัตกรรม ของประเทศ เน้นการพัฒนา โครงสร้างพื้นฐานทางด้านการวิจัยและนวัตกรรมของประเทศ การพัฒนา ระบบสนับสนุนเพื่อยกระดับคุณภาพ ผลงานวิจัยและนวัตกรรมให้สามารถสร้างผลกระทบสูง ทางเศรษฐกิจและสังคม การพัฒนาระบบบริหารจัดการงานวิจัยเพื่อนำไปสู่การใช้ประโยชน์อย่างเป็น รูปธรรม การพัฒนามาตรการแรงจูงใจเพื่อส่งเสริมให้ภาคเอกชน ลงทุนวิจัยและนวัตกรรม การเพิ่ม จ านวนบุคลากรวิจัยและนวัตกรรมในภาครัฐ ภาคการศึกษา และภาคเอกชน รวมทั้งการปฏิรูประบบ วิจัยและนวัตกรรมของประเทศ โดยมีเป้าหมายยุทธศาสตร์ คือ 1) จำนวนบุคลากรวิจัยและพัฒนา เพิ่มขึ้นไม่น้อยกว่า 60 คน ต่อประชากร 10,000 คน 2) สัดส่วนการลงทุนวิจัยและพัฒนาของ ภาคเอกชนต่อภาครัฐเพิ่มขึ้นเป็น 80:20 3) ผลงานวิจัยและเทคโนโลยีพร้อมใช้ที่ถูกนำไปใช้ในการสร้าง มูลค่าเชิงพาณิชย์และสังคม มีจำนวนเพิ่มขึ้นไม่น้อยกว่าร้อยละ 50 4) อันดับด้านกฎระเบียบที่สนับสนุน การพัฒนานวัตกรรม (Technological regulation) จัดโดยสถาบันการจัดการนานาชาติ (International Institute for Management Development: IMD) อยู่ในลำดับ 1 ใน 30

จากแนวทางการขับเคลื่อนระบบวิจัยและนวัตกรรมของประเทศ สอดคล้องแผน ยุทธศาสตร์ 20 ปี (2561 – 2580) และแผนพัฒนา มทร. ธัญบุรี ประจำปีงบประมาณ 2562 (ฉบับย่อ) โดยกำหนดประเด็นยุทธศาสตร์ที่ 2 การพัฒนางานวิจัยและนวัตกรรมเพื่อรองรับอุตสาหกรรมเป้าหมาย ของประเทศ โดยได้กำหนดกลยุทธ์ในการ 1) พัฒนาระบบการบริหารงานวิจัย 2) พัฒนาคุณภาพ งานวิจัยนวัตกรรมให้สามารถใช้ประโยชน์เพื่อสร้างมูลค่าเพิ่ม (value Creation) 3) แสวงหาแหล่งทุน เพื่อสนับสนุนการท าวิจัย นวัตกรรม และงานสร้างสรรค์ 4) พัฒนารายได้จากงานวิจัยและนวัตกรรม 5) การพัฒนาศักยภาพนักวิจัย

ิจากแผนยุทธศาสตร์ของมหาวิทยาลัย สถาบันวิจัยและพัฒนา ได้กำหนดวิสัยทัศน์มุ่งมั่น พัฒนาเพื่อยกระดับงานวิจัยให้ได้มาตรฐานและเป็นที่ยอมรับในระดับสากล โดยกำหนดพันธกิจ มุ่งส่งเสริมการเผยแพร่งานวิจัยในระดับสูง ส่งเสริมการทำวิจัยและนวัตกรรม พัฒนานักวิจัยใหม่ รวมถึง พัฒนาระบบบริหารงานวิจัย จากพันธกิจของสถาบันวิจัยและพัฒนา การพัฒนานักวิจัยใหม่ เป็นหนึ่งใน

พันธกิจที่สถาบันวิจัยและพัฒนา ดำเนินการอย่างต่อเนื่อง ตั้งแต่ปีงบประมาณ 2557 จนถึงปัจจุบัน โดยให้ทุนสนับสนุนอาจารย์ที่ไม่เคยทำงานวิจัยในฐานะหัวหน้าโครงการวิจัย ยกเว้นงบประมาณรายได้ คณะ และต้องผ่านการอบรมโครงการพัฒนานักวิจัยใหม่ โครงการละไม่เกิน 50,000 บาท โดยได้จัดทำ เป็นประกาศคณะกรรมการกองทนส่งเสริมงานวิจัย มหาวิทยาลัยเทคโนโลยีราชมงคลธัญบุรี เรื่อง หลักเกณฑ์การสนับสนุนขอรับทนนักวิจัยร่นใหม่ พ.ศ. 2558 เพื่อสนับสนุนการพัฒนาศักยภาพ ในการท าวิจัยของนักวิจัยรุ่นใหม่ การเตรียมความพร้อมและสร้างโอกาสแก่นักวิจัยในการแข่งขันรับทุน วิจัยจากแหล่งทุนต่าง ๆ และสร้างผลงานวิจัยตีพิมพ์ในวารสารวิชาการระดับชาติหรือนานาชาติ หรือ จดสิทธิบัตรหรือพัฒนาใช้ประโยชน์ได้รวมถึงให้นักวิจัยรุ่นใหม่ได้มีโอกาสท าวิจัยร่วมกับนักวิจัยอาวุโส ที่เป็นที่ปรึกษา ดังนั้นเพื่อให้การปฏิบัติงานการให้ทุนสนับสนุนทุนนักวิจัยรุ่นใหม่ งบประมาณกองทุน ส่งเสริมงานวิจัย มหาวิทยาลัยเทคโนโลยีราชมงคลธัญบุรี ซึ่งเกี่ยวข้องกับนักวิจัยที่เสนอขอรับทุน และ ผู้ให้ทุน มีประสิทธิภาพยิ่งขึ้น การมีคู่มือในการปฏิบัติงาน จึงเป็นส่วนหนึ่งในการลดปัญหา อุปสรรค ต่าง ๆ ในการทำงาน รวมถึงใช้เป็นแนวทางในการปฏิบัติงานให้เป็นมาตรฐานเดียวกัน สามารถ ปฏิบัติงานแทนกันได้ ลดความล่าช้าในการให้บริการ สร้างความพึงพอใจต่อนักวิจัยในการขอรับทุน จากเหตุผลดังกล่าวข้างต้น ผู้เขียนจึงได้จัดทำคู่มือการให้ทุนสนับสนุนการวิจัย "ทุนนักวิจัยรุ่นใหม่" งบประมาณกองทุนส่งเสริมงานวิจัย มหาวิทยาลัยเทคโนโลยีราชมงคลธัญบุรี ซึ่งได้รวบรวมขั้นตอนและ วิธีการปฏิบัติงาน ที่เป็นไปตามระเบียบ ประกาศของมหาวิทยาลัยเทคโนโลยีราชมงคลธัญบุรี และ ให้เป็นประโยชน์ต่อหน่วยงานและแนวทางในการปฏิบัติงานร่วมกันต่อไป

#### **1.2 วัตถุประสงค์**

1.2.1 เพื่อนำเสนอขั้นตอนการปฏิบัติงานการให้ทุนสนับสนุนการวิจัย "ทุนนักวิจัยรุ่น ใหม่" งบประมาณกองทุนส่งเสริมงานวิจัย มหาวิทยาลัยเทคโนโลยีราชมงคลธัญบุรี

1.2.2 เพื่อให้ผู้ปฏิบัติงานการให้ทุนสนับสนุนการวิจัย "ทุนนักวิจัยรุ่นใหม่" งบประมาณ กองทุนส่งเสริมงานวิจัย มหาวิทยาลัยเทคโนโลยีราชมงคลธัญบุรีมีความรู้ ความเข้าใจ และสามารถ ปฏิบัติงานเป็นมาตรฐานเดียวกัน

1.2.3 เพื่อรวบรวมข้อมูลที่เกี่ยวข้องเป็นคู่มือการปฏิบัติงานที่ชัดเจนเป็นลายลักษณ์อักษร ใช้เป็นเอกสารอ้างอิงในการทำงานของฝ่ายวิชาการ สถาบันวิจัยและพัฒนา

#### **1.3 ประโยชน์**

1.3.1 ช่วยให้ผู้ปฏิบัติงาน ทราบขั้นตอนการปฏิบัติงานที่เกี่ยวข้อง และเข้าใจตรงกัน

1.3.2 ใช้เป็นแนวปฏิบัติสำหรับผู้ปฏิบัติงานให้สามารถทำงานได้อย่างถูกต้องตามขั้นตอน ลดข้อผิดพลาด มีประสิทธิภาพและตรวจสอบได้

1.3.3 ช่วยให้ผู้ปฏิบัติงานสามารถท างานแทนกันได้

#### **1.4 ขอบเขต**

คู่มือการปฏิบัติงานการให้ทุนสนับสนุนการวิจัย "ทุนนักวิจัยรุ่นใหม่" งบประมาณกองทุน ส่งเสริมงานวิจัย มหาวิทยาลัยเทคโนโลยีราชมงคลธัญบุรี เป็นคู่มือให้กับผู้ปฏิบัติงานของหน่วยงาน ฝ่ายวิชาการ สถาบันวิจัยและพัฒนา มหาวิทยาลัยเทคโนโลยีราชมงคลธัญบุรี โดยมีขอบเขตของงานคือ การให้ทุนสนับสนุนทุนนักวิจัยรุ่นใหม่ ตั้งแต่การเปิดรับข้อเสนอโครงการ การจัดสรรทุน การลงนาม สัญญารับทุน การติดตามประเมินผล และการสรุปผลการดำเนินงาน ซึ่งขั้นตอนการดำเนินงานจะต้องมี ระเบียบ ประกาศของมหาวิทยาลัยเทคโนโลยีราชมงคลธัญบุรี รวมถึงเอกสารต่าง ๆ ที่เกี่ยวข้อง เพื่อใช้ เป็นข้อมูลในการปฏิบัติงานเสมอ คู่มือการปฏิบัติงานเล่มนี้จะเป็นแหล่งข้อมูลให้ นักวิจัย อนุกรรมการ วิจัย และผู้ปฏิบัติงานฝ่ายวิชาการ ทราบรายละเอียดที่เกี่ยวกับการปฏิบัติงาน

#### **1.5 นิยำมศัพท์เฉพำะ**

มหาวิทยาลัย หมายถึง มหาวิทยาลัยเทคโนโลยีราชมงคลธัญบุรี

กองทุนส่งเสริมงานวิจัย หมายถึง กองทุนส่งเสริมงานวิจัย มหาวิทยาลัยเทคโนโลยี ราชมงคลธัญบุรี

คณะอนุกรรมการวิจัย หมายถึงคณะอนุกรรมการวิจัย มหาวิทยาลัยเทคโนโลยีราชมงคล ธัญบุรี

สวพ. หมายถึง สถาบันวิจัยและพัฒนา มหาวิทยาลัยเทคโนโลยีราชมงคลธัญบุรี หน่วยงาน หมายถึง ส่วนราชการที่มีการจัดการเรียนการสอนที่มีฐานะเทียบเท่าคณะ และให้หมายความรวมถึงส่วนราชการที่มีการจัดการเรียนการสอนซึ่งจัดตั้งโดยอำนาจ ของสภามหาวิทยาลัยเทคโนโลยีราชมงคลธัญบุรี

หัวหน้าหน่วยงาน หมายถึง หัวหน้าส่วนราชการที่มีการจัดการเรียนการสอนที่มีฐานะ เทียบเท่าคณะ และให้หมายความรวมถึงส่วนราชการที่มีการจัดการเรียนการสอนซึ่งจัดตั้งโดยอำนาจ ของสภามหาวิทยาลัยเทคโนโลยีราชมงคลธัญบุรี

นักวิจัยรุ่นใหม่ หมายถึง บุคล ากรในมห าวิทยาลัยซึ่งเป็นข้าราชการพลเรือน ในสถาบันอุดมศึกษา หรือพนักงานมหาวิทยาลัย หรือพนักงานราชการ ซึ่งเข้ารับราชการปฏิบัติงาน ในมหาวิทยาลัยเทคโนโลยีราชมงคลธัญบุรี และไม่เคยได้รับทุนวิจัยจากแหล่งทุนใดในฐานะหัวหน้า โครงการวิจัยยกเว้นทุนวิจัยของคณะ

ระบบ DRMS หมายถึง ระบบบริหารจัดการงานวิจัยของหน่วยงาน (Department Research Management System : DRMS) เป็นโปรแกรมประยุกต์ที่ใช้งานผ่านเครือข่ายอินเทอร์เน็ต ส าหรับการบริหารจัดการงานวิจัยและงบประมาณวิจัยทุนเงินรายได้ของมหาวิทยาลัย รวมถึง งบประมาณกองทุนส่งเสริมงานวิจัย ตั้งแต่การพิจารณาข้อเสนอโครงการวิจัย การติดตามและรายงาน ความก้าวหน้าโครงการวิจัย รวมถึงการส่งเล่มรายงานวิจัยฉบับสมบูรณ์และผลผลิตที่เกิดจากงานวิจัย

## **บทที่ 2 บทบาทหน้าที่ความรับผิดชอบ**

#### **2.1 บทบาทหน้าที่ความรับผิดชอบของต าแหน่ง**

<u>้</u>บทบาทหน้าที่ความรับผิดชอบของตำแหน่งนักวิชาการศึกษาที่ปฏิบัติงานฝ่ายวิชาการ สถาบันวิจัยและพัฒนา มีดังนี้

#### **2.1.1 งานประสานงานโครงการและแหล่งทุนวิจัยภายใน**

#### **1) การเสนอของบประมาณโครงการวิจัยงบประมาณรายจ่าย ประจ าปี**

1.1) ศึกษาข้อมูลและวิเคราะห์เพื่อวางแผนการดำเนินงานเปิดรับข้อเสนอ โครงการวิจัยเพื่อเสนอของบประมาณรายจ่ายประจ าปี ตามมติคณะรัฐมนตรีให้สอดคล้องกับแผนปฏิบัติ งานของสถาบันวิจัยและพัฒนา (สวพ.) จนถึงกระบวนการพิจารณาคณะอนุกรรมการวิจัยแต่ละสาขาที่มี ความเชี่ยวชาญเพื่อตรวจข้อเสนอโครงการวิจัย โดยวิเคราะห์ข้อเสนอโครงการวิจัยที่นักวิจัยส่งมา เพื่อแยกให้ถูกต้องตรงตามสาขาแต่ละสาขาของส านักงานคณะกรรมการวิจัยแห่งชาติ (วช.) เพื่อให้ การดำเนินงานเป็นไปตามแผนที่กำหนดทุกกระบวนการ

1.2) ศึกษาและวิเคราะห์ข้อมูลเกี่ยวกับระเบียบประกาศ หลักเกณฑ์ ตัวชี้วัดด้าน งานวิจัยก่อนจัดทำหลักเกณฑ์การเสนอของบประมาณรายจ่ายประจำปีเพื่อให้การดำเนินงานเป็นไป ตามวัตถุประสงค์ของโครงการและสามารถตอบโจทย์ตามตัวชี้วัดของมหาวิทยาลัยฯ รวมถึงจัดทำปฏิทิน การด าเนินงาน และขั้นตอนการเสนอของบประมาณเพื่อให้นักวิจัยเข้าใจและปฏิบัติตามได้อย่างถูกต้อง และแล้วเสร็จตามระยะเวลาที่กำหนด

1.3) ประกาศรับข้อเสนอโครงการวิจัย ประจ าปี ไปยังหน่วยงานภายใน มหาวิทยาลัยเทคโนโลยีราชมงคลธัญบุรี (มทร. ธัญบุรี) จากนั้นรวบรวมข้อเสนอโครงการวิจัยและ ้วิเคราะห์ข้อเสนอโครงการวิจัยเพื่อคัดแยกตามกลุ่มสาขาและดำเนินการส่งให้คณะอนุกรรมการวิจัยและ ผู้ทรงคุณวุฒิภายนอกพิจารณาให้ถูกต้องตามความเชี่ยวชาญ เพื่อให้การตรวจพิจารณาและ ให้ข้อเสนอแนะเป็นไปอย่างมีคุณภาพและเกิดประสิทธิผลต่อนักวิจัยสูงสุด

1.4) ดำเนินการรวบรวมสรุปข้อเสนอแนะและผลการพิจารณาจากผู้ทรงคุณวุฒิ พร้อมตรวจสอบความถูกต้องและรายละเอียดของข้อเสนอโครงการวิจัยให้ครบถ้วน ถูกต้อง รวมถึง รวบรวมข้อเสนอแนะจาก วช. ในปีก่อน นำมาวิเคราะห์สรุปเป็นประเด็นปัญหาให้แก่นักวิจัยทราบเพื่อ เป็นแนวทาง ก่อนส่งไปยังนักวิจัย เพื่อดำเนินการปรับปรงแก้ไขต่อไป

1.5) ตรวจสอบและรวบรวมข้อเสนอโครงการวิจัยส่งให้คณะอนุกรรมการวิจัย ตรวจสอบการปรับแก้ไขอีกครั้งเพื่อพิจารณาคุณภาพของข้อเสนอโครงการวิจัย ก่อนจัดลำดับ ความสำคัญของข้อเสนอโครงการตามหลักเกณฑ์ที่มหาวิทยาลัยฯ กำหนด เพื่อส่งไปยัง วช. พิจารณา .<br>ภายในระยะเวลาที่กำหนด

1.6) ดำเนินการสรุปจำนวนข้อเสนอโครงการวิจัย รายชื่อผู้พิจารณาข้อเสนอฯ เพื่อดำเนินการขออนุมัติและเบิกจ่ายค่าพิจาณาข้อเสนอโครงการวิจัยตามระเบียบ/ประกาศ ที่มหาวิทยาลัยฯ กำหนด และประสานงานการจ่ายค่าตอบแทนโดยการจ่ายเป็นเงินสด/โอนเข้าบัญชี ธนาคาร (ขอเลขที่บัญชีจากผู้ทรงคุณวุฒิ) และตรวจสอบรายชื่อผู้พิจารณากับเลขที่บัญชีให้ถูกต้อง

1.7) แจ้งผลการพิจารณาจาก วช. ไปยังนักวิจัย และสรุปงบประมาณและ ้วิเคราะห์ สังเคราะห์ข้อเสนอโครงการวิจัยที่ผ่านการพิจารณาสนับสนุน เพื่อดำเนินการจัดสรร งบประมาณโครงการวิจัยให้เป็นไปตามนโยบายของมหาวิทยาลัย ตามยุทธศาสตร์การวิจัย ก่อนส่งไปยัง กองนโยบายและแผนเพื่อเสนอของบประมาณจากส านักงบประมาณ

1.8) แจ้งผลการจัดสรรงบประมาณไปยังหน่วยงานที่เกี่ยวข้องเพื่อดำเนินการ เบิกจ่ายงบประมาณให้เป็นไปตามแผนที่กำหนด และวิเคราะห์ เปรียบเทียบผลการพิจารณาสนับสนุน/ ไม่สนับสนุน เพื่อเป็นข้อมูลประกอบการพัฒนาข้อเสนอโครงการวิจัยของมหาวิทยาลัยฯ ต่อไป

1.9) ด าเนินการเกี่ยวกับการเสนอขออนุมัติงบประมาณข้อเสนอโครงการวิจัย เพิ่มเติมกรณีไม่ได้อยู่ในแผนงบประมาณประจ าปีและพิจารณาผู้ทรงคุณวุฒิเพื่อตรวจพิจารณาข้อเสนอ โครงการวิจัยก่อนดำเนินการขออนุมัติงบประมาณ ร่วมถึงการเบิกจ่ายค่าพิจารณาฯ

1.10) รวบรวมข้อมูลและตรวจสอบผลด าเนินการวิจัย และวิเคราะห์ สังเคราะห์ เพื่อจัดทำข้อมูลสรุปผลการดำเนินการวิจัยเปรียบเทียบงบประมาณย้อนหลัง 3 – 5 ปี โดยจัดทำใน รูปแบบตารางข้อมูล และกราฟ เพื่อเป็นสถิติให้ผู้บริหารใช้ในการตัดสินใจรายไตรมาสเสนอต่อที่ประชุม คณะกรรมการบริหารวิชาการและวิจัย สภาวิชาการ และสภามหาวิทยาลัยฯ และหน่วยงานอื่น ๆ ที่เกี่ยวข้อง

**2) การเสนอของบประมาณโครงการวิจัยจากกองทุนส่งเสริมงานวิจัย มทร. ธัญบุรี(ทุนนักวิจัยใหม่)**

2.1 ศึกษาข้อมูลและวิเคราะห์เพื่อวางแผนการดำเนินงานเปิดรับข้อเสนอ โครงการวิจัยสำหรับนักวิจัยใหม่ ประจำปี เพื่อเสนอของบประมาณจากกองทุนส่งเสริมงานวิจัย มทร. ธัญบุรี และการจัดโครงการพัฒนานักวิจัยใหม่ ให้สอดคล้องกับแผนปฏิบัติงานของ สวพ. จนถึง กระบวนการพิจารณาคณะอนุกรรมการวิจัย แต่ละสาขาที่มีความเชี่ยวชาญเพื่อตรวจข้อเสนอ โครงการวิจัย โดยวิเคราะห์ข้อเสนอโครงการวิจัยที่นักวิจัยส่งมา เพื่อแยกให้ถูกต้องตรงตามสาขาแต่ละ สาขาของ วช. รวมถึงการจัดทำหลักเกณฑ์การเสนอของบประมาณกองทุนส่งเสริมงานวิจัย (นักวิจัย ใหม่) หลักเกณฑ์ ขั้นตอน และปฏิทินการดำเนินงานประจำปี

2.2 ศึกษาและวิเคราะห์ข้อมูลเกี่ยวกับระเบียบประกาศ หลักเกณฑ์ ตัวชี้วัดด้าน งานวิจัยก่อนจัดทำหลักเกณฑ์การเสนอของบประมาณกองทุนฯเพื่อให้การดำเนินงานเป็นไปตาม วัตถุประสงค์ของโครงการและสามารถตอบโจทย์ตามตัวชี้วัดของมหาวิทยาลัยฯ รวมถึงจัดทำปฏิทิน การด าเนินงาน และขั้นตอนการเสนอของบประมาณเพื่อให้นักวิจัยเข้าใจและปฏิบัติตามได้อย่างถูกต้อง และทันระยะเวลาที่กำหนด

2.3 จัดโครงการอบรมเพื่อพัฒนาศักยภาพนักวิจัยใหม่ โดยให้ความรู้ ความเข้าใจ เกี่ยวกับการเขียนข้อเสนอโครงการวิจัย การเบิกจ่ายงบประมาณ การจัดการทรัพย์สินทางปัญญา ก่อน การขอรับทุนสนับสนุนจากกองทุนฯ และสรุปผลการจัดโครงการ ปัญหาและข้อเสนอแนะเสนอต่อ มหาวิทยาลัยฯ

2.4 เปิดรับข้อเสนอโครงการวิจัย โดยเพิ่มช่องทางการประชาสัมพันธ์เพื่อให้ ข้อมูลเข้าถึงนักวิจัยได้ทั่วถึงจากนั้นรวบรวมข้อเสนอโครงการวิจัยและวิเคราะห์ข้อเสนอโครงการวิจัย เพื่อคัดแยกตามกลุ่มสาขาและด าเนินการส่งให้คณะอนุกรรมการวิจัยให้ถูกต้องตามความเชี่ยวชาญ เพื่อให้การตรวจพิจารณาเพื่อให้ข้อเสนอแนะเป็นไปอย่างมีคุณภาพและเกิดประสิทธิผลต่อนักวิจัยสงสด

2.5 ด าเนินการรวบรวมสรุปข้อเสนอแนะและผลการพิจาณา พร้อมตรวจสอบ ความถูกต้องและรายละเอียดของข้อเสนอโครงการวิจัยให้ครบถ้วน ถูกต้องก่อนส่งไปยังนักวิจัย เพื่อด าเนินการปรับปรุงแก้ไข

2.6 ตรวจสอบและรวบรวมข้อเสนอโครงการวิจัย สรุปงบประมาณและวิเคราะห์ สังเคราะห์ข้อเสนอโครงการวิจัยเพื่อดำเนินการจัดสรรให้เป็นไปตามนโยบายของมหาวิทยาลัย ตามยุทธศาสตร์การวิจัย และดำเนินการเสนอของบประมาณต่อคณะกรรมการกองทุนส่งเสริมงานวิจัย

2.7 ดำเนินการสรุปจำนวนข้อเสนอโครงการวิจัย รายชื่อผู้พิจารณาข้อเสนอฯ เพื่อดำเนินการขออนุมัติและเบิกจ่ายค่าพิจาณาข้อเสนอโครงการวิจัยตามระเบียบ/ประกาศที่ มหาวิทยาลัยฯ กำหนด และประสานงานการจ่ายค่าตอบแทนโดยการจ่ายเป็นเงินสด/โอนเข้าบัญชี ธนาคาร (ขอเลขที่บัญชีจากผู้ทรงคุณวุฒิ) และตรวจสอบรายชื่อผู้พิจารณากับเลขที่บัญชีให้ถูกต้อง

2.8 แจ้งผลการจัดสรรงบประมาณแก่หน่วยงานที่เกี่ยวข้อง และเร่งให้ดำเนินการ เบิกจ่ายงบประมาณให้เป็นไปตามแผนการดำเนินงานวิจัยที่กำหนด

2.9 วิเคราะห์ข้อมูล และตรวจสอบผลการดำเนินงานรวมถึงสรุปผล การดำเนินงานวิจัยเสนอต่อมหาวิทยาลัยรายไตรมาส และจัดทำบทสรุปผู้บริหาร เปรียบเทียบ งบประมาณย้อนหลัง 3 – 5 ปี โดยจัดทำในรูปแบบตารางข้อมูล และกราฟ เพื่อเป็นสถิติให้ผู้บริหาร ใช้ในการตัดสินใจ รวมถึงวางแผนการสนับสนุนงบประมาณโครงการวิจัยแก่นักวิจัยใหม่ให้มีศักยภาพ เพิ่มขึ้นและสามารถขอรับการสนับสนุนงบประมาณจากแหล่งทุนอื่นต่อไป

#### **2.1.2 งานสัญญารับทุนนักวิจัยภายใน**

1) วางแผนการดำเนินงานโดยวิเคราะห์ข้อมูลผลการดำเนินงานที่ผ่านเพื่อปรับปรง แก้ไขและกำหนดวันทำสัญญารับทุน และจัดประชุม สวพ. พบนักวิจัย ให้สอดคล้องกับแผนปฏิบัติงาน ของ สวพ. และสอดคล้องกับปฏิทินการดำเนินงานของคณะ/หน่วยงานของนักวิจัย

2) รวบรวมรายชื่อโครงการวิจัยที่ได้รับทุนสนับสนุนให้ดำเนินโครงการวิจัย ประจำปี รวมถึงข้อมูลต่าง ๆ ที่เกี่ยวข้องกับการจัดทำสัญญารับทุน

3) ดำเนินการจัดทำสัญญารับทุนวิจัยของนักวิจัย จำนวน 3 ฉบับ/คน และ ตรวจสอบความถูกต้องของสัญญา รวมถึงเตรียมความพร้อม ประสานงานการจัดประชุมและลงนาม สัญญารับทุน กับหน่วยงานที่เกี่ยวข้อง

4) ด าเนินการจัดประชุม สวพ. พบนักวิจัย และลงนามสัญญารับทุน เพื่อชี้แจง หลักเกณฑ์และขั้นตอนการดำเนินงานวิจัยให้เป็นไปตามแผนที่กำหนด รวมถึงสร้างความสัมพันธ์ระหว่าง ้นักวิจัยและเจ้าหน้าที่ สวพ. พร้อมจัดทำเอกสารที่เกี่ยวข้องแจกนักวิจัย

5) รวบรวมสัญญารับทุน และจัดเก็บตามหมวดหมู่ ทั้งต้นฉบับ ไฟล์ดิจิตอล รวมถึง บันทึกรายละเอียดสัญญารับทุนที่เป็นประโยชน์ในการติดตามและตอบโจทย์ของมหาวิทยาลัยฯ

6) ตรวจสอบ ติดตามวิเคราะห์ผลลัพธ์จากงานวิจัยตามสัญญารับทุน เพื่อ วางแผนการส่งเสริมสนับสนุนให้เกิดผลลัพธ์จากงานวิจัยที่มีคุณภาพ และสามารถตอบโจทย์ยุทธศาสตร์ ของมหาวิทยาลัยฯ และตัวชี้วัดด้านการวิจัยได้ และสรุปผลการดำเนินงานประจำปี เพื่อเป็นแนวทาง ในการพัฒนางานต่อไป

#### **2.2 ลักษณะงานที่ปฏิบัติ**

การประสานและดำเนินการเกี่ยวกับการเสนอขอรับงบประมาณด้านการวิจัย การจัดสรร งบประมาณ การจัดทำสัญญารับทุน การติดตามผลการดำเนินโครงการวิจัย การพัฒนานักวิจัย การพิจารณาข้อเสนอโครงการวิจัย การรายงานข้อมูลและผลการดำเนินโครงการวิจัยต่อผู้บริหาร การจัดทำร่างประกาศ/ระเบียบที่เกี่ยวข้องกับงานวิจัย การจัดประชุมคณะกรรมการ/อนุกรรมการ ที่เกี่ยวข้องกับงานวิจัยที่ฝ่ายวิชาการรับผิดชอบ เช่น คณะกรรมการกองทุนส่งเสริมงานวิจัย คณะอนุกรรมการวิจัย คณะอนุกรรมการงานสร้างสรรค์ คณะอนุกรรมการดำเนินงานโครงการอนุรักษ์ พันธุกรรมพืชอันเนื่องมาจากพระราชดำริ สมเด็จพระเทพรัตนราชสุดาฯ สยามบรมราชกุมารี มหาวิทยาลัยเทคโนโลยีราชมงคลธัญบุรี (อพ.สธ.) และงานอื่น ๆ ที่ได้รับมอบหมาย

#### **2.3 โครงสร้างการบริหารจัดการ**

#### **2.3.1 โครงสร้างการแบ่งส่วนราชการ มหาวิทยาลัยเทคโนโลยีราชมงคลธัญบุรี**

้มหาวิทยาลัยเทคโนโลยีราชมงคลธัญบุรี ได้แบ่งส่วนราชการ โดยมี สำนักงานสภามหาวิทยาลัย ส านักงานอธิการบดี ประกอบไปด้วย 10 หน่วยงานได้แก่ กองกลาง กองคลัง กองนโยบายและแผน กองบริหารงานบุคคล กองพัฒนานักศึกษา กองประชาสัมพันธ์ สำนักจัดการทรัพย์สินทางปัญญา กองอาคารสถานที่ กองยุทธศาสตร์ต่างประเทศและกองกฎหมาย มี 11 คณะ ได้แก่ คณะครุศาสตร์ อุตสาหกรรม คณะเทคโนโลยีการเกษตร คณะเทคโนโลยีคหกรรมศาสตร์ คณะเทคโนโลยีสื่อสารมวลชน คณะบริหารธุรกิจ คณะวิทยาศาสตร์และเทคโนโลยี คณะวิศวกรรมศาสตร์ คณะศิลปกรรมศาสตร์ คณะศิลปศาสตร์ คณะสถาปัตยกรรมศาสตร์ และคณะพยาบาลศาสตร์ มีสถาบัน/สำนัก 6 หน่วยงาน ได้แก่ สถาบันวิจัยและพัฒนา สำนักวิทยบริการและเทคโนโลยีสารสนเทศ สำนักส่งเสริมวิชาการและ งานทะเบียน สำนักสหกิจศึกษา สำนักประกันคณภาพการศึกษา และสำนักบัณฑิตศึกษา และ มี1 วิทยาลัย ได้แก่ วิทยาลัยการแพทย์แผนไทย ดังภาพที่ 2.1

![](_page_13_Picture_5.jpeg)

![](_page_14_Figure_0.jpeg)

#### **2.3.2 โครงสร้างสถาบันวิจัยและพัฒนา มหาวิทยาลัยเทคโนโลยีราชมงคลธัญบุรี**

สถาบันวิจัยและพัฒนา มหาวิทยาลัยเทคโนโลยีราชมงคลธัญบุรี ได้จัดแบ่งโครงสร้างการ แบ่งกลุ่มงานตามภาระงานภายในของสถาบันวิจัยและพัฒนา โดยแบ่งการบริหารเป็น 4 กลุ่มงาน ประกอบด้วย สำนักงานผู้อำนวยการ กลุ่มวิชาการ/วิจัยและนวัตกรรม กลุ่มบริการและเผยแพร่งานวิจัย และกลุ่มงานจัดการทรัพย์สินทางปัญญาและส่งเสริมเชิงพาณิชย์ ดังภาพที่ 2.2

![](_page_15_Figure_0.jpeg)

ร้อมูลปรับปรุง ณ วันที่ 9 พฤษภาคม 2560

**ภาพที่ 2.2** โครงสร้างการแบ่งกลุ่มงาน สถาบันวิจัยและพัฒนา

#### **สถาบันวิจัยและพัฒนา ได้แบ่งงานออกเป็นกลุ่มงานและฝ่าย ดังนี้**

- **1. ส านักงานผู้อ านวยการ**
	- **1.1 ฝ่ายแผนและประกันคุณภาพ** มีหน้าที่ความรับผิดชอบเกี่ยวกับ
		- **-** งานนโยบายและแผนประกันคุณภาพการศึกษา
		- **-** งานนโยบายและแผนกลยุทธ์ (แผนปฏิบัติราชการ 4 ปี)
		- **-** งานแผนปฏิบัติราชการประจ าปี
		- **-** งานบริหารข้อมูลและตัวชี้วัดระดับมหาวิทยาลัยด้านงานวิจัย
		- **-** งานประกันคุณภาพการศึกษา
		- **-** งานบริหารความเสี่ยง
	- **1.2 ฝ่ายบริหารงานทั่วไป** มีหน้าที่ความรับผิดชอบเกี่ยวกับ
		- **-** งานนโยบายและแผนบริหารงานทั่วไป
		- **-** งานงบประมาณ
		- **-** งานการเงินและบัญชี
		- **-** งานพัสดุ
		- **-** งานสารบรรณ
		- **-** งานธุรการ
		- **-** งานเลขานุการ
		- **-** งานบุคลากร

#### **2. กลุ่มงานวิชาการ/วิจัยและนวัตกรรม**

- **2.1 ฝ่ายวิชาการ** มีหน้าที่ความรับผิดชอบเกี่ยวกับ
	- **-** งานนโยบายและแผนด้านวิชาการ
	- **-** งานบริหารจัดการทุนวิจัยภายใน
	- **-** งานบริหารจัดการข้อมูลงานวิจัยด้วยระบบ NRMS/DRMS
	- **-** งานติดตามความก้าวหน้าผลงานวิจัยด้านแหล่งทุนภายใน
	- **-** งานกองทุนส่งเสริมงานวิจัย มทร. ธัญบุรี
	- **-** งานพัฒนาเทคโนโลยีและนวัตกรรมเพื่ออุตสาหกรรม

#### **2.2 ฝ่ายวิจัยและนวัตกรรม** มีหน้าที่ความรับผิดชอบเกี่ยวกับ

- **-** งานนโยบายและแผนด้านวิจัยและนวัตกรรม
- **-** งานวิจัยจากงานประจ า (R2R)/งานวิจัยสถาบัน
- **-** งานบริหารจัดการทุนวิจัยภายนอก
- **-** งานพัฒนากลุ่มวิจัยเฉพาะทาง
- **-** งานสนับสนุนการน าเสนอผลงานวิจัยต่างประเทศ
- **-** งานส่งเสริมและบริหารจัดการด้านการตีพิมพ์
- **-** งานส่งเสริมและจัดการนวัตกรรม

#### **2.3 ฝ่ายวารสารวิจัย** มีหน้าที่ความรับผิดชอบเกี่ยวกับ

- **-** งานนโยบายและแผนพัฒนวารสาร มทร. ธัญบุรี ด้วยระบบ OJS
- **-** งานวารสารวิจัย มทร. ธัญบุรี
- **-** งานสนับสนุนการน าเสนอผลงานวิจัยต่างประเทศ
- **-** งานส่งเสริมและบริหารจัดการด้านการตีพิมพ์
- **-** งานส่งเสริมและจัดการนวัตกรรม

#### **3. กลุ่มบริการและเผยแพร่งานวิจัย**

#### **3.1 ฝ่ายเผยแพร่งานวิจัย** มีหน้าที่ความรับผิดชอบเกี่ยวกับ

- **-** งานนโยบายและแผนด้านเผยแพร่งานวิจย
- **-** งานประกวดนวัตกรรมและสิ่งประดิษฐ์
- **-** งานจัดนิทรรศการ
- **-** งานยกย่องเชิดชูเกียรติ์นักวิจัย

#### **3.2 ฝ่ายถ่ายทอดเทคโนโลยีและระบบสารสนเทศด้านงานวิจัย** มีหน้าที่ความรับผิดชอบเกี่ยวกับ

- **-** งานนโยบายและแผนด้านถ่ายทอดเทคโนโลยีและระบบสารสนเทศด้านงานวิจัย
- **-** งานถ่ายทอดเทคโนดลยีภายใต้เครือข่ายคลินิกเทคโนโลยี
- **-** งานพัฒนาการให้บริการด้านงานวิจัยทางระบบออนไลน์
- **-** งานสารสนเทศเพื่องานวิจัย
- **-** งานบริการวิชาการแก่สังคม

#### **4. กลุ่มงานจัดการทรัพย์สินทางปัญญาและส่งเสริมเชิงพาณิชย์**

#### **4.1 หน่วยจัดการทรัพย์สินทางปัญญาและถ่ายทอดเทคโนโลยี มทร.ธัญบุรี (TLO)** มีหน้าที่ ความรับผิดชอบเกี่ยวกับ

- **-** งานนโยบายและแผนงานด้านทรัพย์สินทางปัญญา
- **-** งานจดทะเบียนทรัพย์สินทางปัญญา มทร. ธัญบุรี
- **-** งานประสานและติดตามสถานะความคุ้มครองทรัพย์สินทางปัญญา
- **-** งานบริหารจัดการข้อมูลทรัพย์สินทางปัญญาและระบบฐานข้อมูล
- **-** งานพัฒนานักวิจัยด้านทรัพย์สินทางปัญญา
- **-** งานบริการให้ค าปรึกษาแนะน าปรึกษาด้านทรัพย์สินทางปัญญา

#### **4.2** งานส่งเสริมทรัพย์สินทางปัญญาเชิงพาณิชย์ มีหน้าที่ความรับผิดชอบเกี่ยวกับ

- **-** งานนโยบายและแผนงานด้านส่งเสริมทรัพย์สินทางปัญญาเชิงพาณิชย์
- **-** งานประสานโครงการและเครือข่ายเพื่อการต่อยอดเชิงพาณิชย์
- **-** งานออกแสดงผลงานทรัพย์สินทางปัญญาและจัดท าสื่อประชาสัมพันธ์
- **-** งานระบบสารสนเทศเพื่อเผยแพร่ทรัพย์สินทางปัญญา มทร. ธัญบุรี

#### **2.3.3 โครงสร้างฝ่ายวิชาการ สถาบันวิจัยและพัฒนา**

ฝ่ายวิชาการ สถาบันวิจัยและพัฒนา ได้แบ่งงานออกเป็น 6 งาน ด้วยกัน ได้แก่ งานนโยบายและแผนด้านวิชาการ งานกองทุนส่งเสริมงานวิจัย มทร. ธัญบุรี งานพัฒนาเทคโนโลยีและ

นวัตกรรมเพื่ออุตสาหกรรม ITAP งานบริหารจัดการข้อมูลงานวิจัยด้วยระบบ NRMS/DRMS งานบริหารจัดการทนวิจัยภายใน และงานติดตามความก้าวหน้าผลงานวิจัยแหล่งทนภายใน ซึ่งแหล่งทน ภายในที่ฝ่ายวิชาการรับผิดชอบ ได้แก่ ทุนงบประมาณรายจ่าย งบประมาณรายได้ และงบประมาณ กองทุนส่งเสริมงานวิจัย ดังภาพที่ 2.3

![](_page_18_Figure_1.jpeg)

**ภาพที่ 2.3** โครงสร้างการแบ่งงานฝ่ายวิชาการ

#### **2.3.4 ภาระหน้าที่ของฝ่ายวิชาการ**

ฝ่ายวิชาการ สถาบันวิจัยและพัฒนา แบ่งประเภทงาน เป็น 6 งาน ดังนี้

1. งานนโยบายและแผนด้านวิชาการ ด าเนินงานเกี่ยวกับ การวางแผนนโยบายเกี่ยวกับ การด าเนินงานของฝ่ายวิชาการ เช่นการจัดสรรงบประมาณโครงการวิจัย การบริหารจัดการทุนวิจัย การส่งเสริมการพัฒนานักวิจัย การส่งเสริมระบบบริหารงานวิจัย เช่นการจัดทำประกาศ และระเบียบที่ เกี่ยวข้องกับงานวิจัย รวมถึงร่วมวางแผนการดำเนินงานของฝ่ายและของสถาบันวิจัยและพัฒนา ให้เป็นไปตามนโยบายที่มหาวิทยาลัยกำหนด

2. งานกองทุนส่งเสริมงานวิจัย มทร. ธัญบุรี ดำเนินการเกี่ยวกับ การประสานงานและ ดำเนินการเกี่ยวกับการจัดประชุมคณะกรรมการกองทุนส่งเสริมงานวิจัย จัดทำและปรับปรุงระเบียบ/ ้ ประกาศที่เกี่ยวข้องกับกองทุน การสรุปผลการดำเนินงานของคณะกรรมการกองทุนฯ โดยงานกองทุน ส่งเสริมงานวิจัยฯ ได้แต่งตั้งคณะทำงานที่เป็นบคลากรของสถาบันวิจัยและพัฒนา เพื่อช่วยกัน ด าเนินงานให้เป็นไปตามวัตถุประสงค์ และครอบคลุมงานทุกด้านของสถาบันวิจัยและพัฒนา

3. งานพัฒนาเทคโนโลยีและนวัตกรรมเพื่ออุตสาหกรรม (ITAP) ดำเนินการเกี่ยวกับการ ้ ประสานงานการดำเนินงาน ITAP ระหว่างนักวิจัยและสำนักงานพัฒนาวิทยาศาสตร์และเทคโนโลยี แห่งชาติ (สวทช.) โดยการจัดหาผู้เชี่ยวชาญด้านเทคนิค (นักวิจัยของมหาวิทยาลัย) เพื่อให้ ้ ความช่วยเหลือด้านการวิจัยและพัฒนา และให้คำปรึกษาและแก้ไขปัญหาแก่โรงงานที่เข้าร่วมโครงการ

4. งานบริหารจัดการข้อมูลงานวิจัยด้วยระบบ NRMS/DRMS ดำเนินการเกี่ยวกับ การบริหารจัดการข้อมูลงานวิจัย ตั้งแต่การจัดสรรงบประมาณ การรายงานดำเนินโครงการวิจัย แผนการใช้จ่ายงบประมาณ และการปิดโครงการวิจัยและผลลัพธ์ ผลผลิต ผลกระทบที่เกิดจากงานวิจัย โดยระบบ NRMS ใช้กับงบประมาณรายจ่าย ส่วนระบบ DRMS ใช้กับงบประมาณภายในมหาวิทยาลัย เช่นงบประมาณรายได้ และงบประมาณกองทุนส่งเสริมงานวิจัย

5. การบริหารจัดการทุนวิจัยภายใน ดำเนินงานเกี่ยวกับ การเปิดรับข้อเสนอโครงการวิจัย การจัดสรรงบประมาณให้ดำเนินโครงการวิจัย การจัดทำสัญญารับทุน การจัดทำประกาศที่เกี่ยวข้อง

6. งานติดตามความก้าวหน้าผลงานวิจัยแหล่งทุนภายใน ด าเนินงานเกี่ยวกับ การติดตาม ้ผลการดำเนินโครงการวิจัยตั้งแต่การได้รับงบประมาณให้ดำเนินโครงการวิจัย การเบิกจ่ายงบประมาณ ้จนถึงการส่งเล่มรายงานวิจัยและผลผลิตจากงานวิจัย ให้เป็นไปตามที่มหาวิทยาลัยกำหนด

![](_page_19_Picture_5.jpeg)

## **บทที่ 3 หลักเกณฑ์วิธีการปฏิบัติงานและเงื่อนไข**

#### **3.1 หลักเกณฑ์การปฏิบัติงาน**

สถาบันวิจัยและพัฒนา ดำเนินงานตามภารกิจภายใต้ระเบียบ ประกาศของมหาวิทยาลัย เทคโนโลยีราชมงคลธัญบุรี มาถือปฏิบัติ เพื่อให้การดำเนินงานเป็นไปด้วยความเรียบร้อย จึงนำ หลักเกณฑ์ที่เกี่ยวข้องกับการบริหารงานวิจัย มาปฏิบัติตามรายละเอียดดังนี้

#### **3.1.1 ระเบียบ ประกาศ หลักเกณฑ์ ที่เกี่ยวข้อง**

#### **3.1.1.1 ระเบียบมหาวิทาลัยเทคโนโลยีราชมงคลธัญบุรี ว่าด้วยกองทุนส่งเสริมงานวิจัย พ.ศ. 2551**

มหาวิทยาลัยเทคโนโลยีราชมงคลธัญบุรี เป็นมหาวิทยาลัยเน้นศาสตร์ซึ่งเกี่ยวกับ ้วิทยาศาสตร์และเทคโนโลยีเป็นฐานของวิชาการ จึงกำหนดให้งานวิจัยเป็นภารกิจสำคัญ อีกทั้ง ้มหาวิทยาลัยมีความต้องการพัฒนาคณาจารย์และนักวิชการให้มีความรู้ความสามารถที่จะทำงานวิจัย เพื่อสร้างความเป็นเลิศทางวิชาการอันก่อให้เกิดประโยชน์แก่สังคม จึงได้ออกระเบียบมหาวิทาลัย เทคโนโลยีราชมงคลธัญบุรี ว่าด้วยกองทุนส่งเสริมงานวิจัย พ.ศ. 2551 โดยวัตถุประสงค์ของการจัดตั้ง กองทุนส่งเสริมงานวิจัย เพื่อ

- 1. เพื่อส่งเสริมและพัฒนาบุคลากรทางด้านงานวิจัย
- 2. เพื่อส่งเสริมและพัฒนางานวิจัยและกิจกรรมทุกประเภทที่เกี่ยวข้อง
- 3. เพื่อส่งเสริมการดำเนินกิจกรรมของส่วนราชการที่เกี่ยวข้องกับงานวิจัย

4. เพื่อส่งเสริมการขอรับสิทธิบัตรและทรัพย์สินทางปัญญาจากงานวิจัยที่ได้รับทุนจาก กองทุน ตลอดจนการรักษาไว้ซึ่งสภาพของสิทธิบัตรและทรัพย์สินทางปัญญานั้น

5. เพื่อส่งเสริมการดำเนินกิจกรรมตามวัตถุประสงค์ของผู้บริจาคที่เกี่ยวข้องกับงานวิจัย โดยกองทุนส่งเสริมงานวิจัยนี้ ประกอบด้วย

1. เงินที่มหาวิทยาลัยจัดสรรให้ร้อยละสองของเงินบำรุงการศึกษาที่มหาวิทยาลัยเรียกเก็บ จากนักศึกษาแต่ละภาคการศึกษา

2. เงินที่มหาวิทยาลัยจัดสรรให้แก่กองทุนร้อยละสามสิบของเงินที่มหาวิทยาลัยได้รับมา จากงานวิจัยภายนอก

3. เงินผลประโยชน์อันเกิดจากทรัพย์สินทางปัญญาร้อยะสิบห้า ตามระเบียบเกี่ยวกับการ บริหารจัดการทรัพย์สินทางปัญญาของมหาวิทยาลัย

- ่ 4. เงินและทรัพย์สินที่สภามหาวิทยาลัยอนุมัติให้นำมาสบทบกองทุน
- 5. เงินและทรัพย์สินที่คณะกรรมการจัดหามาเพื่อสมทบกองทุน
- 6. เงินและทรัพย์สินอื่นที่ได้มาจากผู้บริจาค
- 7. เงินและทรัพย์สินที่เป็นดอกผลของกองทุน
- 8. รายได้อื่น ๆ ที่นอกเหนือจาก ข้อ 1 7

้ตามระเบียบดังกล่าว ได้แต่งตั้งคณะกรรมการมีอำนาจหน้าที่ ดังนี้

1. อนุมัติจ่ายเงินกองทุนเพื่อสนับสนุนโครงการวิจัยให้แก่นักวิจัย

2. อนุมัติจ่ายเงินสนับสนุนการจัดหาวัสดุสำหรับงานวิจัยของส่วนราชการ

3. คัดเลือกและให้รางวัลแก่นักวิจัยที่มีผลงานวิจัยดีเด่นที่สร้างชื่อเสียงให้กับมหาวิทยาลัย

4. จัดทำรายงานผลการดำเนินงาน รายงานทรัพย์สินและบัญชีรายรับ รายจ่าย เสนอต่อ มหาวิทยาลัยเพื่อทราบทุกสิ้นเดือนและสรุปรายงานทุกสิ้นปีงบประมาณ

5. อนุมัติจ่ายเงินกองทุนในการตีพิมพ์ผลงานวิจัยในวารสารวิชาการทั้งระดับชาติและ ระดับนานาชาติ

6. อนุมัติจ่ายเงินกองทุนในการด าเนินงานที่เกี่ยวข้องกับการแผยแพร่งานวิจัย

7. จัดหารายได้หรือผลประโยชน์อื่นเพื่อนำมาสมทบกองทุนและมีอำนาจในการจ่ายเงิน จากกองทุน เพื่อเป็นค่าใช้จ่ายในการบริหารกองทุน

8. ปฏิบัติหน้าที่อื่นที่เกี่ยวข้องกับการสนับสนุนงานวิจัยของมหาวิทยาลัยตามที่ มหาวิทยาลัยมอบหมาย

9. ออกประกาศกำหนดหลักเกณฑ์ ขั้นตอน เงื่อนไข เพื่อให้การปฏิบัติตามข้อบังคับ เป็นไปด้วยความเรียบร้อย

10. แต่งตั้งอนุกรรมการ คณะบุคคลและบุคคลเพื่อดำเนินการตรวจสอบ ติดตามส่งเสริม ประเมินผลงานวิจัยหรืองานอื่นที่เกี่ยวข้องที่ได้รับการสนับสนุนจากกองทุน

11. อนุมัติค่าใช้จ่ายอื่น ๆ ที่มีเหตุผลและความจำเป็น นอกเหนือจากที่กำหนดไว้ในข้อ 1-1

#### **3.1.1.2 ประกาศคณะกรรมการกองทุนส่งเสริมงานวิจัย มหาวิทยาลัยเทคโนโลยีราชมงคล ธัญบุรี เรื่อง หลักเกณฑ์และวิธีการบริหารจัดการเงินกองทุนส่งเสริมงานวิจัย พ.ศ. 2558**

ประกาศคณะกรรมการกองทุนส่งเสริมงานวิจัย มหาวิทยาลัยเทคโนโลยีราชมงคล ธัญบุรี เรื่อง หลักเกณฑ์และวิธีการบริหารจัดการเงินกองทุนส่งเสริมงานวิจัย พ.ศ. 2558 ได้กำหนด การจัดสรรเงินกองทุน ดังนี้

1. การสนับสนุนโครงการวิจัย จำนวนไม่เกินร้อยละสี่สิบห้าของเงินกองทุน

2. การจ่ายอัตราค่าตอบแทนในการพิจารณาคุณภาพงานวิจัย จำนวนไม่เกิน ร้อยละห้า ของเงินกองทุน

3. การจ่ายเงินและรางวัลสนับสนุนการตีพิมพ์บทความวิจัย จำนวนไม่เกินร้อยละสิบของ

เงินกองทุน

เงินกองทุน

4. การสนับสนุนบุคลากรไปนำเสนอผลงานทางวิชาการ จำนวนไม่เกินร้อยละสิบของ

5. การให้รางวัลแก่นักวิจัยที่มีผลงานวิจัยดีเด่น จำนวนไม่เกิน ร้อยละสิบของเงินกองทุน

6. การต่อยอดและถ่ายทอดเทคโนโลยี จำนวนไม่เกิน ร้อยละสิบของเงินกองทุน

7. การจัดสรรเงินกองทุนสำรองเพื่อใช้จ่ายในปีถัดไป จำนวนไม่น้อยกว่าร้อยละแปดของ

เงินกองทุน

8. การจัดสรรเงินกองทุนเพื่อใช้จ่ายเป็นงบดำเนินการของกองทุน จำนวนไม่เกินร้อยละ สองของเงินกองทุน

**3.1.1.3 ประกาศคณะกรรมการกองทุนส่งเสริมงานวิจัยมหาวิทยาลัยเทคโนโลยีราชมงคล ธัญบุรี เรื่อง หลักเกณฑ์การสนับสนุนขอรับทุนนักวิจัยรุ่นใหม่ พ.ศ. 2558**

่ หลักเกณฑ์การสนับสนุนขอรับทุนนักวิจัยรุ่นใหม่ ได้กำหนดไว้ดังนี้

1. คุณสมบัติของนักวิจัยรุ่นใหม่

(1) เป็นข้าราชการพลเรือนในสถาบันอุดมศึกษา หรือพนักงานมหาวิทยาลัย หรือ พนักงานราชการ ซึ่งเข้ารับราชการหรือปฏิบัติงานในมหาวิทยาลัย

(2) ไม่เคยได้รับทุนวิจัยจากแหล่งทุนใดในฐานะหัวหน้าโครงการวิจัย ยกเว้นทุนวิจัย ของคณะ

(3) ต้องผ่านการอบรมการพัฒนาศักยภาพนักวิจัยรุ่นใหม่ของมหาวิทยาลัย

(4) ต้องมีนักวิจัยพี่เลี้ยงเป็นที่ปรึกษาโครงการ โดยสามารถเสนอขอทุนวิจัยได้ ไม่เกินคนละ 1 โครงการ/ปีงบประมาณ

(5) นักวิจัยที่ผ่านการอบรมต้องเสนอของบประมาณสนับสนุนในปีที่เข้าร่วมอบรม เท่านั้น หากไม่เสนอขอถือว่าสละสิทธิ์ในการขอรับทุนและต้องทำหนังสือชี้แจงมายังคณะกรรมการ

(6) หัวหน้าโครงการวิจัยต้องสามารถปฏิบัติงานและควบคุมการวิจัยได้ตลอด ระยะเวลาที่ได้รับทุน

(7) ในปีที่ขอทุนต้องไม่อยู่ระหว่างการลาศึกษาต่อ รวมถึงการลาไปปฏิบัติงาน เพื่อเพิ่มพูนความรู้ทางวิชาการทั้งในและต่างประเทศ

2. ลักษณะโครงการวิจัยและเงื่อนไขการรับทุน

(1) ข้อเสนอโครงการวิจัย ต้องมีลักษณะเป็นโครงการเดี่ยว (Research Project) ใช้ระยะเวลาดำเนินการวิจัยไม่เกิน 1 ปี และเป็นข้อเสนอโครงการวิจัยที่ไม่ได้รับทุนอุดหนุนการวิจัยจาก แหล่งทุนอื่น หรืออยู่ในระหว่างการเสนอของบประมาณจากแหล่งทุนอื่น หากพบว่าซ้ำซ้อนจะตัดสิทธิ การให้ทุนทันที

(2) สามารถเสนอของบประมาณได้ไม่เกิน 50,000 บาท/โครงการ โดยข้อเสนอ โครงการวิจัยที่คณะหรือหน่วยงานต้นสังกัดร่วมสนับสนุน ให้ระบุจำนวนงบประมาณที่ได้รับการสนับสนุน ไว้ในโครงการด้วย

(3) ข้อเสนอโครงการวิจัย ต้องมีลายมือชื่อของนักวิจัยพี่เลี้ยง หัวหน้าโครงการ และ ผู้ร่วมวิจัยครบถ้วน และต้องผ่านความเห็นชอบของคณะหรือหน่วยงานต้นสังกัด

(4) ผลลัพธ์งานวิจัยที่ได้สามารถตีพิมพ์ในวารสารวิชาการระดับชาติหรือนานาชาติ หรือ ยื่นจดสิทธิบัตร หรืออนุสิทธิบัตร หรือมีการนำไปใช้ประโยชน์เชิงพาณิชย์ เชิงวิชาการ เชิงชุมชน ได้ชัดเจน หรือตีพิมพ์ในรายงานสืบเนื่องจากการประชุมวิชาการระดับชาติหรือนานาชาติ (Proceeding) อย่างน้อย1 เรื่อง โดยระบุที่อยู่มหาวิทยาลัย และ E-mail ของผู้แต่งที่เป็น @...rmutt.ac.th

(5) ทุนนี้ไม่สนับสนุนให้จ้างผู้ช่วยวิจัย เว้นแต่ ในกรณีเป็นโครงการวิจัยที่ต้องมีการ เก็บข้อมูลภาคสนาม ให้จ้างผู้ช่วยวิจัยเป็นลักษณะจ้างงานเป็นครั้ง ๆ ไป

(6) ค่าตอบแทนนักวิจัยพี่เลี้ยงให้ใช้งบประมาณในหมวดค่าตอบแทนผู้ช่วย นักวิจัยไม่เกินร้อยละ 5 ของงบประมาณทั้งหมด

3. นักวิจัยพี่เลี้ยง

ผู้เสนอขอรับทุน จะต้องเสนอชื่อนักวิจัยพี่เลี้ยง (Mentor) โดยนักวิจัยพี่เลี้ยง เป็นอาจารย์หรือนักวิจัยภายในมหาวิทยาลัยที่มีประสบการณ์ในการท าวิจัย 2 ปีขึ้นไป

4. ระยะเวลา/งบประมาณ

ระยะเวลาด าเนินการวิจัยไม่เกิน 1 ปี งบประมาณไม่เกิน 50,000 บาท/โครงการ

5. การรับทุนและเบิกจ่ายเงินวิจัย

(1) นักวิจัยทำสัญญารับทุนกับมหาวิทยาลัย จำนวน 3 ฉบับ

(2) การเบิกจ่ายเงินวิจัย ให้เป็นไปตามหลักเกณฑ์การสนับสนุนทุนอุดหนุนวิจัย มหาวิทยาลัย ดังนี้

- งวดที่ 1 50%

- งวดที่ 2 40% จ่ายหลังจากเสนอรายงานความก้าวหน้า

- งวดสุดท้าย 10% จ่ายหลังจากส่งรายงานฉบับสมบูรณ์

(3) ให้เป็นไปตามประกาศมหาวิทยาลัยว่าด้วยหลักเกณฑ์การเบิกจ่ายเงิน ทุนอุดหนุนการวิจัย (ระเบียบสถาบันเทคโนโลยีราชมงคลว่าด้วยการใช้จ่ายเงินอุดหนุนเพื่อการวิจัย พ.ศ. 2547)

6. การส่งรายงานวิจัยและการติดตามประเมินผลโครงการวิจัย

(1) จัดส่งรายงานความก้าวหน้าของโครงการวิจัยต่อคณะหรือหน่วยงานต้นสังกัด เมื่อถึงระยะเวลาครึ่งหนึ่งของเวลาดำเนินการที่กำหนดไว้ในแผนการใช้จ่ายเงินในการดำเนินการวิจัย (แบบ วจ 1) แต่ละปี ตามแบบฟอร์มที่มหาวิทยาลัยกำหนด

(2) จัดส่งผลการวิจัย มายังสถาบันวิจัยและพัฒนา ภายใน 30 วัน นับตั้งแต่วันที่ ได้รับเงินงวดสุดท้าย ประกอบด้วย

(2.1) เล่มรายงานวิจัยฉบับสมบูรณ์ พร้อมไฟล์ .pdf และ .doc จำนวน 1 ชุด

(2.2) แบบสรุปผลงานวิจัย/โครงการวิจัย (IRD\_07) จำนวน 1 ชุด

(2.3) แบบฟอร์มการนำผลงานวิจัย หรืองานสร้างสรรค์ไปใช้ประโยชน์ (IRD\_08)

จ านวน 1 ชุด

(3) ผลผลิตจากงานวิจัย จำนวน 1 ชุด ถ้านักวิจัยยังไม่สามารถดำเนินการได้ภายใน ปีงบประมาณนั้น ให้ทำหนังสือระบุผลผลิตจากงานวิจัยที่คาดว่าจะเกิดขึ้น และทางมหาวิทยาลัย จะติดตามผลผลิตที่เกิดขึ้น ภายใน 1 ปีหลังสิ้นสดระยะเวลาการวิจัยตามสัญญารับทน หรือภายใน 1 ปี หลังสิ้นสุดระยะเวลาการวิจัยที่ได้รับอนุมัติให้ขยายระยะเวลาจากมหาวิทยาลัย

มหาวิทยาลัยทรงไว้ซึ่งสิทธิที่เป็นทรัพย์สินทางปัญญา และผลประโยชน์อื่นใดที่ เกิดจากผลการค้นคว้าวิจัยโดยใช้เงินทุนวิจัยตามประกาศนี้

7. การเผยแพร่ผลงาน

(1) อุปกรณ์การวิจัยประเภทครุภัณฑ์ ซึ่งใช้เงินทุนอุดหนุนตามประกาศนี้ เป็นกรรมสิทธิ์ของมหาวิทยาลัย

(2) ผลการวิจัยและสิ่งซึ่งเป็นผลจากการวิจัยอันทำขึ้นโดยใช้เงินทุนอุดหนุน ตามประกาศนี้เป็นลิขสิทธิ์ของมหาวิทยาลัย ในระยะเวลา 3 ปี หลังจากนั้นให้เป็นลิขสิทธิ์ของผู้วิจัย

(3) เมื่อมีการตีพิมพ์ผลการวิจัย ผู้วิจัยต้องลงข้อความว่า "งานวิจัยนี้ได้รับ ทุนอุดหนุนงานวิจัยจากกองทุนส่งเสริมงานวิจัย มหาวิทยาลัยเทคโนโลยีราชมงคลธัญบุรีชื่อทุน "นักวิจัยร่นใหม่" ประจำปี พ.ศ. ...."

8. การส่งข้อเสนอโครงการวิจัย

(1) ผู้ประสงค์จะขอรับทุนอุดหนุนการวิจัย จะต้องยื่นแบบเสนอโครงการวิจัย จำนวน 4 ชุด และบันทึกข้อความการส่งข้อเสนอโครงการวิจัย จากหน่วยงานต้นสังกัด

(2) กรณีโครงการวิจัยมีการทดลองในมนุษย์ หรือการใช้สัตว์ทดลอง หรือมี การทดลองทางพันธุวิศวกรรมและเทคโนโลยีชีวภาพ ขอให้แนบหนังสือรับรองหรือหนังสือยืนยัน การดำเนินการขอคำรับรองจากคณะกรรมการจริยธรรมการวิจัยในมนุษย์หรือคณะกรรมการการกำกับ ดูแลการเลี้ยงและใช้สัตว์ระดับคณะหรือระดับมหาวิทยาลัยมาด้วย

9. การพิจารณาข้อเสนอ/จัดสรรทุน

ข้อเสนอโครงการวิจัยจะผ่านการพิจารณ าจากคณะกรรมการผู้ทรงคุณ วุฒิ และคณะกรรมการจะพิจารณาจัดสรรทุน โดยให้กระจายหน่วยงาน และภายในวงเงินวิจัยที่ได้รับอนุมัติ จากมหาวิทยาลัย ทั้งนี้ จะแจ้งผลการพิจารณาให้หน่วยงานและผู้เสนอขอรับทุนทราบ

#### **3.1.1.4 ประกาศคณะกรรมการกองทุนส่งเสริมงานวิจัยมหาวิทยาลัยเทคโนโลยีราชมงคล ธัญบุรี เรื่อง อัตราค่าตอบแทนในการพิจารณาคุณภาพงานวิจัย พ.ศ. 2558**

คณะกรรมการกองทุนส่งเสริมงานวิจัย ได้กำหนดหลักเกณฑ์อัตราค่าตอบแทนใน การพิจารณาคุณภาพงานวิจัย สำหรับผู้ทรงคุณวุฒิในการพิจารณาคุณภาพงานวิจัยอันประกอบด้วย การพิจารณาข้อเสนอโครงการวิจัย การติดตามประเมินผลงานวิจัย การพิจารณารายงานผลการวิจัย ฉบับสมบูรณ์ และพิจารณาบทความประจำวารสารวิจัยมหาวิทยาลัยเทคโนโลยีราชมงคลธัญบุรี ดังนี้

นิยามศัพท์

"ผู้ทรงคุณวุฒิ" หมายความว่า ผู้ทรงคุณวุฒิพิจารณาข้อเสนอโครงการวิจัย ติดตามและ ประเมินผลงานวิจัย พิจารณาบทความประจำวารสารเพื่อการวิจัย หรืองานทางวิชาการอื่นที่ได้รับ มอบหมายจากคณะกรรมการกองทุนส่งเสริมงานวิจัย ที่มีคุณสมบัติตามระเบียบนี้ หรือได้รับการแต่งตั้ง จากมหาวิทยาลัย

"ข้อเสนอโครงการวิจัย" หมายความว่า เอกสารที่แสดงถึงรายละเอียดโครงการที่มี การศึกษาค้นคว้าวิเคราะห์ ทดลอง ผลิตสิ่งประดิษฐ์ งานสร้างสรรค์ ออกแบบ พัฒนา ถ่ายทอด เทคโนโลยีที่เป็นองค์ความรู้จากการวิจัย หรือลักษณะงานอื่นที่ใกล้เคียง ซึ่งเป็นโครงการที่มีแผนและ การแสดงหัวข้อรายละเอียดอย่างมีระบบ

"รายงานผลการวิจัยฉบับสมบูรณ์" หมายความว่า เอกสารรูปเล่มที่รายงานผลการวิจัย หรือ สิ่งประดิษฐ์หรืองานสร้างสรรค์ ที่แล้วเสร็จสมบูรณ์

"บทความ" หมายความว่า บทความวิจัยที่จะส่งตีพิมพ์ในวารสารวิจัย มหาวิทยาลัย เทคโนโลยีราชมงคลธัญบุรี หรือวารสารที่อยู่ในฐานข้อมูลสากล หรือวารสารที่อยู่ในฐานข้อมูลไทย ที่ผ่านการรับรองจากส านักงานคณะกรรมการการอุดมศึกษา

คุณสมบัติของผู้ทรงคุณวุฒิ

(1) เป็นผู้ดำรงตำแหน่งทางวิชาการไม่ต่ำกว่าผู้ช่วยศาสตราจารย์ หรือสำเร็จการศึกษา ไม่ต่ ากว่าระดับปริญญาเอก

(2) เป็นผู้มีความเชี่ยวชาญในสาขาวิชาที่เกี่ยวข้อง หรือมีผลงานวิจัยอย่างต่อเนื่อง ประเภทและอัตราค่าตอบแทนผู้ทรงคุณวุฒิ เป็นดังนี้

![](_page_25_Picture_184.jpeg)

#### **3.2 ระบบบริหารจัดการงานวิจัยของหน่วยงาน**

มหาวิทยาลัยได้ลงนามความร่วมมือกับสำนักงานคณะกรรมการวิจัยแห่งชาติ เพื่อนำ ระบบบ ริหารจัดการงานวิจัยของหน่วยงาน (Department Research Management System :DRMS) มาใช้ในการบริหารจัดการข้อมูลงานวิจัยทุนเงินรายได้ของมหาวิทยาลัย รวมถึงงบประมาณ กองทุนส่งเสริมงานวิจัย โดยที่มหาวิทยาลัยจะมีฐานข้อมูลเป็นของหน่วยงานเอง และไม่ต้องเสีย ค่าใช้จ่ายในการพัฒนาระบบของหน่วยงาน

ระบบ DRMS เป็นโปรแกรมประยุกต์ที่ใช้งานผ่านเครือข่ายอินเทอร์เน็ต สำหรับ การบริหารจัดการงานวิจัยและงบประมาณวิจัยทุนเงินรายได้ของหน่วยงาน โดยพัฒนาระบบ ต ามก ระบ วน ก า รท างาน ของระบบบ ริห ารจัด ก ารงาน วิจัยแห่งช าติ (National Research Management System : NRMS) โดย URL ของระบบ คือ http://ชื่อภาษาอังกฤษของหน่วยงาน. drms.in.th ระบบ DRMS ประกอบด้วย ระบบประเมินข้อเสนอการวิจัย (Proposal assessment) ระบบดำเนินการและติดตามงานวิจัย (Ongoing & monitoring) และระบบประเมินผลงานวิจัย (Research evaluation) โดยใช้ระบบฐานข้อมูลนักวิจัยร่วมกับระบบ NRMS ดังนั้น นักวิจัยที่จะใช้ ระบบ DRMS จะต้องสมัครเป็นนักวิจัยในระบบ NRMS ก่อน สำหรับนักวิจัย และผู้ประสานหน่วยงาน ที่มีบัญชีในระบบ NRMS สามารถใช้บัญชีเดียวกันในการเข้าระบบ DRMS (อ้างอิงจาก:คู่มือการใช้งาน ระบบ DRMS โดยสำนักงานคณะกรรมการวิจัยแห่งชาติ)

โดยมหาวิทยาลัยได้นำระบบ DRMS มาบริหารจัดงานงานวิจัยตั้งแต่ปี งบประมาณ 2561 โดยเริ่มตั้งแต่กระบวนการส่งข้อเสนอโครงการวิจัย การประเมินผลข้อเสนอโครงการวิจัย ึการติดตามผลการดำเนินงาน และการส่งเล่มรายงานการวิจัยและผลผลิตที่เกิดจากงานวิจัย

#### **3.2 วิธีการปฏิบัติงาน**

3.2.1 ปฏิบัติงานตามจรรยาบรรณที่มหาวิทยาลัยกำหนด

3.2.2 ปฏิบัติงานให้เป็นไปตามแผนและนโยบายที่มหาวิทยาลัยกำหนด

3.2.3 ปฏิบัติงานตามระเบียบ ประกาศ ขั้นตอนและปฏิทินการส่งข้อเสนอโครงการวิจัย ที่กำหนดไว้

## **3.3 สิ่งที่ควรค านึงถึงในการปฏิบัติงาน**

3.3.1 ควรศึกษากฎ ระเบียบ ประกาศที่เกี่ยวข้องกับการปฏิบัติงานให้ครอบคลุม เพื่อให้ สามารถปฏิบัติงานได้อย่างถูกต้องแม่นยำ

3.3.2 ควรให้คำปรึกษาแก่นักวิจัยใหม่ในทางบวก ส่งเสริมและให้กำลังใจในการทำงานวิจัย ในระยะเริ่มต้น เพราะนักวิจัยใหม่ยังไม่เข้าใจถึงกระบวนการของการดำเนินโครงการวิจัย ตั้งแต่เริ่มเสนอ ของบประมาณ จนถึงการดำเนินโครงการวิจัยให้แล้วเสร็จ

3.3.3 ควรมีข้อมูลนักวิจัยพี่เลี้ยงที่สามารถช่วยเหลือนักวิจัยใหม่ในการให้คำปรึกษาด้าน การทำงานวิจัย

3.3.4 ควรให้ความรู้แก่นักวิจัยใหม่เกี่ยวกับระเบียบและประกาศที่เกี่ยวข้องกับการดำเนิน โครงการวิจัย เช่น ระเบียบว่าด้วยการใช้จ่ายเงินอุดหนุนการวิจัย ระเบียบการเงิน การเดินท าง ไปราชการ หรืออื่น ๆ ที่เกี่ยวข้อง

3.3.5 ไม่ควรเปิดเผยข้อมูลเกี่ยวกับงานวิจัยหรือข้อเสนอโครงการวิจัยของนักวิจัยให้ผู้อื่น ทราบ จนกว่าจะได้รับอนุญาตจากเจ้าของผลงาน

3.3.5 ไม่ควรเปิดเผยข้อมูลผลการพิจารณาข้อเสนอโครงการวิจัยให้ผู้อื่นทราบจนกว่าจะมี หนังสือยืนยันอย่างเป็นทางการ

![](_page_26_Picture_11.jpeg)

# **บทที่ 4 เทคนิคในการปฏิบัติงาน**

### **4.1 กิจกรรมและแผนในการปฏิบัติงาน**

การดำเนินงานการให้ทุนสนับสนุนการวิจัย "ทุนนักวิจัยรุ่นใหม่" งบประมาณกองทุนส่งเสริม งานวิจัย มหาวิทยาลัยเทคโนโลยีราชมงคลธัญบุรีมีรายละเอียดขั้นตอนและกิจกรรม ดังนี้

![](_page_27_Picture_223.jpeg)

![](_page_27_Picture_224.jpeg)

![](_page_28_Picture_221.jpeg)

## **4.2 ขั้นตอนการปฏิบัติงาน**

การด าเนินงานเกี่ยวกับการให้ทุนสนับสนุนการวิจัย เป็นภารกิจหลักของฝ่ายวิชาการ สถาบันวิจัยและพัฒนา ซึ่งเกี่ยวข้องกับคณะ/วิทยาลัย โดยมีนักวิจัยเป็นผู้รับบริการหลัก ในแต่ละ ปีงบประมาณ สถาบันวิจัยและพัฒนาให้ทุนสนับสนุนการวิจัยเป็นจำนวนมาก ดังนั้นเพื่อให้ การดำเนินงานมีประสิทธิภาพและเป็นมาตรฐานเดียวกัน ฝ่ายวิชาการจึงได้จัดทำคู่มือการให้ทุน สนับสนุนการวิจัย ทุนนักวิจัยรุ่นใหม่ งบประมาณกองทุนส่งเสริมงานวิจัย เพื่อใช้เป็นแนวทางใน การปฏิบัติงาน ซึ่งคู่มือนี้สามารถประยุกต์ใช้กับทุนอื่น ๆ เช่นทุนนักสร้างสรรค์รุ่นใหม่ และทุนอื่น ๆ ที่ดำเนินการภายใต้งบประมาณกองทุนส่งเสริมงานวิจัย โดยขั้นตอนการดำเนินงานการให้ทุนสนับสนุน การวิจัย ทุนนักวิจัยรุ่นใหม่ ประกอบด้วย 5 ขั้นตอนหลัก ๆ ได้แก่ 1) การวางแผนและจัดเตรียมเอกสาร การดำเนินงาน 2) การให้ทุนสนับสนุนโครงการวิจัย 3) การจัดทำสัญญารับทุน 4) การดำเนินงานและ ติดตามผลการวิจัย และ 5) สรุปผลการดำเนินงาน ดังภาพที่ 4.1

![](_page_29_Figure_0.jpeg)

**ภาพที่ 4.1** ขั้นตอนการด าเนินงานการให้ทุนสนับสนุนทุนนักวิจัยรุ่นใหม่

![](_page_29_Picture_2.jpeg)

ตัวอย่างเอกสารประกอบขั้นตอนการดำเนินงานการให้ทุนสนับสนุนทุนนักวิจัย รุ่นใหม่ โดยสามารถดาวน์โหลดที่ QR Code หรือ <https://sites.google.com/en.rmutt.ac.th/handbook/home> ในส่วนของภาคผนวก

#### **4.2.1 วางแผนและจัดเตรียมเอกสารการด าเนินงาน**

ผู้ปฏิบัติงานต้องวางแผนการดำเนินงานและการจัดเตรียมเอกสารการดำเนินงาน ตามขั้นตอน ดังต่อไปนี้

![](_page_30_Figure_0.jpeg)

**ภาพที่ 4.2** ขั้นตอนการวางแผนและจัดเตรียมเอกสารการดำเนินงาน

1) จัดท าร่างแผนการด าเนินงาน การให้ทุนสนับสนุนทุนนักวิจัยรุ่นใหม่ตลอดทั้ง ปีงบประมาณ ตั้งแต่การเปิดรับข้อเสนอโครงการวิจัย การพิจารณาข้อเสนอโครงการวิจัย และ กระบวนการอื่น ๆ ที่เกี่ยวข้องกับการให้ทุน เพื่อไม่ให้ซ้ าซ้อนกับการเปิดรับข้อเสนอโครงการวิจัย ึ่งบประมาณรายจ่าย ซึ่งเป็นงบประมาณหลักที่ฝ่ายวิชาการต้องร่วมกันดำเนินการ

2) ตรวจสอบความซ้ำซ้อนของแผนการดำเนินงานว่าตรงกับแผนงานของฝ่ายอื่น ๆ ในสถาบันวิจัยและพัฒนาหรือไม่ เช่นการเปิดรับข้อเสนอโครงการวิจัยแต่ละทุน การจัดโครงการพัฒนา นักวิจัย หรือการดำเนินงานที่เกี่ยวข้องกับกลุ่มเป้าหมายเดียวกัน

3) ปรับปรุงแผนการดำเนินงาน

4) ก าหนด ยุทธศาสตร์การวิจัยของมหาวิทยาลัย/โจทย์วิจัยทุนนักวิจัยรุ่นใหม่ โดยหารือ กับผู้บริหารด้านงานวิจัย

5) สร้าง/ปรับปรุงแบบเสนอโครงการวิจัยและแบบสรุปข้อเสนอโครงการวิจัย (ใบปะหน้า) ให้สอดคล้องกับยุทธศาสตร์การวิจัยของมหาวิทยาลัย ดังตัวอย่างในภาคผนวก

6) จัดท าปฏิทินการให้ทุนสนับสนุน ทุนนักวิจัยรุ่นใหม่ เพื่อประชาสัมพันธ์ไปยังหน่วยงาน ที่เกี่ยวข้อง ดังตัวอย่างในภาคผนวก

#### **4.2.2 การให้ทุนสนับสนุนโครงการวิจัย**

ผู้ปฏิบัติงานต้องมีความรู้ความเข้าใจในระเบียบ/ประกาศที่เกี่ยวข้อง และความรู้เรื่องระบบ บริหารจัดการงานวิจัยของหน่วยงาน (Department Research Management System : DRMS) หรือ ระบบ DRMS (ระเบียบ/ประกาศที่เกี่ยวข้อง และคู่มือการใช้งานระบบ DRMS อยู่ในภาคผนวก) โดยมี ขั้นตอนการดำเนินงาน ดังนี้

![](_page_31_Figure_0.jpeg)

#### **1) ประชาสัมพันธ์การเปิดรับข้อเสนอโครงการวิจัยไปยังคณะ/หน่วยงาน**

ดังนี้

- ้จัดทำหนังสือประกาศรับข้อเสนอโครงการวิจัยส่งไปยังคณะ/วิทยาลัย โดยแจ้งสาระสำคัญ
	- คุณสมบัติและหลักเกณฑ์การขอรับทุน ตามประกาศฯ
- ผู้ขอรับทุนต้องเข้าร่วมโครงการอบรมเพื่อพัฒนาศักยภาพนักวิจัยรุ่นใหม่
- ขั้นตอนการส่งข้อเสนอโครงการวิจัย
- ปฏิทินการส่งข้อเสนอโครงการวิจัย
- งบประมาณโครงการวิจัยละไม่เกิน 50,000 บาท

#### **2) รวบรวมร่างข้อเสนอโครงการวิจัย (ฉบับก่อนเข้ารับการอบรม)**

เมื่อนักวิจัยรุ่นใหม่ ส่งร่างข้อเสนอโครงการวิจัย ผ่านหน่วยงานต้นสังกัดมายัง สวพ. ้ผู้ปฏิบัติงานต้องดำเนินการ ดังนี้

(1) ตรวจสอบหนังสือนำจากหน่วยงานต้นสังกัด ได้แก่จำนวนรายชื่อร่างข้อเสนอ โครงการวิจัยที่ส่งผ่านหน่วยงานต้นสังกัด กับจำนวนร่างข้อเสนอโครงการวิจัยว่ามีจำนวนตรงกันหรือไม่ หากไม่ตรงกัน ต้องประสานงานไปยังหน่วยงานต้นสั่งกัดถึงจำนวนที่แน่นอน เพื่อให้หน่วยงานและ สวพ. มีข้อมูลที่ตรงกันในการประสานงานต่อไป

(2) ตรวจสอบคุณสมบัติของนักวิจัยใหม่ว่าตรงตามที่ประกาศฯ กำหนดหรือไม่ หาก ตรวจสอบแล้วคุณสมบัติไม่ครบ ให้ดำเนินการแจ้งหน่วยงานต้นสังกัดและส่งร่างข้อเสนอโครงการคืน นักวิจัย

(3) จัดทำข้อมูลรายชื่อข้อเสนอโครงการวิจัย ประกอบด้วย ลำดับ ชื่อโครงการวิจัย หัวหน้าโครงการวิจัย หน่วยงาน ลักษณะโครงการ งบประมาณที่เสนอขอ ประเภทการวิจัย สาขาการ วิจัย รูปแบบการวิจัย ยุทธศาสตร์มหาวิทยาลัย เบอร์โทรศัพท์ อีเมลล์ ฯลฯ เพื่อเป็นฐานข้อมูลใน การด าเนินงานขั้นตอนต่อไป

(4) จัดทำสรุปจำนวนผู้ส่งข้อเสนอโครงการ และจำนวนข้อเสนอโครงการวิจัย แยกตาม หน่วยงานและสาขาการวิจัย เพื่อวางแผนการจัดโครงการอบรมเพื่อพัฒนาศักยภาพนักวิจัยรุ่นใหม่ และ รายงานผู้บริหารหน่วยงานทราบ

#### **3) จัดโครงการอบรมนักวิจัยรุ่นใหม่**

เมื่อทราบจำนวนผู้ส่งข้อเสนอโครงการวิจัยที่แน่นอน ให้ดำเนินการวางแผนการจัดโครงการ อบรมนักวิจัยรุ่นใหม่

- (1) วางแผนการดำเนินการจัดโครงการ
- (2) ดำเนินการขออนุมัติโครงการ ตามขั้นตอนที่มหาวิทยาลัยกำหนด

(3) ด าเนินการจัดโครงการตามที่วางแผนไว้ โดยผู้ปฏิบัติงานต้องด าเนินงานตามขั้นตอน และหลักเกณฑ์ที่มหาวิทยาลัยกำหนด โดยวัตถประสงค์ในการจัดโครงการเพื่อให้นักวิจัยนำความรู้ที่ ได้รับจากวิทยากร ไปพัฒนาปรับปรุงแก้ไขข้อเสนอโครงการวิจัยให้มีคุณภาพยิ่งขึ้น และควรกำหนด หัวข้อการอบรม คือ

- เทคนิคการเขียนข้อเสนอโครงการวิจัย

- การใช้ระบบบริหารจัดการงานวิจัยของหน่วยงาน (Department Research Management System : DRMS) หรือ ระบบ DRMS

(4) สรุปผลการดำเนินโครงการ ตามที่มหาวิทยาลัยกำหนด

#### **4) แจ้งนักวิจัยใหม่ปรับแก้ไขข้อเสนอโครงการวิจัย (หลังได้รับการอบรม)**

หลังการอบรม นักวิจัยจะได้รับความรู้ ความเข้าใจในการเขียนข้อเสนอโครงการวิจัย ที่ถูกต้องและมีคุณภาพยิ่งขึ้น โดย สวพ. จะดำเนินการให้นักวิจัยปรับแก้ไขข้อเสนอโครงการวิจัย หลังการอบรม ดังนี้

(1) จัดทำหนังสือราชการไปยังคณะ/วิทยาลัยที่มีนักวิจัยใหม่เข้าร่วมโครงการ เพื่อแจ้งให้ นักวิจัยใหม่ ปรับแก้ไขข้อเสนอโครงการวิจัยหลังจากการอบรม และส่งข้อเสนอผ่านระบบ DRMS รวมถึงจัดส่งข้อเสนอโครงการวิจัยผ่านหน่วยงานต้นสังกัด จำนวน 1 ชุด ที่มีลายมือชื่อนักวิจัยพี่เลี้ยง หัวหน้าโครงการวิจัย และผู้ร่วมวิจัย มายัง สวพ. ่ ตามปฏิทินที่กำหนด โดยผู้ปฏิบัติงานต้องมีความรู้ ความเข้าใจเกี่ยวกับขั้นตอนการส่งข้อเสนอโครงการวิจัยผ่านระบบ DRMS เพื่อให้คำแนะนำในการส่ง ข้อเสนอโครงการวิจัยแก่นักวิจัย

#### **ขั้นตอนการส่งข้อเสนอโครงการวิจัยผ่าน ระบบ** DRMS สำหรับนักวิจัย มีดังนี้

- กรณีนักวิจัยที่เคยใช้งานระบบบริหารจัดการงานวิจัยแห่งชาติ (ระบบ NRMS) สามารถใช้ Username และ Password เดียวกับระบบ NRMS ในการเข้าสู่ระบบ DRMS

- กรณีนักวิจัยที่ไม่เคยใช้งานระบบบริหารจัดการงานวิจัยแห่งชาติ (ระบบ NRMS) สามารถ ลงทะเบียนนักวิจัย ในระบบ NRMS ดังนี้

1. เข้าระบบ DRMS โดยใช้ google chom เท่านั้น พิมพ์ rmutt.drms.in.th

![](_page_33_Picture_7.jpeg)

**ภาพที่ 4.4** ขั้นตอนการลงทะเบียนนักวิจัย (1)

2. คลิกปุ่ม NRMS ด้านขวามือ เพื่อเข้าสู่ระบบ NRMS<br>® Not secure | rmutt.drms.in.th/HomeSite

![](_page_33_Picture_10.jpeg)

**ภาพที่ 4.5** ขั้นตอนการลงทะเบียนนักวิจัย (2)

#### 3. เลือกเมนู การใช้งานระบบ แล้วเลือก ลงทะเบียนผู้ใช้งาน

a nrms.go.th

![](_page_34_Figure_2.jpeg)

#### **ภาพที่ 4.6** ขั้นตอนการลงทะเบียนนักวิจัย (3)

การลงทะเบียนนักวิจัยใหม่ ระบบฐานข้อมูลนักวิจัย หน้าลงทะเบียนนักวิจัยใหม่ จะต้องระบุ รายละเอียดตามแบบฟอร์ม ดังนี้

1) ชาวต่างชาติหรือไม่

2) กระทรวง

3) หน่วยงานสังกัดของกระทรวง

4) หน่วยงานของท่าน (กรม/มหาวิทยาลัยที่นักวิจัยสังกัด)

5) คณะ/สถาบัน/ส านัก/กองของท่าน (ชื่อหน่วยงานย่อยที่นักวิจัยสังกัดภายใต้กรม/ มหาวิทยาลัย) หากไม่มีตัวเลือกหน่วยงานที่ต้องการ ให้แจ้งผู้ดูแลระบบ NRMS (nrms@nrct.go.th) หรือหากไม่มี คณะ/สถาบัน/ส านัก/กองที่ต้องการ ให้แจ้งผู้ประสานหน่วยงาน (ดูรายชื่อและเบอร์ติดต่อ ของผู้ประสานหน่วยงานได้ที่เมนู ตรวจสอบบัญชีชื่อของท่านในระบบ)

6) เพศ

7) คำนำหน้านาม

8) ชื่อภาษาไทย นามสกุลภาษาไทย

9) ชื่อภาษาอังกฤษ นามสกุลภาษาอังกฤษ

10) อีเมลที่ติดต่อของท่าน (ระบบจะส่งชื่อบัญชีผู้ใช้งานและรหัสผ่านไปยังอีเมล หลังจากที่ ลงทะเบียนนักวิจัยเรียบร้อยแล้ว)

11) หมายเลขโทรศัพท์มือถือ

12) เลขหมายบัตรประจำตัวประชาชน หรือ Passport number (กรณีชาวต่างชาติ)

13) เลือกคำถามรักษาความปลอดภัย

14) ระบุคำตอบของคำถามรักษาความปลอดภัย 15) เช็ค ยอมรับเงื่อนไขการเข้าใช้งานระบบ 16) ป้อนอักขระที่ปรากฏ 17) คลิก ส่งคำขอ

![](_page_35_Picture_29.jpeg)

**ภาพที่ 4.7** ขั้นตอนการลงทะเบียนนักวิจัย (4)
#### เงื่อนไขการเข้าใช้ระบบบริหารจัดการงานวิจัยแห่งชาติ (ระบบ NRMS)

ระบบบริหารจัดการงานวิจัยแห่งชาติ (ระบบ NRMS) เป็นระบบสารสนเทศที่สำนักงานการวิจัยแห่ง ชาติ (วช.) พัฒนาขึ้นเพื่ออำนวยความสะดวกให้กับหน่วยงานที่เกี่ยวข้องกับการวิจัยแห่งชาติ ได้ใช้ ประโยชน์ทั้งสำหรับหน่วยงานที่นำข้อมลการวิจัยเข้าระบบ ้ และสำหรับหน่วยงานที่เกี่ยวข้องกับการ บริหารงานวิจัย

อนึ่ง สิทธิในความเป็นเจ้าของข้อมูลยังคงเป็นของหน่วยงานที่เป็นเจ้าของข้อมูล และได้นำข้อมูลเข้า ระบบ โดยที่โครงการวิจัยเป็นของหน่วยงานที่ให้ทนวิจัยและ/หรือหน่วยงานที่ทำการวิจัย ข้อมลนัก วิจัยเป็นของหน่วยงานต้นสังกัดนักวิจัย และนักวิจัย

ผู้ใช้ระบบ NRMS จะต้อง

∩

- 1. ใช้งานระบบโดยสจริต มีคณธรรม จริยธรรม ตามขอบเขตอำนาจหน้าที่ที่ได้รับมอบหมายใน การใช้งานระบบจากผู้ดูแลระบบบริหารจัดการงานวิจัยแห่งชาติ (ระบบ NRMS) ของ คอบช. เท่านั้น
- 2. ฟู้ใช้งานระบบจะต้องใช้ระบบด้วยความระมัดระวัง ไม่ละเลยหรือเจตนาก่อให้เกิดการละเมิดสิทธิ จริยธรรม คุณธรรม และกฎหมาย กับตัวระบบหรือข้อมูลในระบบ

ข้าพเจ้าได้อ่านเงื่อนไขการเข้าใช้ระบบบริหารจัดการงานวิจัยแห่งชาติ (ระบบ NRMS) เป็นที่เข้าใจ ซัดเจนแล้ว และยอมรับจะปฏิบัติตามเงื่อนไขดังกล่าวทุกประการ

ยอมรับเงื่อนไข และยินยอมให้ วช. ตรวจสอบข้อมูลของท่าน ในฐานข้อมูลของกรมการปกครอง เพื่อเป็นการยืนยันต้อมูคคล

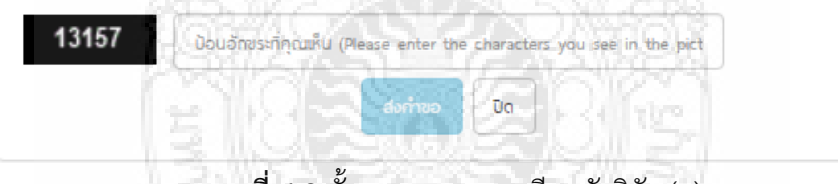

**ภาพที่ 4.8** ขั้นตอนการลงทะเบียนนักวิจัย (5)

หลังจากลงทะเบียนแล้ว นักวิจัยจะได้รับชื่อบัญชีผู้ใช้งานและรหัสผ่านในการเข้าใช้งานระบบ ผ่านทางอีเมลที่ใช้ในการลงทะเบียน โดยหากหน่วยงานที่นักวิจัยเลือกในระบบ กำหนดสิทธิ์ให้นักวิจัย เข้าระบบได้อัตโนมัติหลังจากลงทะเบียน นักวิจัยจะสามารถเข้าใช้งานระบบได้ทันทีแต่หากหน่วยงาน ้ไม่ได้กำหนดสิทธิ์ให้นักวิจัยเข้าระบบโดยอัตโนมัติ นักวิจัยจะต้องติดต่อผู้ประสานหน่วยงาน เพื่อขอสิทธิ์ เข้าระบบ สำหรับกรณีที่เป็นนักวิจัยอิสระ หรือสังกัดหน่วยงานที่ไม่มีผู้ประสานหน่วยงาน และนักวิจัย ไม่สามารถเข้าระบบได้ ให้ติดต่อผู้ดูแลระบบ NRMS

 หากไม่แน่ใจว่ามีบัญชีเข้าใช้ระบบแล้วหรือไม่ สามารถตรวจสอบโดยการคลิกที่ตรวจสอบ บัญชีชื่อของท่านในระบบ

กรณีลืมรหัสผ่านให้คลิกที่ลืมรหัสผ่านเพื่อให้ระบบส่งรหัสผ่านไปยังอีเมลที่ได้ระบุไว้ในระบบ

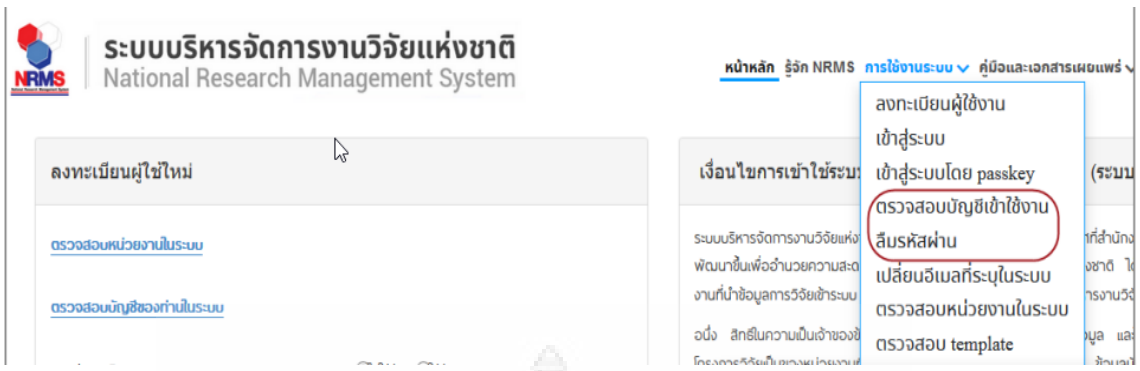

**ภาพที่ 4.9** แสดงเมนูตรวจสอบเข้าใช้งานและลืมรหัสผ่าน

หลังจากที่เข้าสู่ระบบแล้ว นักวิจัยสามารถแก้ไขข้อมูลส่วนบุคคลได้โดยคลิกที่ชื่อ แล้วเลือก ข้อมูลส่วนบุคคลจะปรากฏหน้ารายละเอียดข้อมูลนักวิจัย ประกอบด้วยหัวข้อ ดังนี้ ข้อมูลเบื้องต้น สังกัด ที่อยู่ ประวัติการทำงาน ประวัติการศึกษา ประวัติการอบรม ความเชี่ยวชาญ งานวิจัย รางวัล และความเป็นส่วนตัว โดยสามารถศึกษารายละเอียดคู่มือในภาคผนวก คู่มือการใช้งานระบบ NRMS

เมื่อดำเนินการลงทะเบียนนักวิจัยใหม่ และได้รับ Username และ Password เรียบร้อยแล้ว ให้ดำเนินการเข้าสู่ระบบ DRMS เพื่อส่งข้อเสนอโครงการวิจัย ดังนี้

1. เข้าระบบ DRMS โดยใช้ google chom เท่านั้น พิมพ์ rmutt.drms.in.th

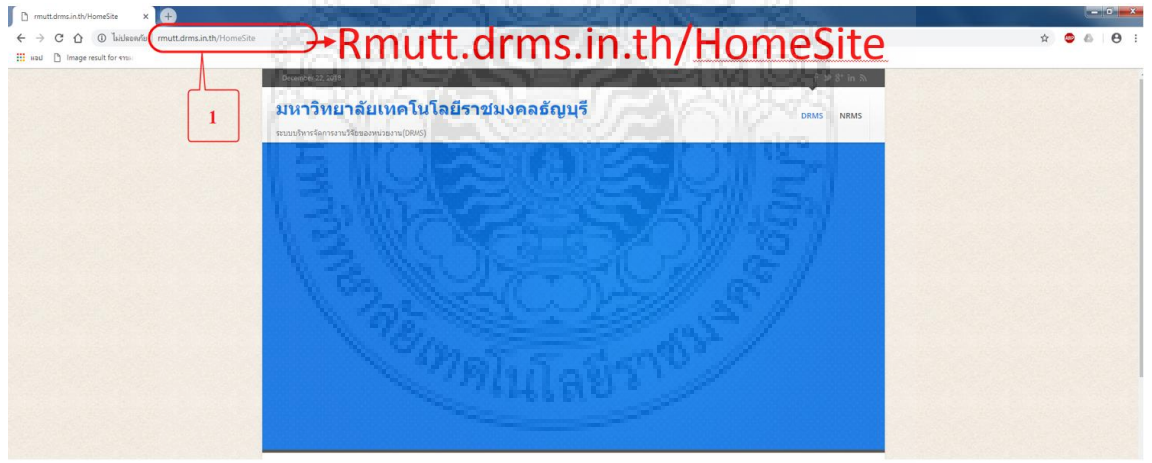

**ภาพที่ 4.10** ขั้นตอนการเข้าระบบ DRMS (1)

2. เลื่อนลงมาด้านล่างคลิกปุ่ม เข้าสู่ระบบ

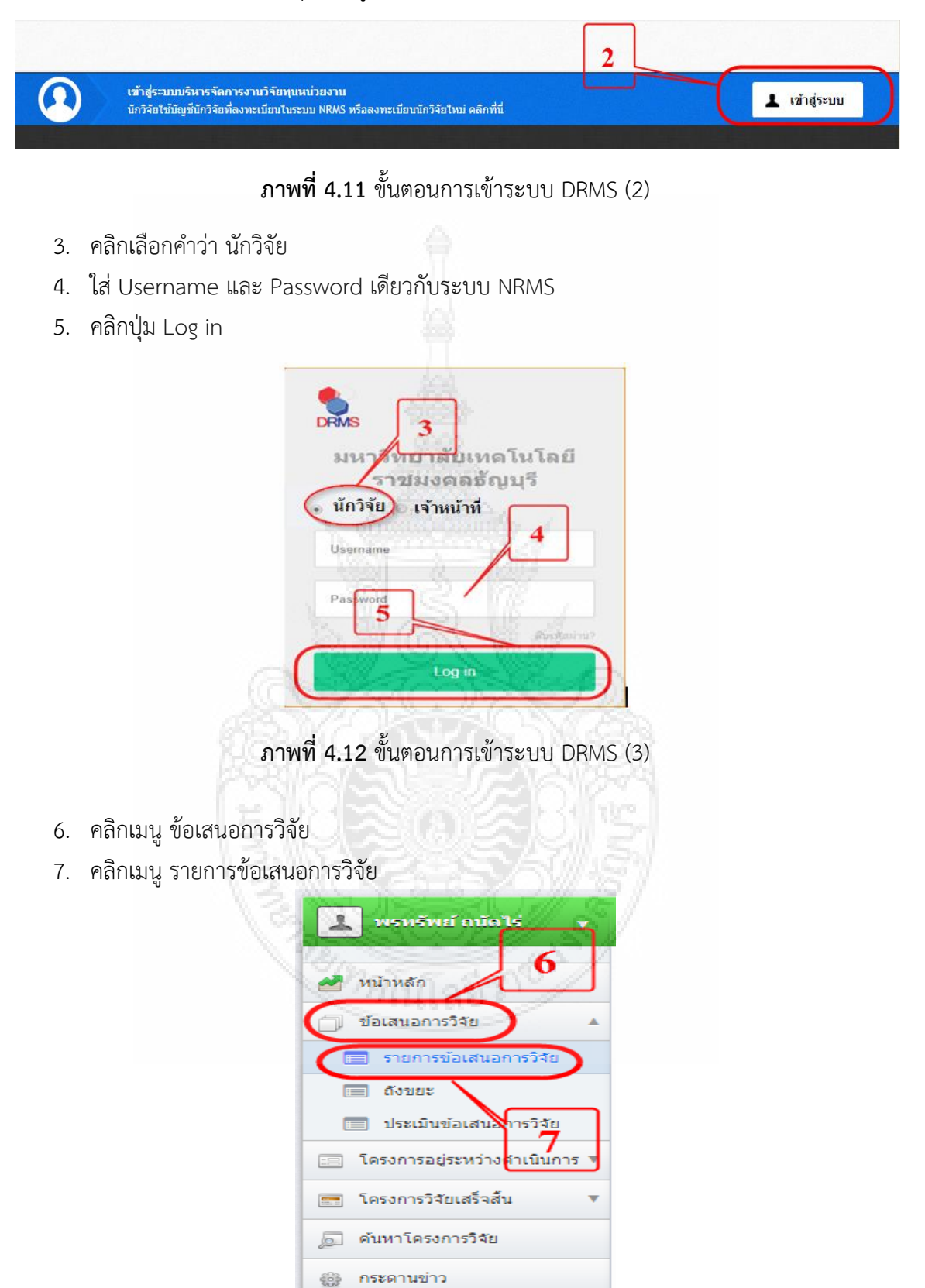

**ภาพที่ 4.13** ขั้นตอนการสร้างข้อเสนอการวิจัย (1)

#### 8. คลิกปุ่ม สร้างข้อเสนอการวิจัย

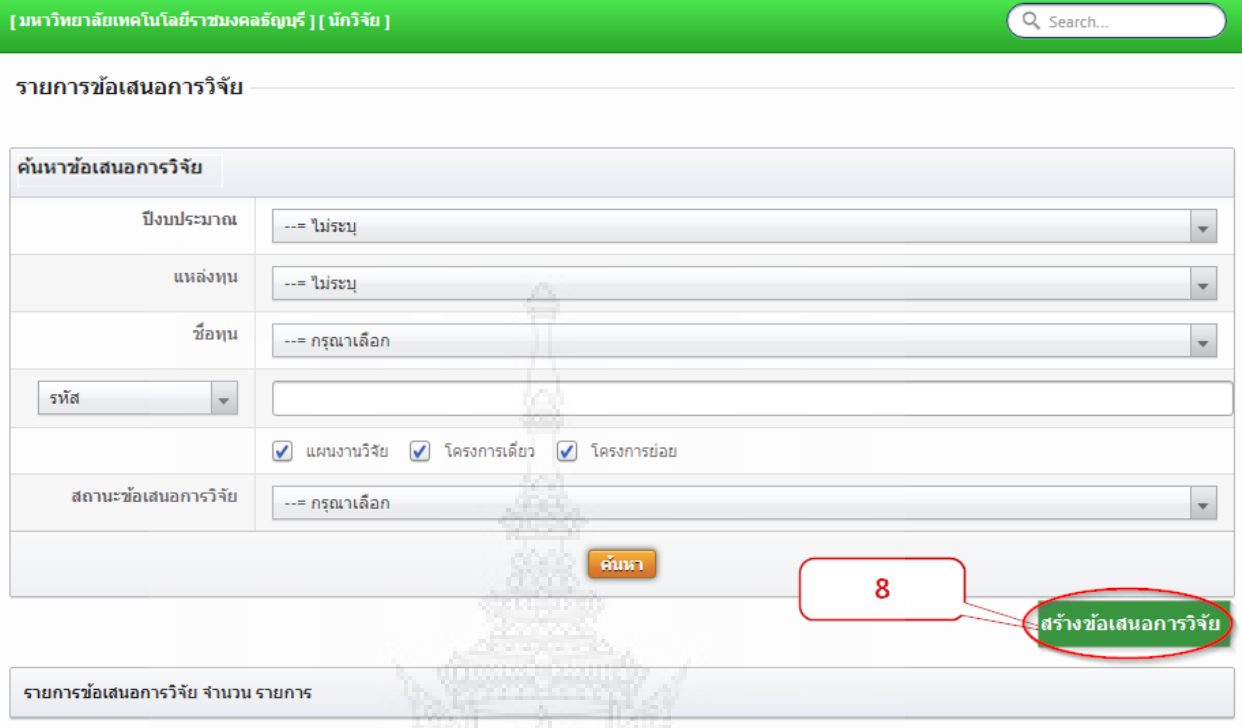

**ภาพที่ 4.14** ขั้นตอนการสร้างข้อเสนอการวิจัย (2)

- 9. เลือกข้อมูลในหน้ารายงานข้อมูลทั่วไป ดังนี้
	- แหล่งทุน เลือก กองทุนส่งเสริมงานวิจัย
	- ปีงบประมาณ เลือก ปีงบประมาณที่เสนอขอรับทุน
	- ชื่อทุน เลือก ทุนนักวิจัยรุ่นใหม่
	- หน่วยงาน เลือก คณะ/วิทยาลัยที่นักวิจัยสังกัด

 $\overline{a}^{\ast\ast\ast}$  นักวิจัยต้องเลือกข้อมูลดังกล่าวให้ถูกต้อง $\overline{a}^{\ast\ast\ast}$ 

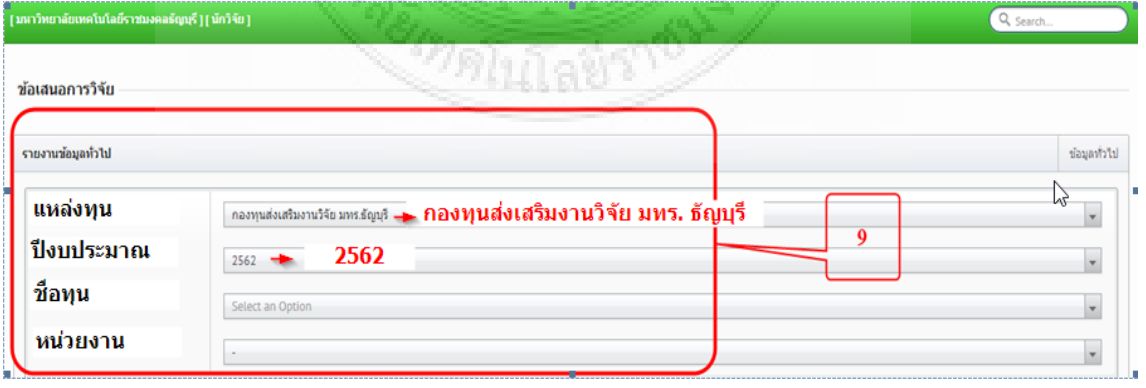

**ภาพที่ 4.15** ขั้นตอนการสร้างข้อเสนอการวิจัย (3)

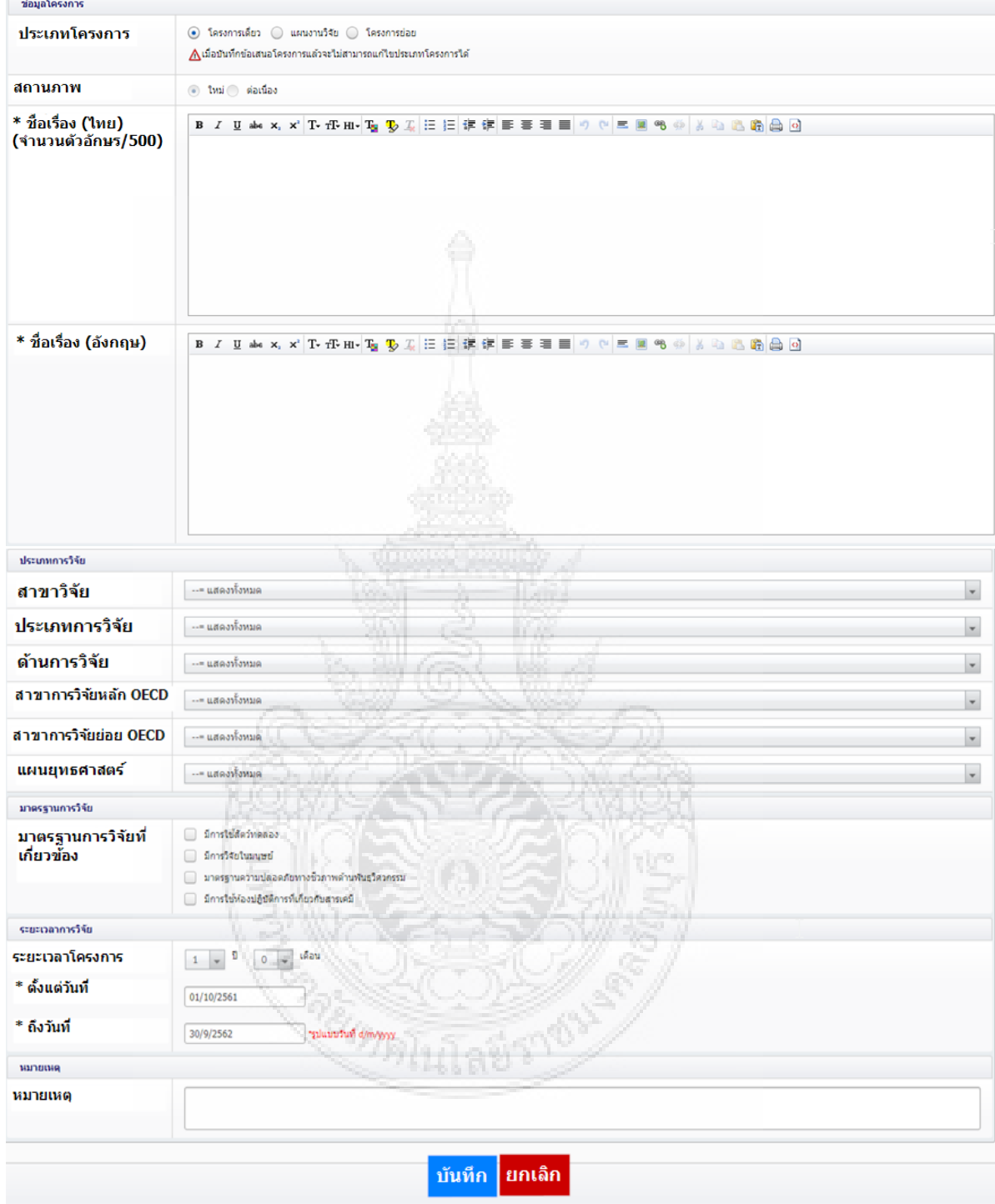

# 10. กรอกข้อมูลโครงการทั้งหมด จากนั้นคลิกปุ่ม บันทึก เพื่อไปหน้าถัดไป

**ภาพที่ 4.16** ขั้นตอนการสร้างข้อเสนอการวิจัย (4)

# 11. จะปรากฏแถบ รายละเอียดโครงการ กรอกข้อมูลให้ครบตามหัวข้อที่กำหนด

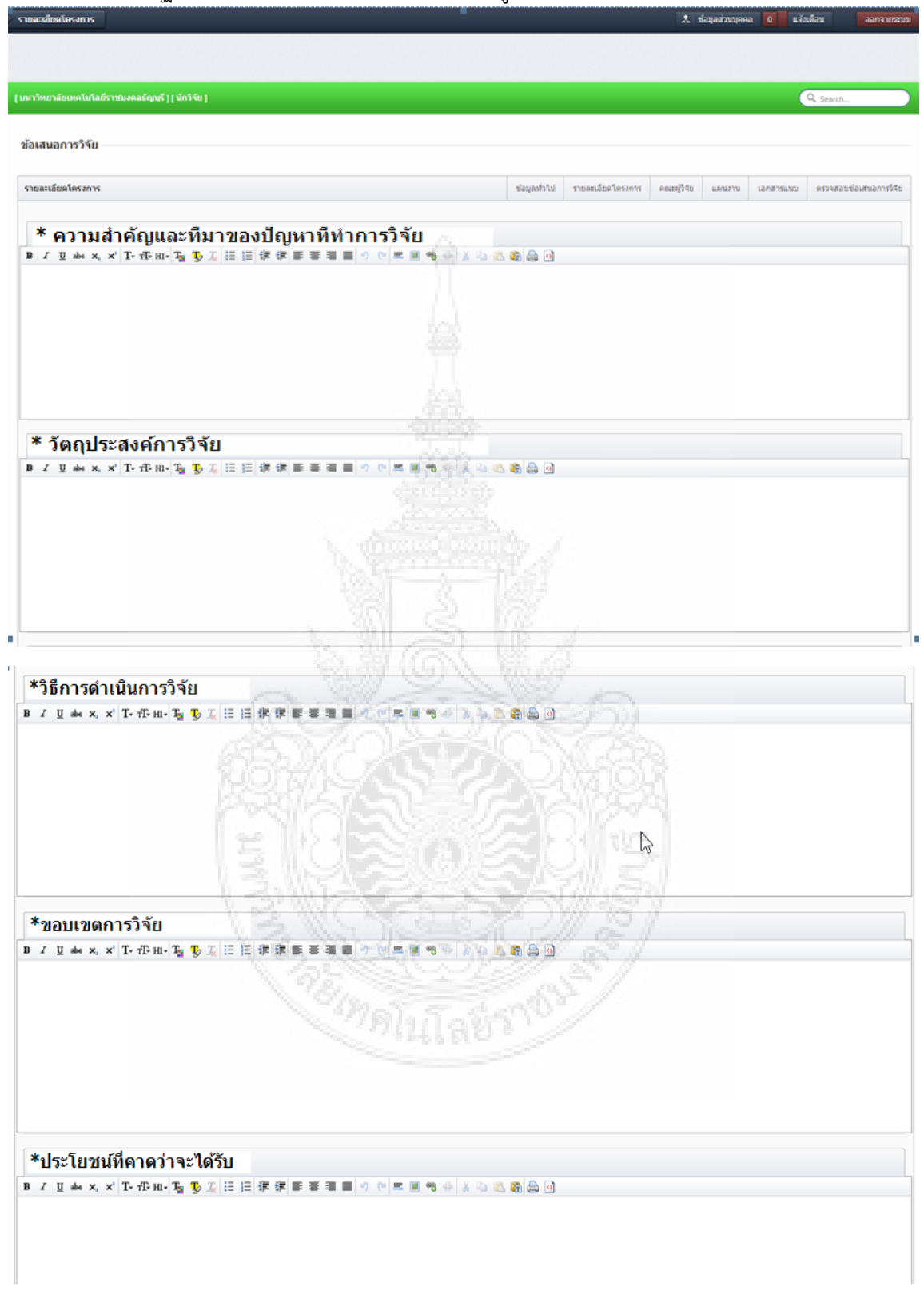

**ภาพที่ 4.17** ขั้นตอนการสร้างข้อเสนอการวิจัย (5)

12. สถานที่ทำวิจัย ให้คลิกปุ่ม เพิ่มสถานที่ทำวิจัย เลือกประเภท ภาค ชื่อจังหวัด ชื่อสถานที่ทำการ ้วิจัย จากนั้นคลิกปุ่ม บันทึก 1 เมื่อกรอกคำสำคัญ ตรวจสอบทรัพย์สินทางปัญญญาเรียบร้อย แล้ว ให้คลิกปุ่ม บันทึก 2 เพื่อไปหน้าถัดไป

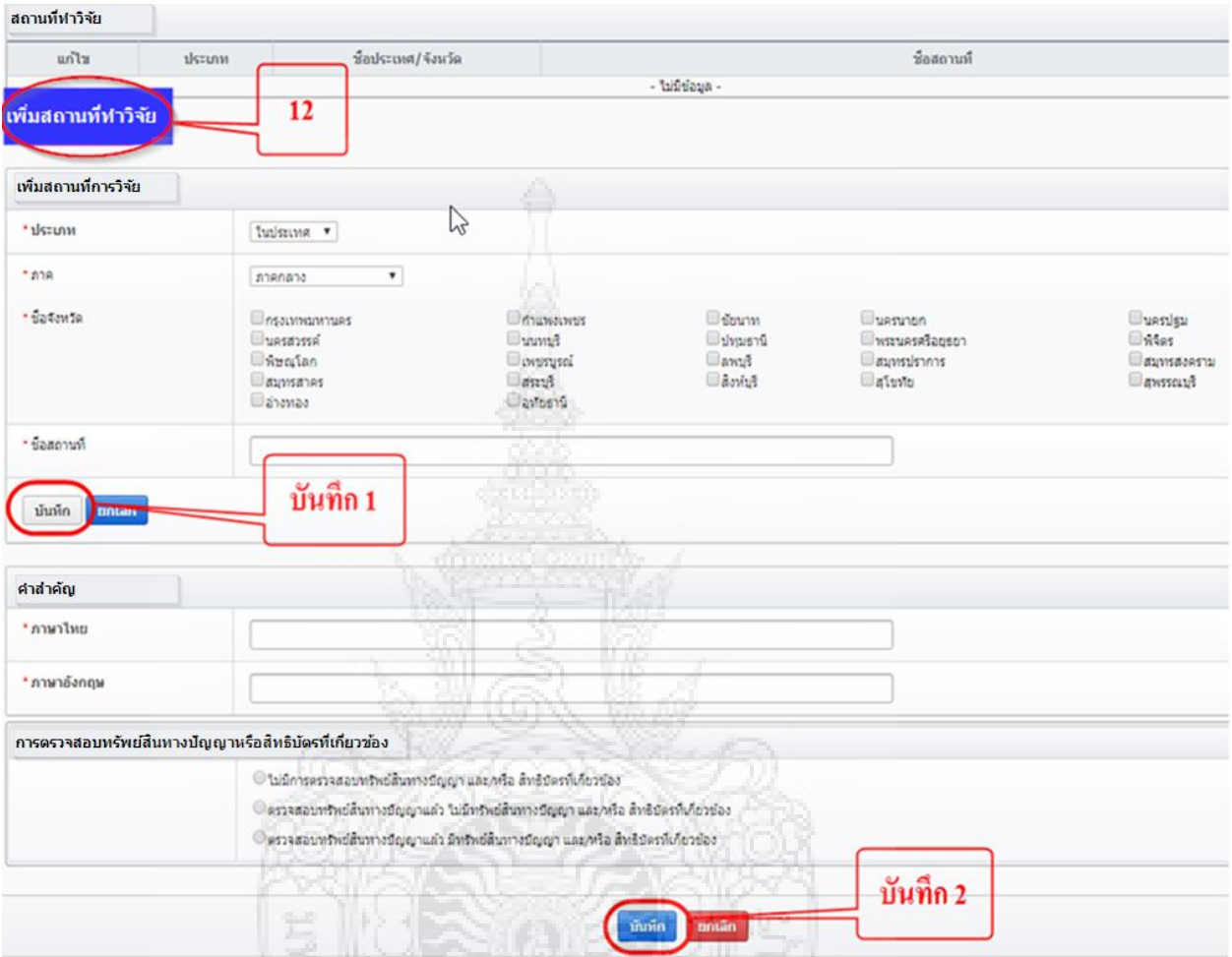

**ภาพที่ 4.18** ขั้นตอนการสร้างข้อเสนอการวิจัย (6)

- 13. กรณีที่เป็นหัวหน้าโครงการ เมื่อมาถึงหน้า คณะผู้วิจัย ระบบจะกำหนด log in ของผู้เข้าระบบ เป็นหัวหน้าโครงการ คลิกปุ่ม เพิ่มคณะผู้วิจัย เพื่อเพิ่มผู้ร่วมโครงการ
- 14. คลิกรูปดินสอ เพื่อแก้ไขข้อมูล
- 15. คลิกปุ่ม บันทึก เพื่อไปหน้าถัดไป

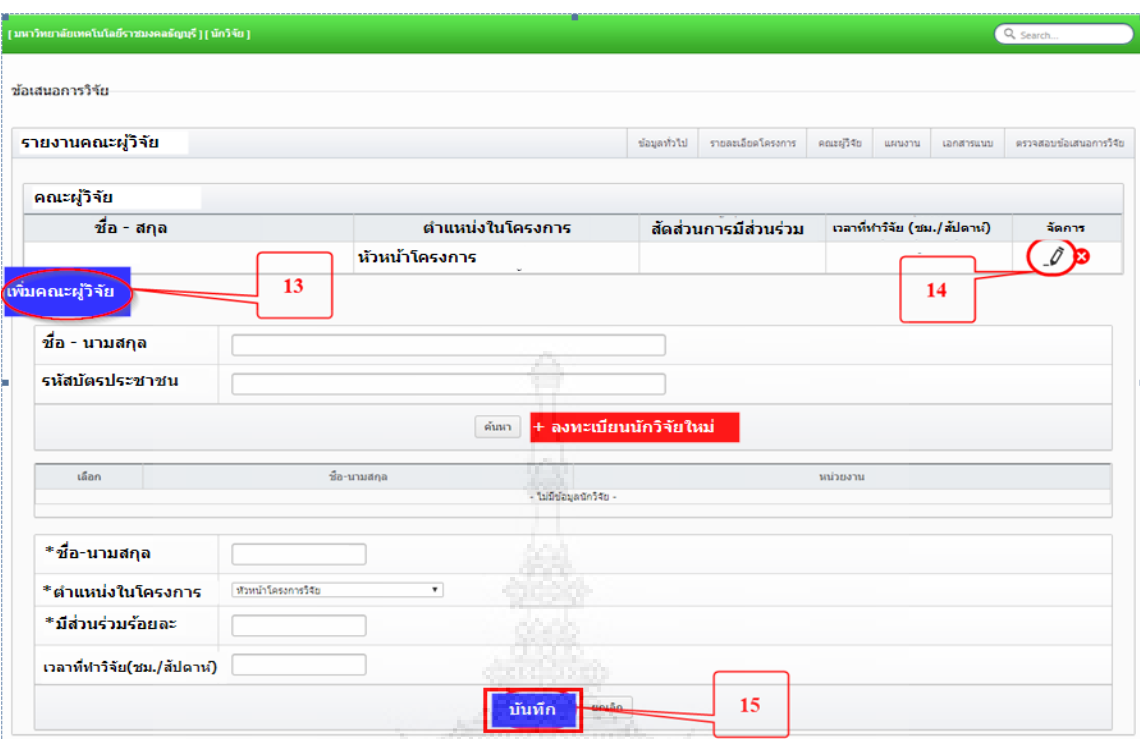

**ภาพที่ 4.19** ขั้นตอนการสร้างข้อเสนอการวิจัย (7)

- 16. คลิกแถบ แผนงาน
- 17. คลิกปุ่ม เพิ่มแผนการดำเนินการวิจัย

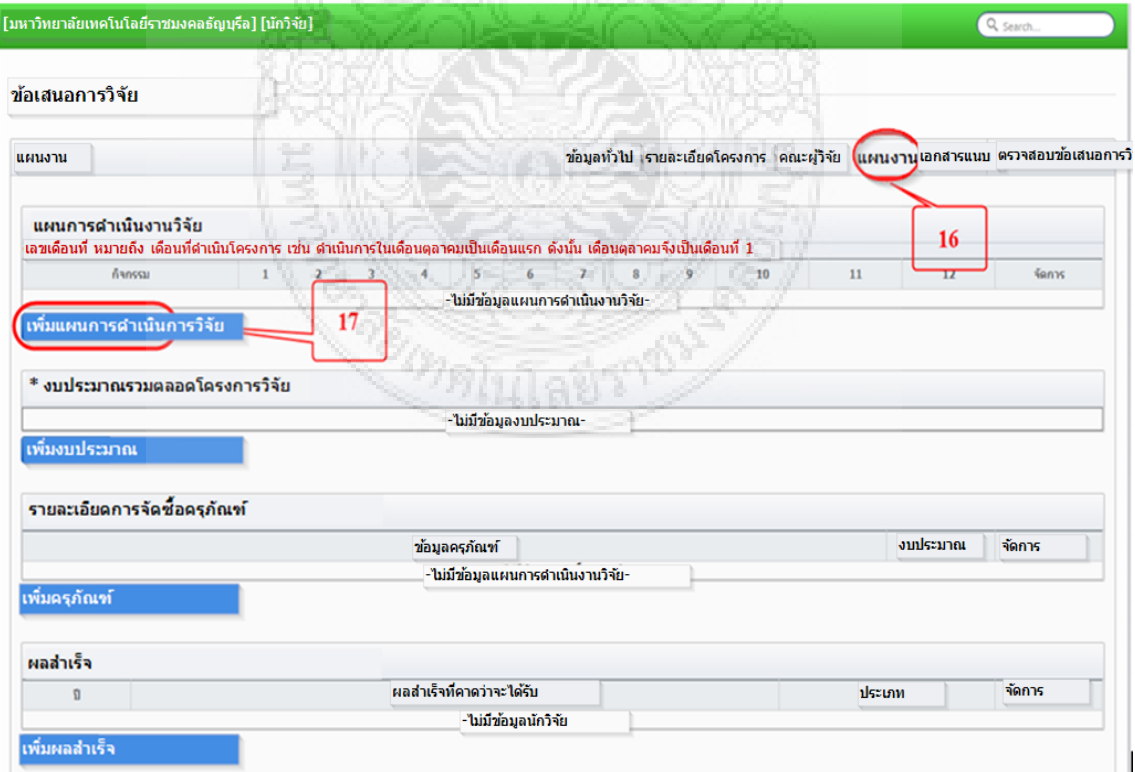

**ภาพที่ 4.20** ขั้นตอนการสร้างข้อเสนอการวิจัย (8)

18. กรอก กิจกรรมของงานวิจัย (แผนงานวิจัยที่ดำเนินการวิจัย) จากนั้นคลิกเลือกเดือนที่จะ ดำเนินการ คลิกปุ่ม บันทึก หากมีหลายขั้นตอนให้กลับไปทำทำ 17 – 18 อีกครั้ง เพื่อบันทึก ขั้นตอนให้ครบทุกขั้นตอน

| $\overline{2}$                  |          |                          |          | 6    | $\mathbf{8}$ | 9                                                   | 10 | 11                                                                                                    | 12        | <b>Venns</b> |
|---------------------------------|----------|--------------------------|----------|------|--------------|-----------------------------------------------------|----|----------------------------------------------------------------------------------------------------|-----------|--------------|
|                                 |          |                          |          |      |              |                                                     |    |                                                                                                    |           |              |
| ้การออกแบบและวางแผนการดำเนินงาน |          |                          |          |      |              |                                                     |    |                                                                                                    |           |              |
|                                 |          |                          |          |      |              |                                                     |    |                                                                                                    |           |              |
| $\boxtimes_2$                   | $\Box$ s | $\Box$ 4                 | $\Box$ s | - 86 | $\Box$       | $\square$                                           |    | $\Box$ 10                                                                                                    | $\Box$ 11 | $\Box_{12}$  |
|                                 |          | $\overline{\phantom{a}}$ | $\sim$ 4 |      | $5^{\circ}$  | $\overline{1}$<br>-ไม่มีข้อมูลแผนการดำเนินงานวิจัย- |    | ้เลขเดือนที่ หมายถึง เดือนที่ดำเนินโครงการ เช่น ดำเนินการในเดือนตลาคมเป็นเดือนแรก ดังนั้น เดือนตลาคมจึงเป็นเดือนที่ 1 |           |              |

**ภาพที่ 4.21** ขั้นตอนการสร้างข้อเสนอการวิจัย (9)

19. คลิกปุ่ม เพิ่มงบประมาณ เพื่อทำการบันทึกงบประมาณ

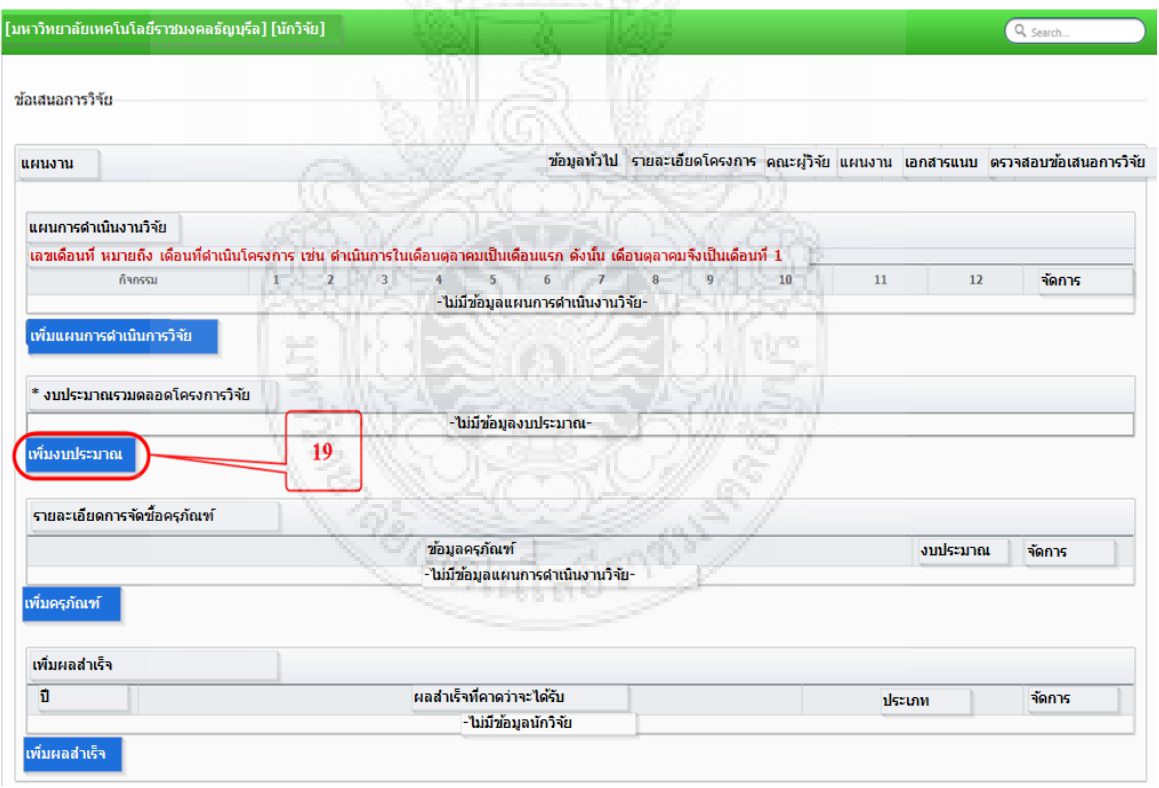

**ภาพที่ 4.22** ขั้นตอนการสร้างข้อเสนอการวิจัย (10)

20. เลือกประเภทงบประมาณ กรอกรายละเอียดเป็นค่าอะไร เช่น ค่าตอบแทนนักวิจัย เป็นต้น ึกรอกจำนวนเงินในช่อง งบประมาณปี.... คลิกปุ่ม บันทึก จากนั้นกลับไปทำข้อ 19 – 20 จน ครบ เนื่องจากระบบจะค านวณงบประมาณให้อัตโนมัติ

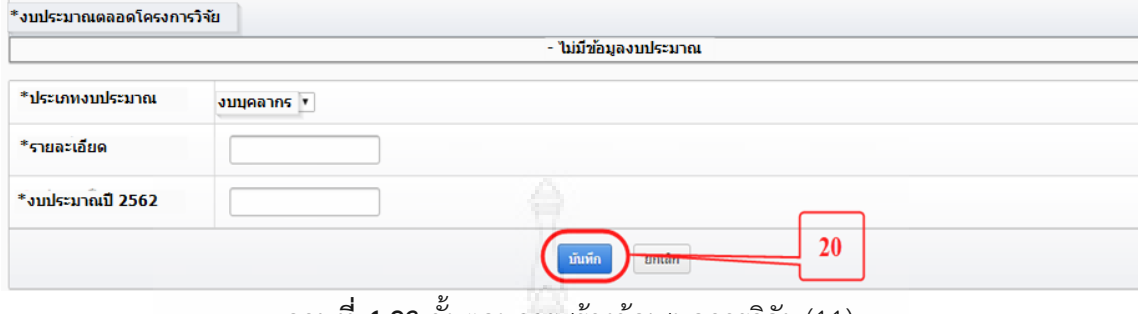

**ภาพที่ 4.23** ขั้นตอนการสร้างข้อเสนอการวิจัย (11)

21. ในกรณีที่มีครุภัณฑ์ ให้คลิกปุ่ม เพิ่มครุณภัณฑ์ เพื่อกรอกรายละเอียดของครุภัณฑ์และคลิกปุ่ม บันทึก

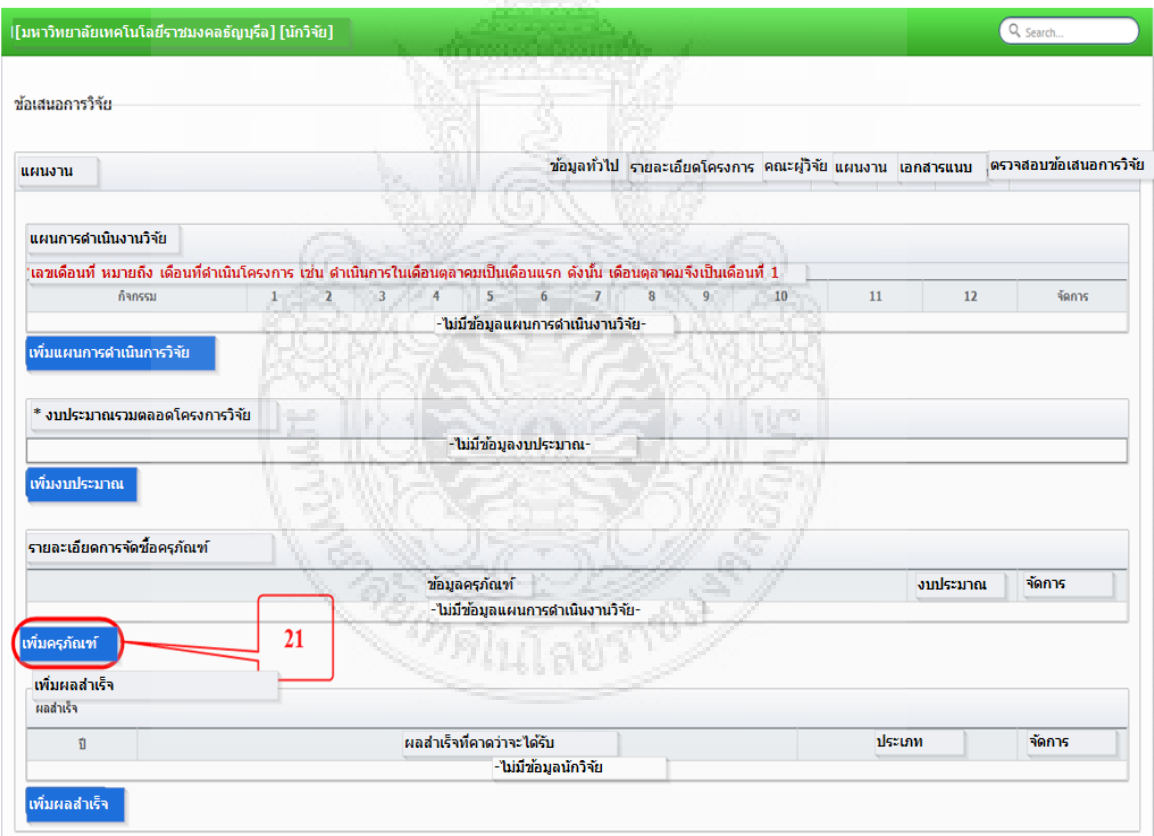

**ภาพที่ 4.24** ขั้นตอนการสร้างข้อเสนอการวิจัย (12)

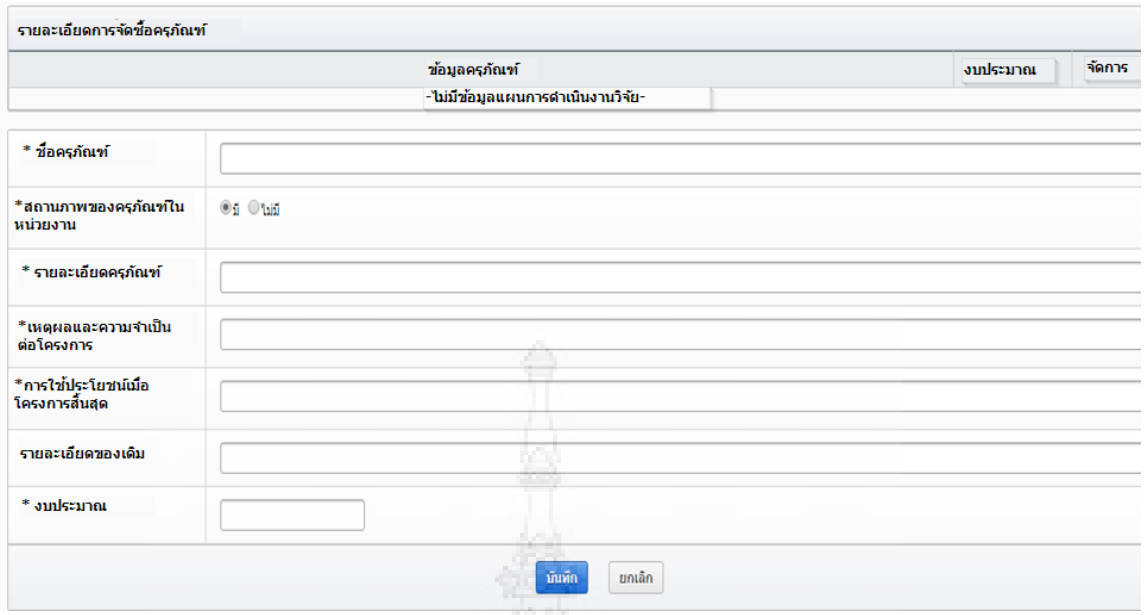

**ภาพที่ 4.25** ขั้นตอนการสร้างข้อเสนอการวิจัย (13)

22. คลิกปุ่ม เพิ่มผลสำเร็จ เพื่อกรอกผลสำเร็จของงานวิจัย กรอกเพียง 1 ผลสำเร็จเท่านั้น จากนั้น คลิกปุ่ม บันทึก

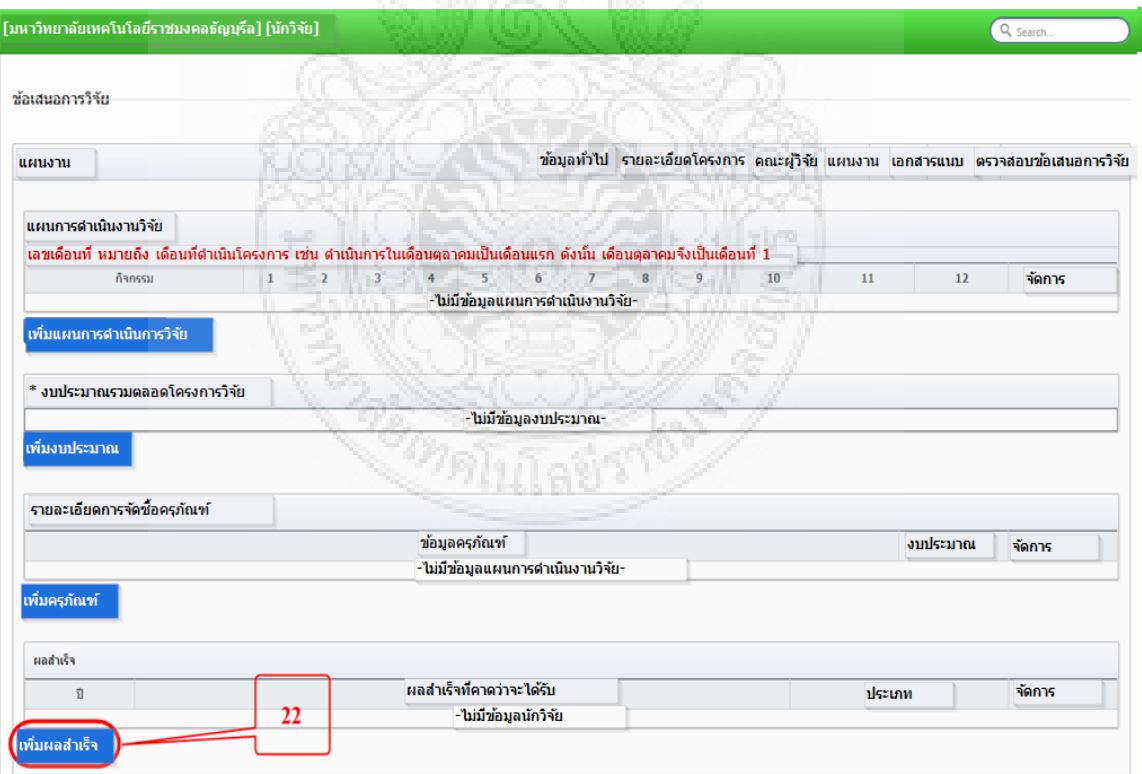

**ภาพที่ 4.26** ขั้นตอนการสร้างข้อเสนอการวิจัย (14)

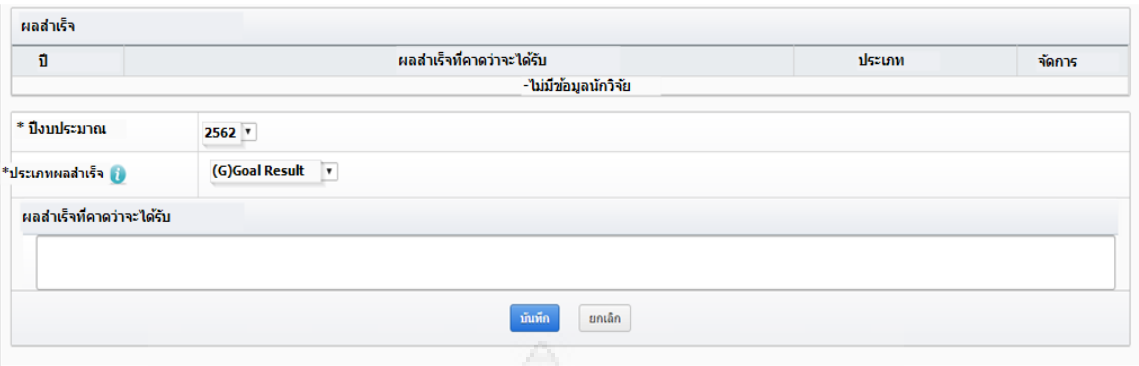

**ภาพที่ 4.27** ขั้นตอนการสร้างข้อเสนอการวิจัย (15)

- 23. คลิกแถบ เอกสารแนบ เพื่อแนบข้อเสนอโครงการวิจัย และเอกสารแนบอื่น ๆ เช่น มาตรฐาน การใช้สัตว์ หนังสือการนำผลงานวิจัยไปใช้ประโยชน์ เป็นต้น
- 24. คลิกปุ่ม Browse เพื่อเลือกไฟล์ที่ต้องการแนบ และเลือกประเภทเอกสาร ว่าไฟล์ที่แนบนั้นเป็น เอกสารอะไร 25. คลิกปุ่ม เพิ่มเอกสารเพิ่มเติม

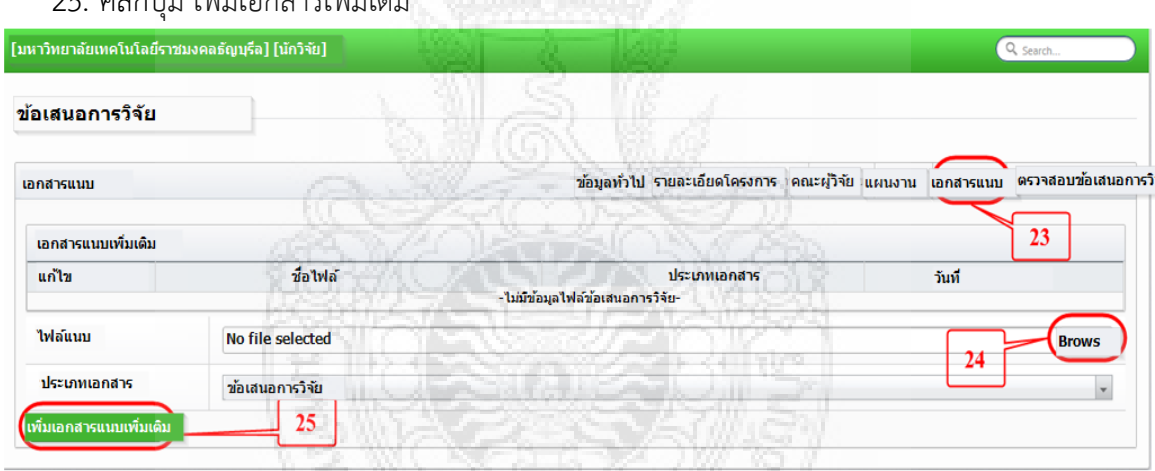

**ภาพที่ 4.28** ขั้นตอนการสร้างข้อเสนอการวิจัย (16)

- 26. คลิกแถบ ตรวจสอบข้อเสนอการวิจัย เพื่อทำการตรวจสอบรายละเอียด หากมีข้อมูลแก้ไข ให้ คลิกแถบที่ต้องการแก้ไขข้อมูล
- 27. จากนั้นเลื่อนลงมาด้านล่าง คลิกปุ่ม ส่งข้อเสนอการวิจัย เพื่อทำการยืนยันการส่ง
- 28. จะมีกล่องแจ้งเตือน คลิกปุ่ม ตกลง

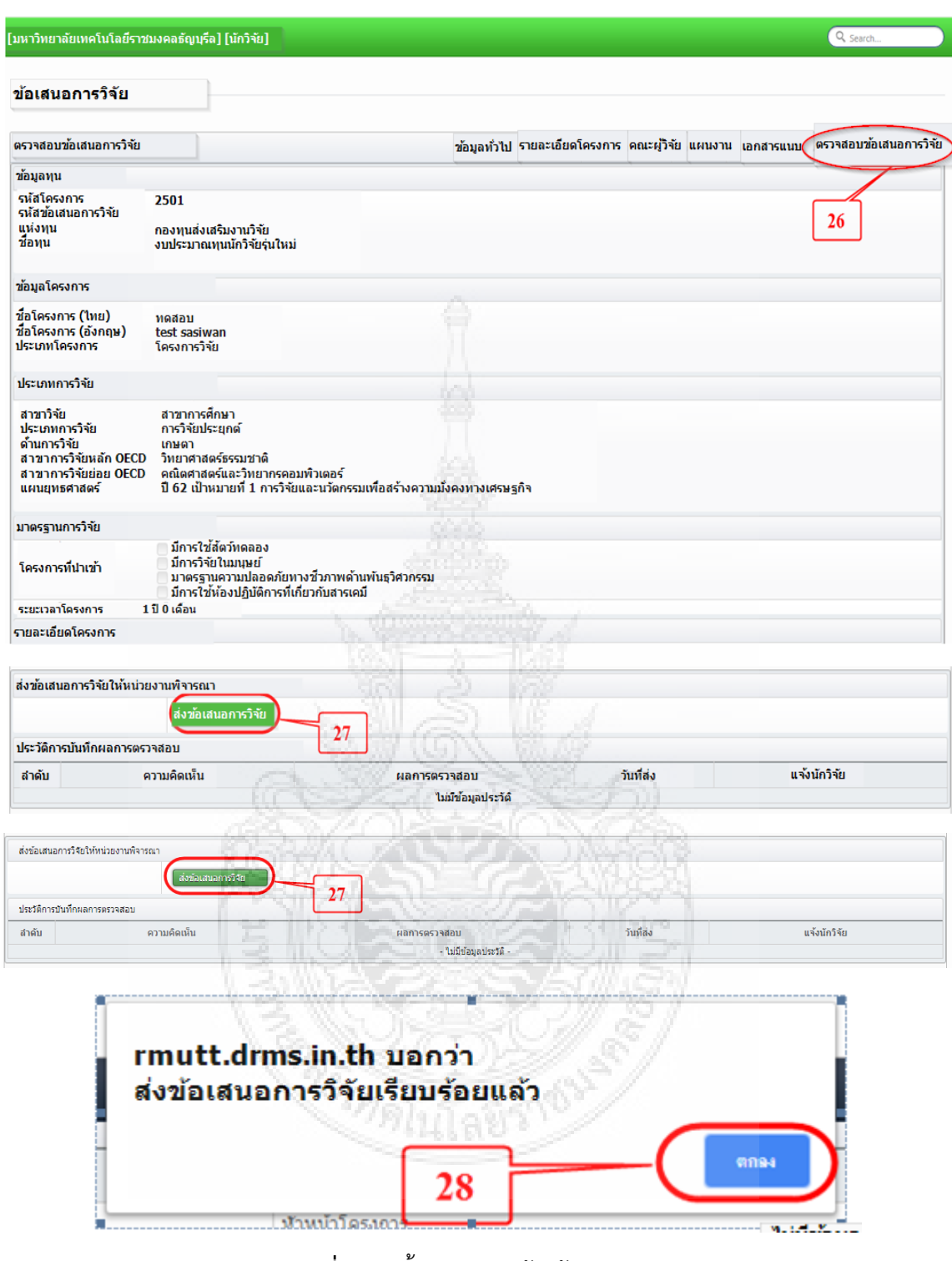

**ภาพที่ 4.29** ขั้นตอนการสร้างข้อเสนอการวิจัย (17)

29. เสร็จสิ้นกระบวนการส่งข้อเสนอโครงการวิจัย

#### **5) รวบรวมข้อเสนอโครงการวิจัย (ฉบับปรับแก้ไขหลังการอบรม) ให้คณะอนุกรรมการวิจัย พิจารณาและประเมินผลผ่านระบบ DRMS** โดยมีกระบวนการดังนี้

(1) จัดทำ/ปรับปรงจานข้อมูลโครงการวิจัย เช่น การเปลี่ยนแปลงชื่อโครงการ งบประมาณ สาขาการวิจัย ฯลฯ ตามใบปะหน้าโครงการ

(2) ตรวจสอบจำนวนข้อเสนอโครงการวิจัย (ฉบับ paper) กับในระบบ DRMS ว่ามี จำนวนตรงกันหรือไม่ หากไม่ตรง ต้องดำเนินการประสานงานกับผู้ประสานคณะ/นักวิจัย เพื่อให้ได้ จ านวนที่ถูกต้องตรงกัน

(3) คัดเลือกคณะอนุกรรมการวิจัยตามสาขาและความเชี่ยวชาญ จำนวน ไม่เกิน 3 ท่าน เพื่อตรวจและประเมินข้อเสนอโครงการวิจัยของนักวิจัย

(4) ส่งข้อเสนอโครงการวิจัย ผ่านระบบ DRMS ให้คณะอนุกรรมการวิจัยพิจารณา โดยมี ขั้นตอนการส่งข้อเสนอโครงการวิจัย ผ่านระบบ DRMS ให้คณะอนุกรรมการวิจัยพิจารณา ดังนี้

## ขั้นตอนการส่งข้อเสนอโครงการวิจัยให้คณะอนุกรรมการวิจัยพิจารณาและประเมินผล สำหรับ **ผู้ปฏิบัติงาน**

1. เข้าระบบ DRMS โดยใช้ google chom เท่านั้น พิมพ์ rmutt.drms.in.th

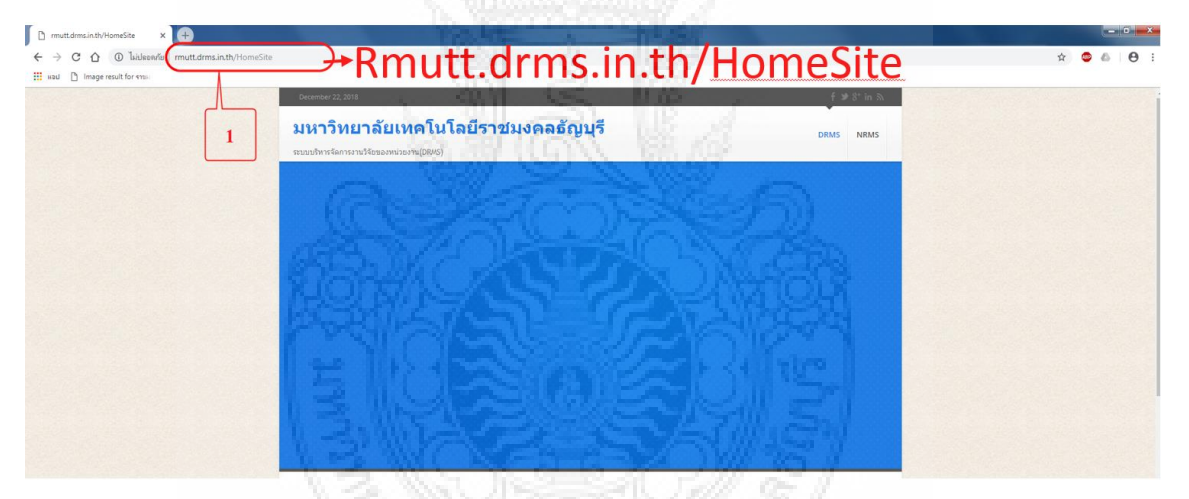

**ภาพที่ 4.30** ขั้นตอนการส่งข้อเสนอโครงการวิจัยให้คณะอนุกรรมการวิจัยพิจารณา (1)

2. เลื่อนลงมาด้านล่างคลิกปุ่ม เข้าสู่ระบบ

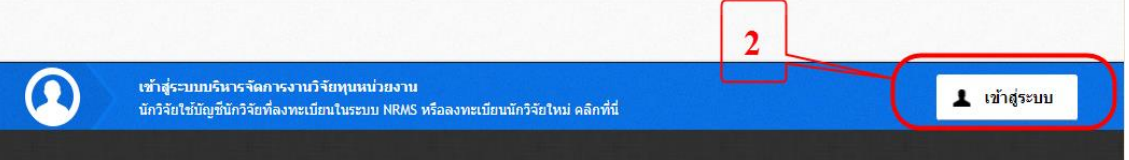

**ภาพที่ 4.31** ขั้นตอนการส่งข้อเสนอโครงการวิจัยให้คณะอนุกรรมการวิจัยพิจารณา (2)

- 3. คลิกเลือกคำว่า เจ้าหน้าที่
- 4. ใส่ Username และ Password เดียวกับระบบ NRMS
- 5. คลิกปุ่ม Log in

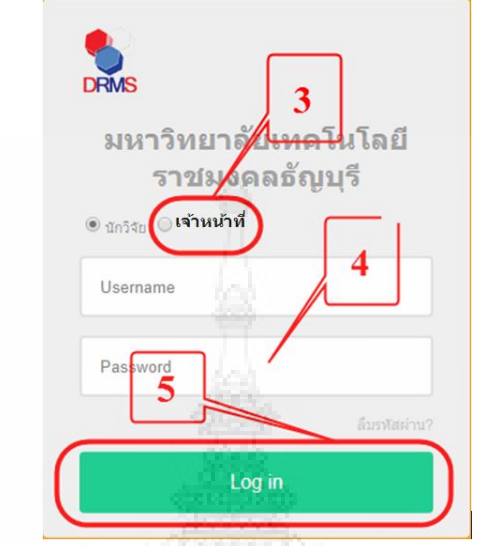

**ภาพที่ 4.32** ขั้นตอนการส่งข้อเสนอโครงการวิจัยให้คณะอนุกรรมการวิจัยพิจารณา (3)

- 6. คลิกเมนู ข้อเสนอการวิจัย
- 7. คลิกเมนู ประเมินข้อเสนอการวิจัย

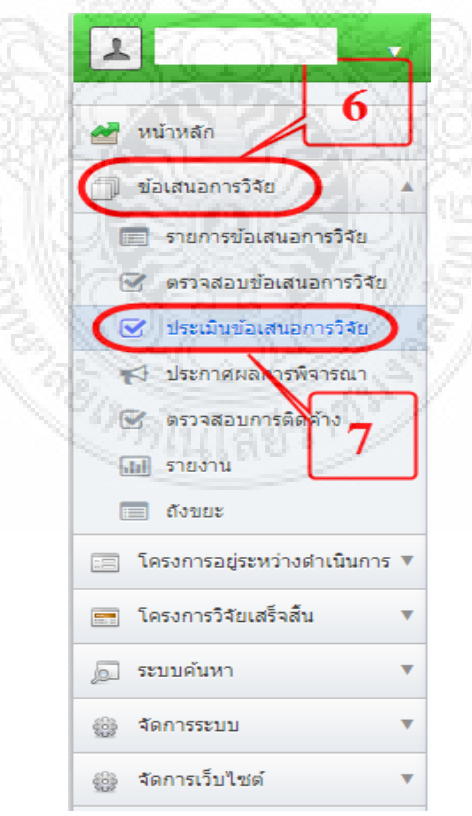

**ภาพที่ 4.33** ขั้นตอนการส่งข้อเสนอโครงการวิจัยให้คณะอนุกรรมการวิจัยพิจารณา (4)

- 8. คลิกปุ่ม ค้นหา
- 9. คลิกรูป ที่ช่องประเมิน

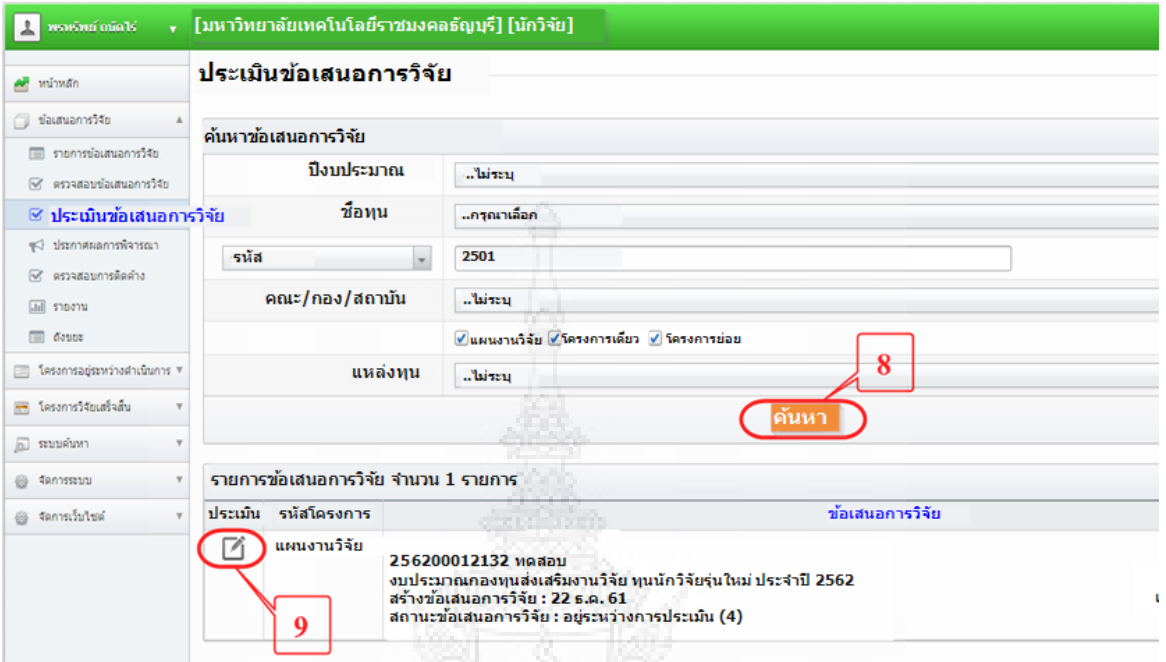

**ภาพที่ 4.34** ขั้นตอนการส่งข้อเสนอโครงการวิจัยให้คณะอนุกรรมการวิจัยพิจารณา (5)

- 10. คลิกปุ่ม เพิ่มรายการประเมิน เลือกรายละเอียด ดังนี้
	- สาขาผู้ประเมิน
	- ผู้ประเมิน เลือกอนุกรรมการวิจัย
	- วันที่เริ่มต้น วันที่สิ้นสุด ก าหนดให้อนุกรรมการวิจัยเริ่มประเมินวันไหน สิ้นสุด การประเมินวันไหน
	- $-$  ติ๊กเครื่องหมาย  $\checkmark$  ในช่อง ส่งผู้ทรงคุณวุฒิ
- 11. คลิกปุ่ม บันทึกข้อมูล

\*\*กรณีที่มีผู้ประเมินข้อเสนอโครงการมากกว่า 1 ท่าน ให้ทำข้อ 10 – 11 จนกว่าจะ ครบ\*\*

|[มหาวิทยาลัยเทคโนโลยีราชมงคลธัญบุรี] [นักวิจัย]|

ข้อเสนอการวิจัย

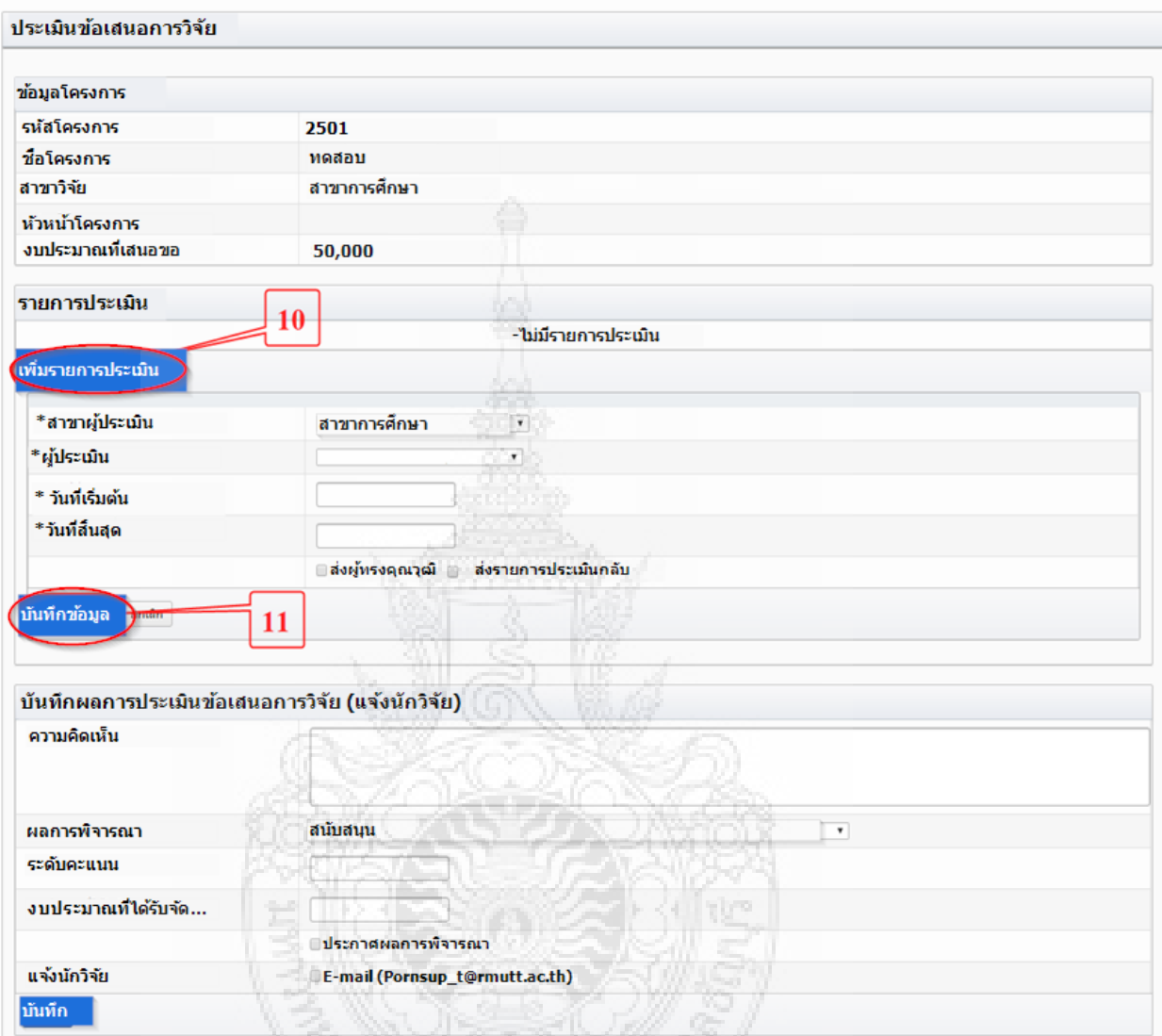

**ภาพที่ 4.35** ขั้นตอนการส่งข้อเสนอโครงการวิจัยให้คณะอนุกรรมการวิจัยพิจารณา (6)

12. เสร็จสิ้นกระบวนการ ให้คณะอนุกรรมการวิจัยพิจารณา

(5) จัดทำหนังสือผ่านหน่วยงานต้นสังกัดของคณะอนุกรรมการวิจัย เพื่อแจ้งให้ คณะอนุกรรมการวิจัย ประเมินข้อเสนอโครงการผ่านระบบ ทั้งนี้เพื่อความรวดเร็ว อาจประสานทาง โทรศัพท์e-mail หรือ ทาง line

#### **6) คณะอนุกรรมการวิจัยพิจารณาประเมินผลและให้ข้อเสนอแนะ ผ่านระบบ DRMS**

เมื่อ สวพ. ดำเนินการส่งข้อเสนอโครงการวิจัยแล้ว คณะอนุกรรมการวิจัยพิจารณา ประเมินผลและให้ข้อเสนอแนะ โดยผู้ปฏิบัติงาน ควรตรวจสอบสถานะการประเมิน เพื่อติดตามให้การ

Q<sub>sear</sub>

ดำเนินงานเป็นไปตามแผนที่กำหนด ซึ่งขั้นตอนที่คณะอนุกรรมการวิจัยพิจารณาประเมินผลและให้ ข้อเสนอแนะ ผ่านระบบ DRMS มีขั้นตอนดังนี้

# ์ ขั้นตอนการพิจารณประเมินผลและให้ข้อเสนอแนะผ่านระบบ DRMS สำหรับอนุกรรมการวิจัย

1. เข้าระบบ DRMS โดยใช้ google chom เท่านั้น พิมพ์ rmutt.drms.in.th

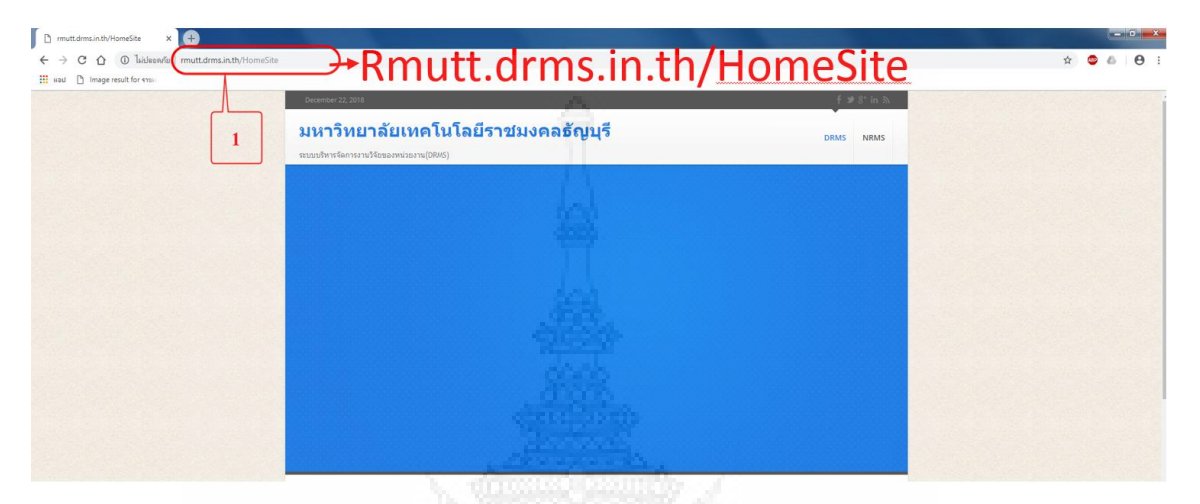

**ภาพที่ 4.36** ขั้นตอนการพิจารณประเมินผลโดยคณะอนุกรรมการวิจัย (1)

2. เลื่อนลงมาด้านล่างคลิกปุ่ม เข้าสู่ระบบ

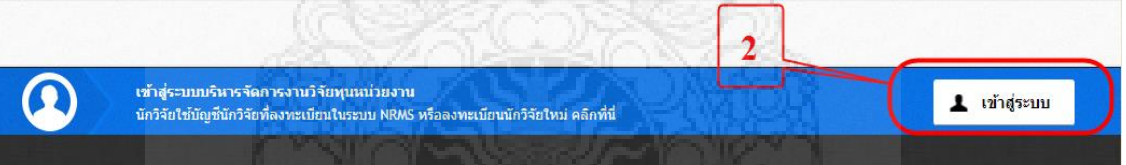

**ภาพที่ 4.37** ขั้นตอนการพิจารณประเมินผลโดยคณะอนุกรรมการวิจัย (2)

- 3. คลิกเลือกคำว่า นักวิจัย
- 4. ใส่ Username และ Password เดียวกับระบบ NRMS
- 5. คลิกปุ่ม Log in

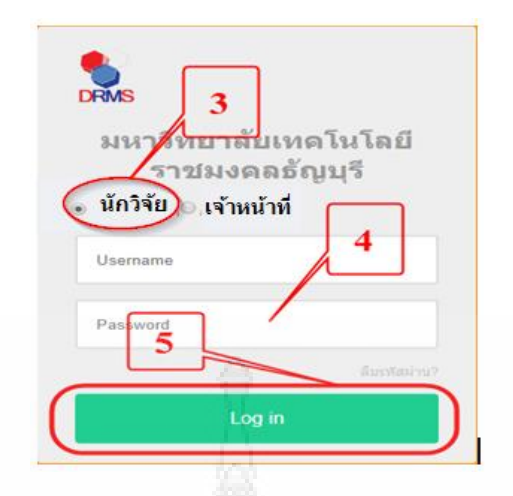

**ภาพที่ 4.38** ขั้นตอนการพิจารณประเมินผลโดยคณะอนุกรรมการวิจัย (3)

- 6. คลิกเมนู ข้อเสนอการวิจัย
- 7. คลิกเมนู ประเมินข้อเสนอการวิจัย

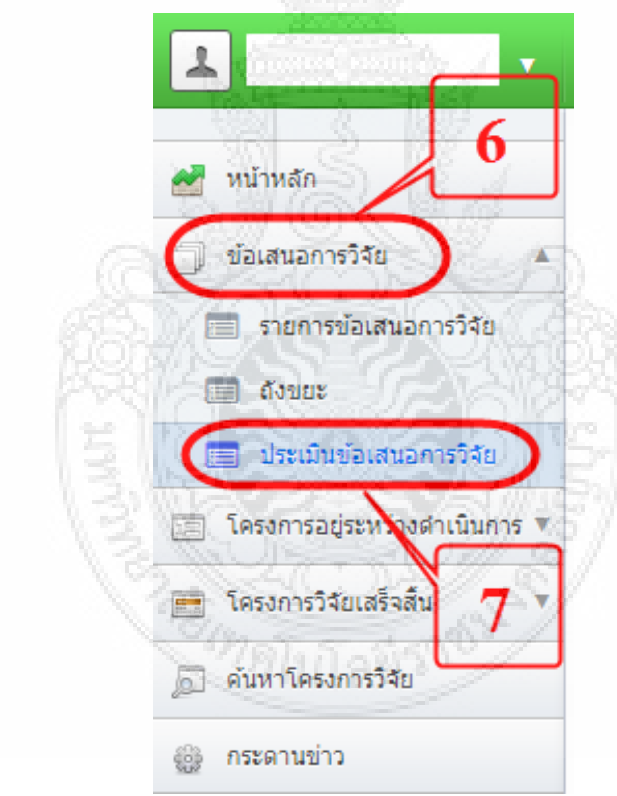

**ภาพที่ 4.39** ขั้นตอนการพิจารณประเมินผลโดยคณะอนุกรรมการวิจัย (4)

8. คลิกรูป ที่ช่องประเมิน เพื่อไปหน้ารายละเอียดโครงการวิจัย

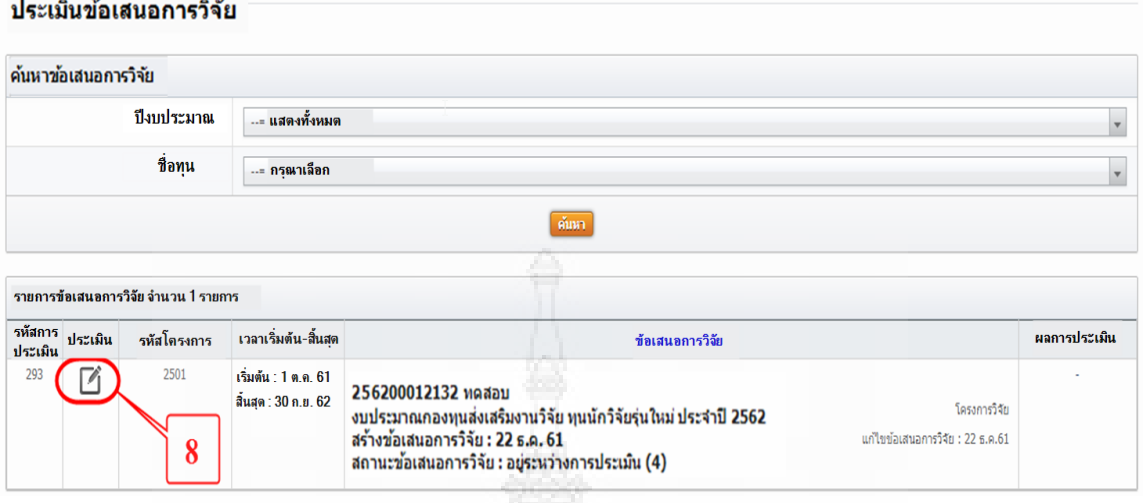

**ภาพที่ 4.40** ขั้นตอนการพิจารณประเมินผลโดยคณะอนุกรรมการวิจัย (5)

9. ปรากฏหน้าจอรายละเอียดโครงการ ให้อนุกรรมการวิจัยอ่านรายละเอียดของโครงการวิจัย จากนั้นให้ข้อเสนอแนะ ผลการประเมิน และคะแนน ในกรณีที่ยังให้ข้อเสนอแนะไม่เสร็จ

อนุกรรมการวิจัยสามารถกดปุ่ม เพื่อให้ข้อเสนอแนะบันทึกไว้ก่อน แล้วค่อย กลับมาพิจารณ าใหม่ได้หากอนุกรรมการวิจัยพิจารณาเสร็จเรียบร้อยแล้วให้คลิกปุ่ม ี <sup>กากก</sup>และส่งคล ผู้ เพื่อทำการส่งข้อเสนอแนะไปยังผู้ประสานหน่วยงาน

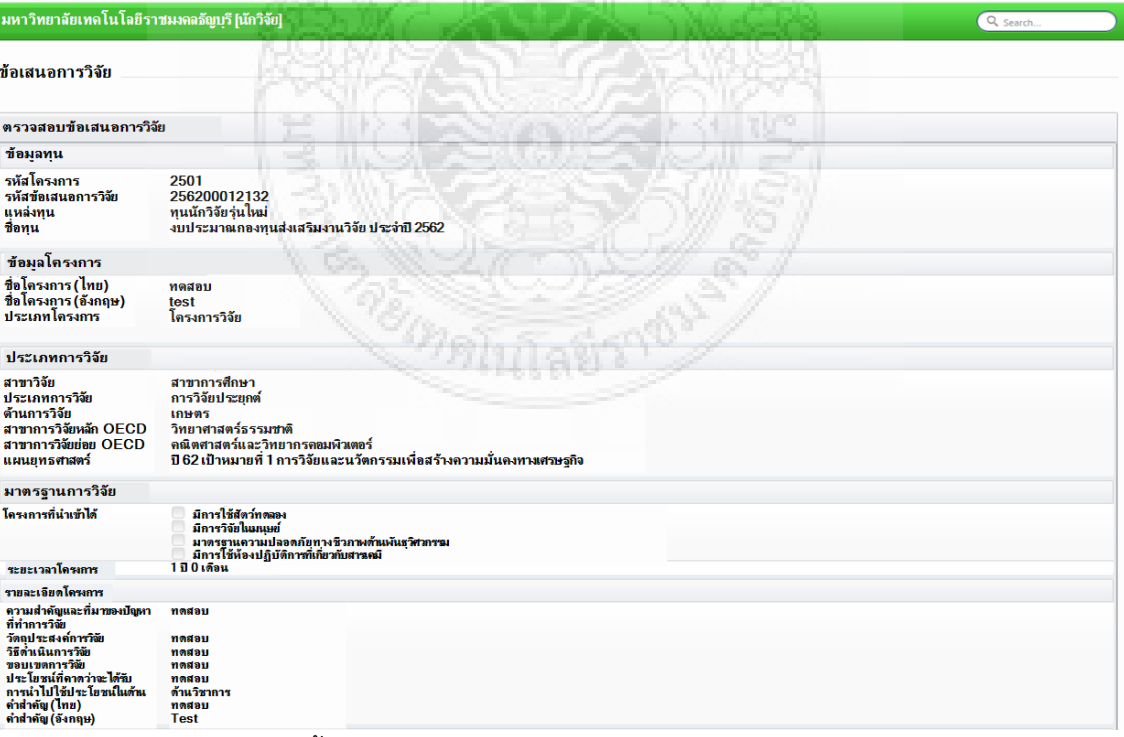

**ภาพที่ 4.41** ขั้นตอนการพิจารณประเมินผลโดยคณะอนุกรรมการวิจัย (6)

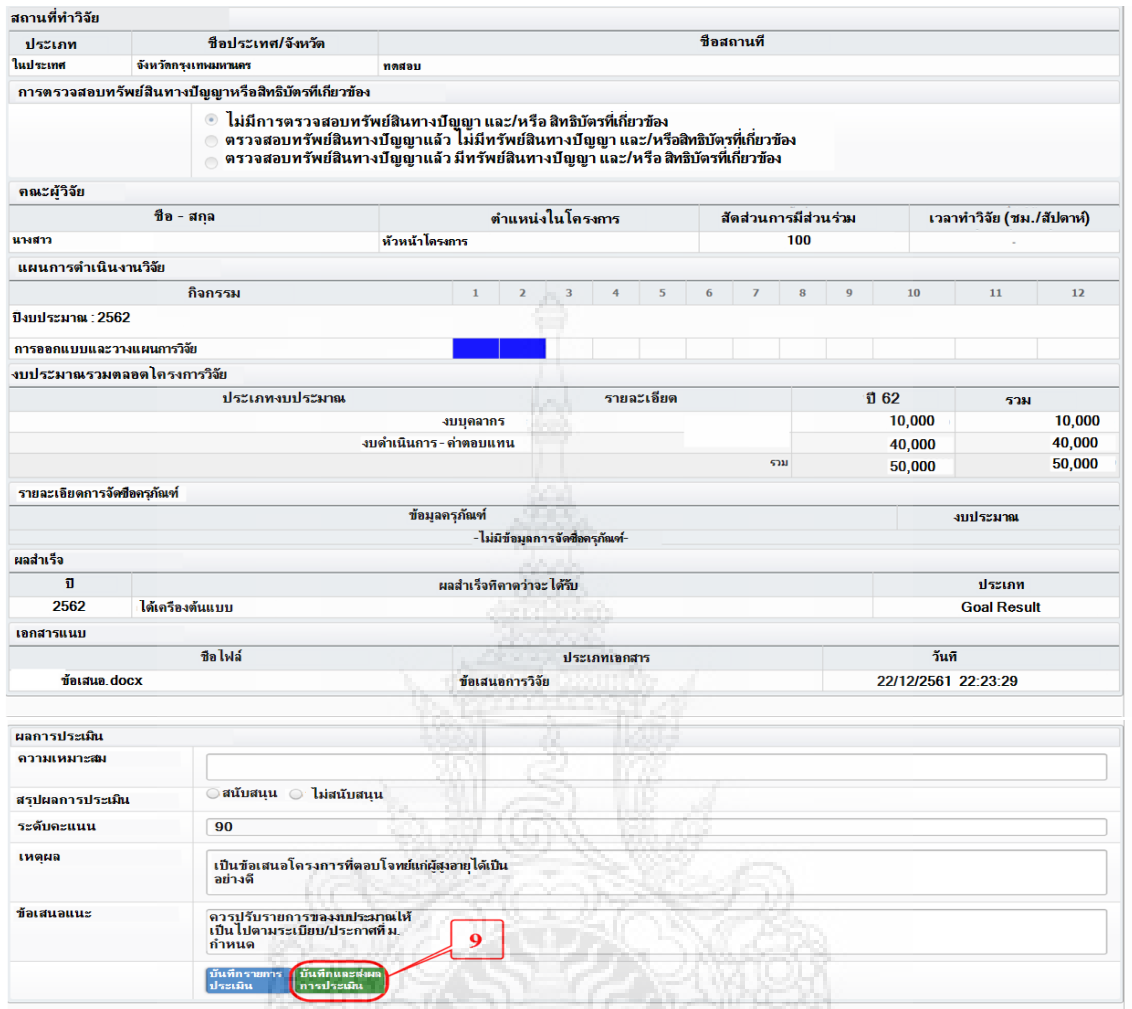

**ภาพที่ 4.42** ขั้นตอนการพิจารณประเมินผลโดยคณะอนุกรรมการวิจัย (7)

10. เสร็จสิ้นกระบวนการ อนุกรรมการวิจัยพิจารณาประเมินผลและให้ข้อเสนอแนะ

### **7) รวบรวมข้อเสนอแนะจากคณะอนุกรรมการวิจัย และ ส่งให้นักวิจัยแก้ไขผ่านระบบ DRMS**

เมื่อคณะอนุกรรมการวิจัยพิจารณาและประเมินผลเรียบร้อยแล้ว ผู้ปฏิบัติงานต้อง ด าเนินการ ดังนี้

> (1) ผู้ปฏิบัติงานรวบรวมข้อเสนอแนะจากคณะอนุกรรมการวิจัยที่พิจารณาข้อเสนอ โค รงก ารทั้ง 3 ท่ าน และส่งคืนนักวิจัยเพื่ อให้ป รับ แก้ไขต าม ข้อเสนอแนะ โดยขั้นตอนการรวบรวมข้อเสนอแนะจาก คณะอนุกรรมการวิจัยที่พิจารณาข้อเสนอโครงการ มีดังนี้

# ์ ขั้นตอนการรวบรวมข้อเสนอแนะจากคณะอนุกรรมการวิจัย สำหรับผู้ปฏิบัติงาน

1. เข้าระบบ DRMS โดยใช้ google chom เท่านั้น พิมพ์ rmutt.drms.in.th

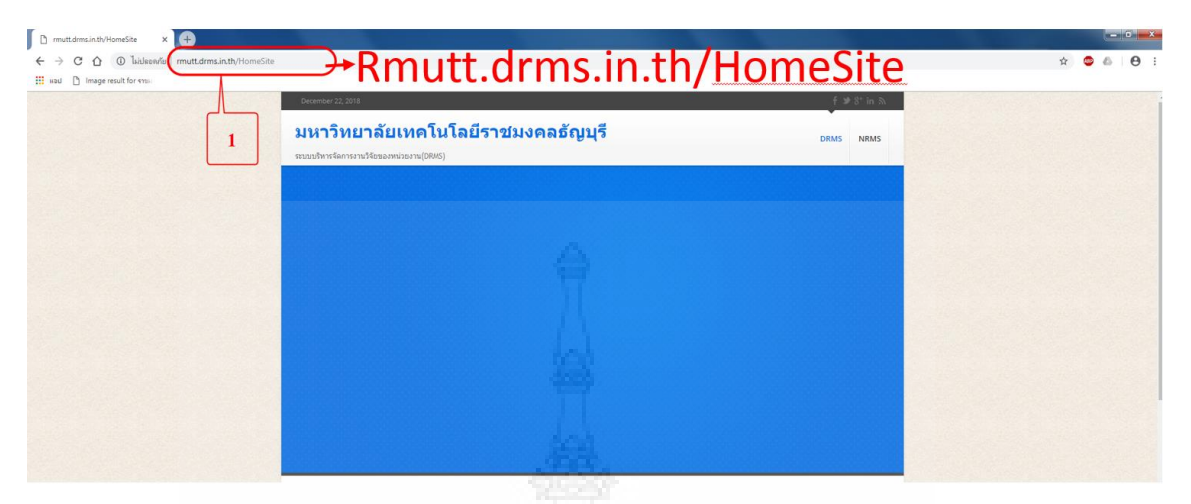

**ภาพที่ 4.43** ขั้นตอนการรวบรวมข้อเสนอแนะจากคณะอนุกรรมการวิจัย (1)

2. เลื่อนลงมาด้านล่างคลิกปุ่ม เข้าสู่ระบบ

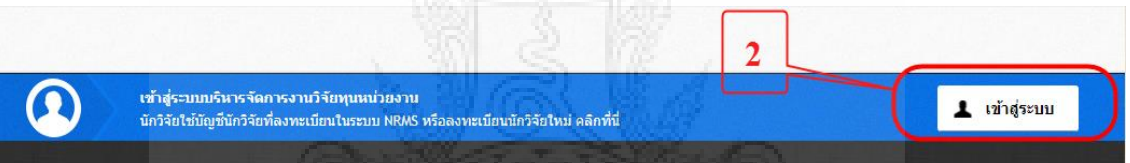

**ภาพที่ 4.44** ขั้นตอนการรวบรวมข้อเสนอแนะจากคณะอนุกรรมการวิจัย (2)

- 3. คลิกเลือกคำว่า เจ้าหน้าที่
- 4. ใส่ Username และ Password เดียวกับระบบ NRMS
- 5. คลิกปุ่ม Log in

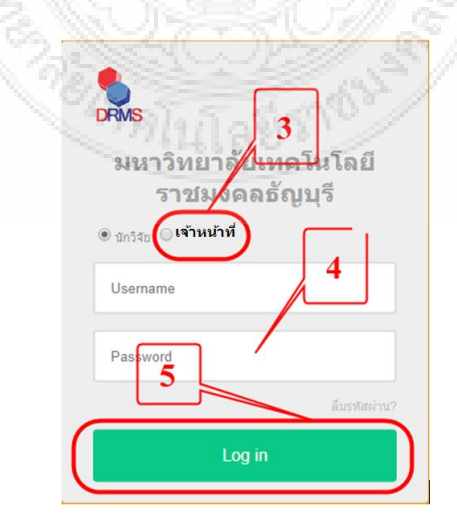

**ภาพที่ 4.45** ขั้นตอนการรวบรวมข้อเสนอแนะจากคณะอนุกรรมการวิจัย (3)

- 6. คลิกเมนู ข้อเสนอการวิจัย
- 7. คลิกเมนู ประเมินข้อเสนอการวิจัย

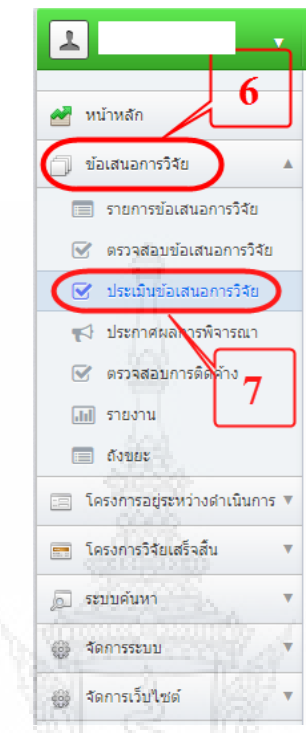

**ภาพที่ 4.46** ขั้นตอนการรวบรวมข้อเสนอแนะจากคณะอนุกรรมการวิจัย (4)

- 8. คลิกปุ่ม ค้นหา
- 9. คลิกรูป ที่ช่องประเมิน

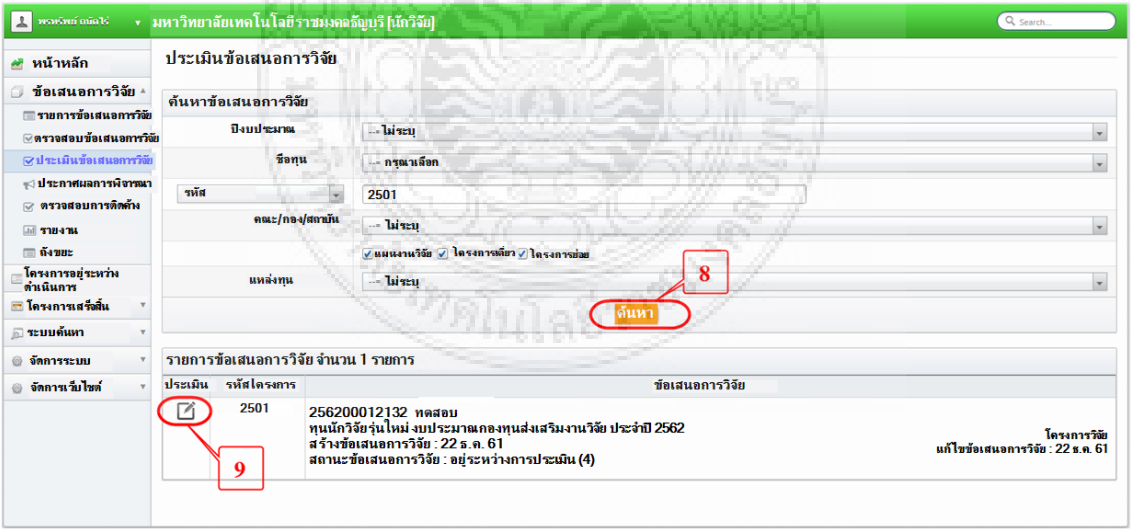

**ภาพที่ 4.47** ขั้นตอนการรวบรวมข้อเสนอแนะจากคณะอนุกรรมการวิจัย (5)

10. ผู้ปฏิบัติงานทำการรวบรวม และวิเคราะห์ข้อเสนอแนะของอนุกรรมการวิจัย แต่ละท่านเพื่อ แจ้งให้กับนักวิจัยทราบผ่าน E-mail โดยติ๊กเครื่องหมาย ที่ช่องแจ้งนักวิจัย E-mail ที่แจ้ง นักวิจัย เป็น E-mail ที่นักวิจัยลงทะเบียนกับระบบ DRMS จากนั้นคลิกปุ่มบันทึก

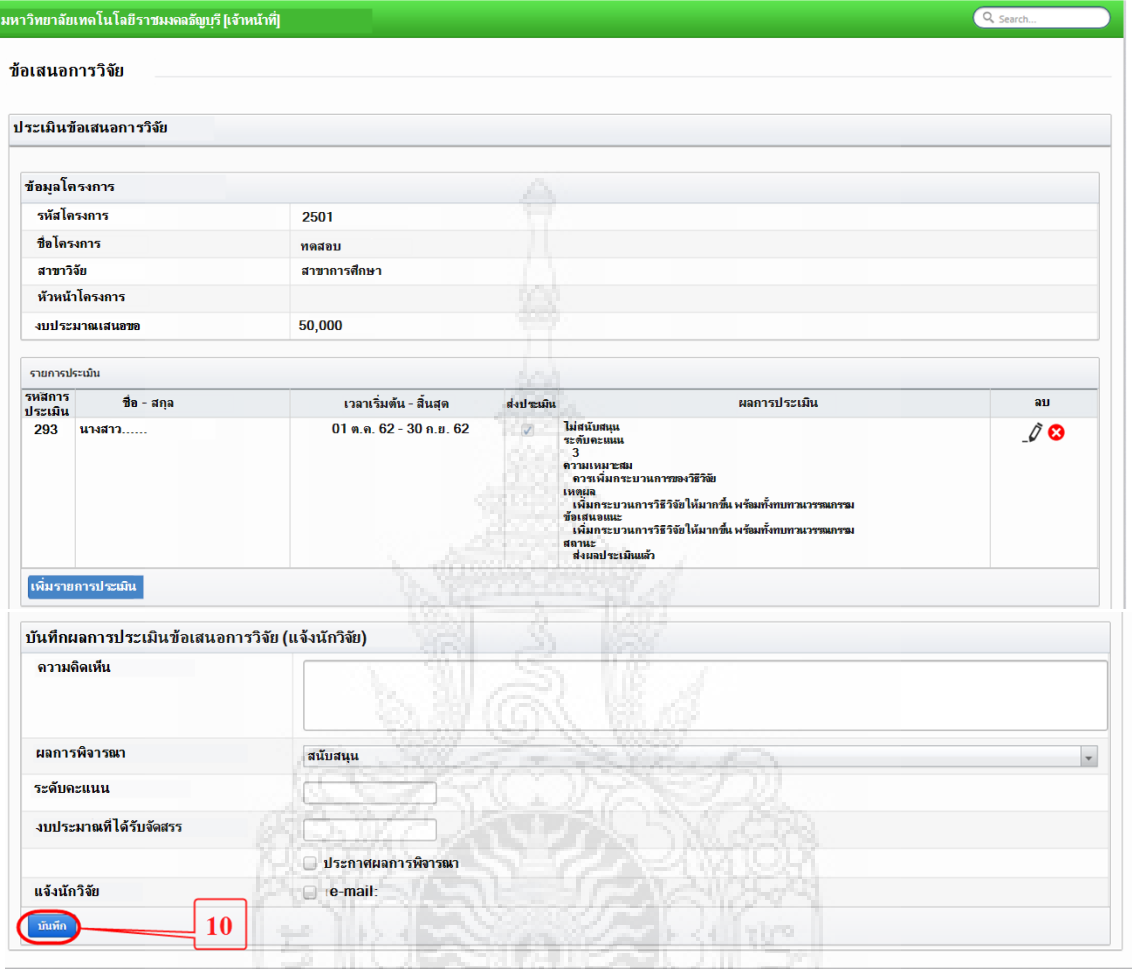

**ภาพที่ 4.48** ขั้นตอนการรวบรวมข้อเสนอแนะจากคณะอนุกรรมการวิจัย (6)

11. เสร็จสิ้นกระบวนการ รวบรวมข้อเสนอแนะจากคณะอนุกรรมการวิจัยที่พิจารณาข้อเสนอ โครงการ

(2) จัดทำหนังสือราชการไปยังคณะ/วิทยาลัย เพื่อแจ้งให้นักวิจัยใหม่ ปรับแก้ไขข้อเสนอ โครงการวิจัยตามข้อเสนอแนะของคณะอนุกรรมการวิจัย ครั้งที่ 1 ผ่านระบบ DRMS และยืนยันการส่ง ข้อเสนอตามปฏิทินที่กำหนด โดยนักวิจัยดำเนินการดังนี้

#### ์ ขั้นตอนการปรับแก้ไขข้อเสนอโครงการวิจัยตามข้อเสนอแนะของคณะอนุกรรมการวิจัย สำหรับ **นักวิจัย**

1. เข้าระบบ DRMS โดยใช้ google chom เท่านั้น พิมพ์ rmutt.drms.in.th

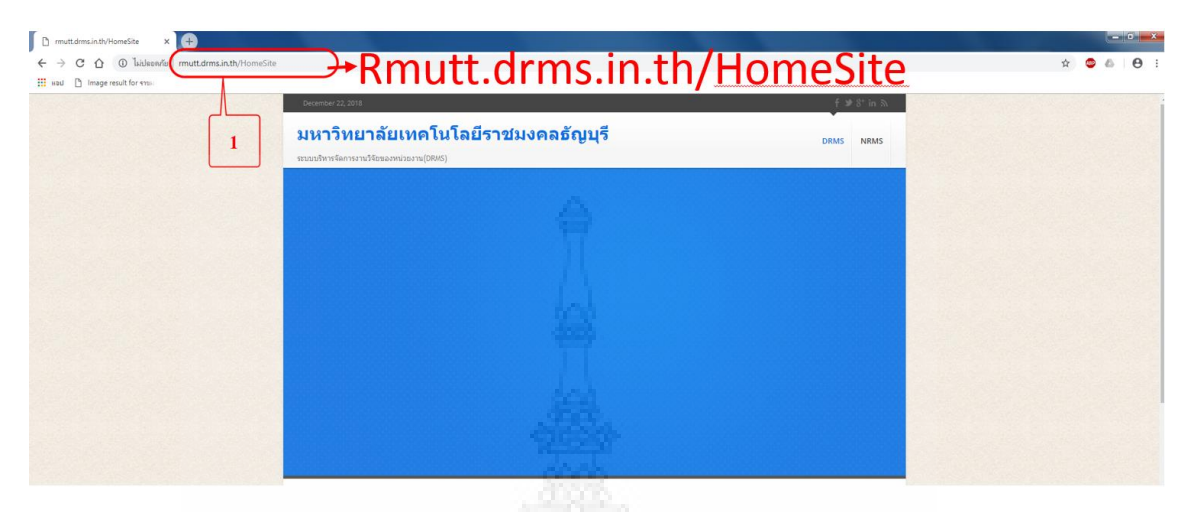

**ภาพที่ 4.49** ขั้นตอนการปรับแก้ไขข้อเสนอโครงการวิจัยตามข้อเสนอแนะ(1)

2. เลื่อนลงมาด้านล่างคลิกปุ่ม เข้าสู่ระบบ

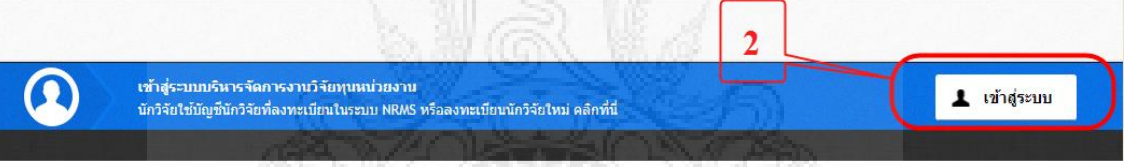

**ภาพที่ 4.50** ขั้นตอนการปรับแก้ไขข้อเสนอโครงการวิจัยตามข้อเสนอแนะ (2)

- 3. คลิกเลือกคำว่า นักวิจัย
- 4. ใส่ Username และ Password เดียวกับระบบ NRMS
- 5. คลิกปุ่ม Log in

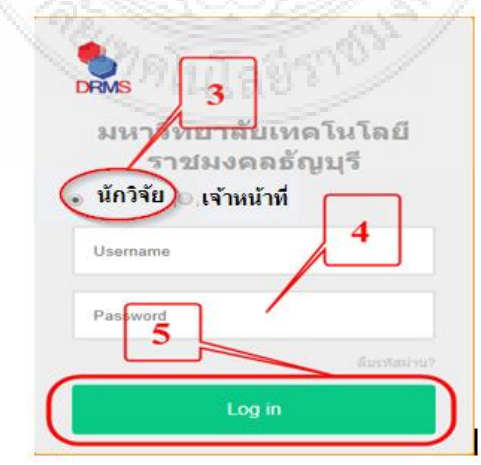

**ภาพที่ 4.51** ขั้นตอนการปรับแก้ไขข้อเสนอโครงการวิจัยตามข้อเสนอแนะ (3)

- 6. คลิกเมนู ข้อเสนอการวิจัย
- 7. คลิกเมนู รายการข้อเสนอการวิจัย

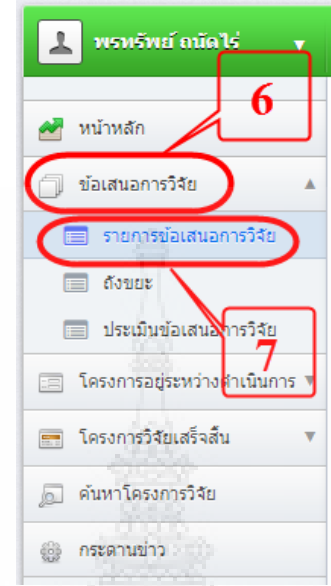

**ภาพที่ 4.52** ขั้นตอนการปรับแก้ไขข้อเสนอโครงการวิจัยตามข้อเสนอแนะ (4)

- 8. พิมพ์รหัสโครงการวิจัย เพื่อค้นหาโครงการวิจัยที่ต้องการแก้ไข
- 9. คลิกปุ่ม ค้นหา ในกรณี จำรหัสโครงการวิจัยไม่ได้ ให้คลิกปุ่ม ค้นหา

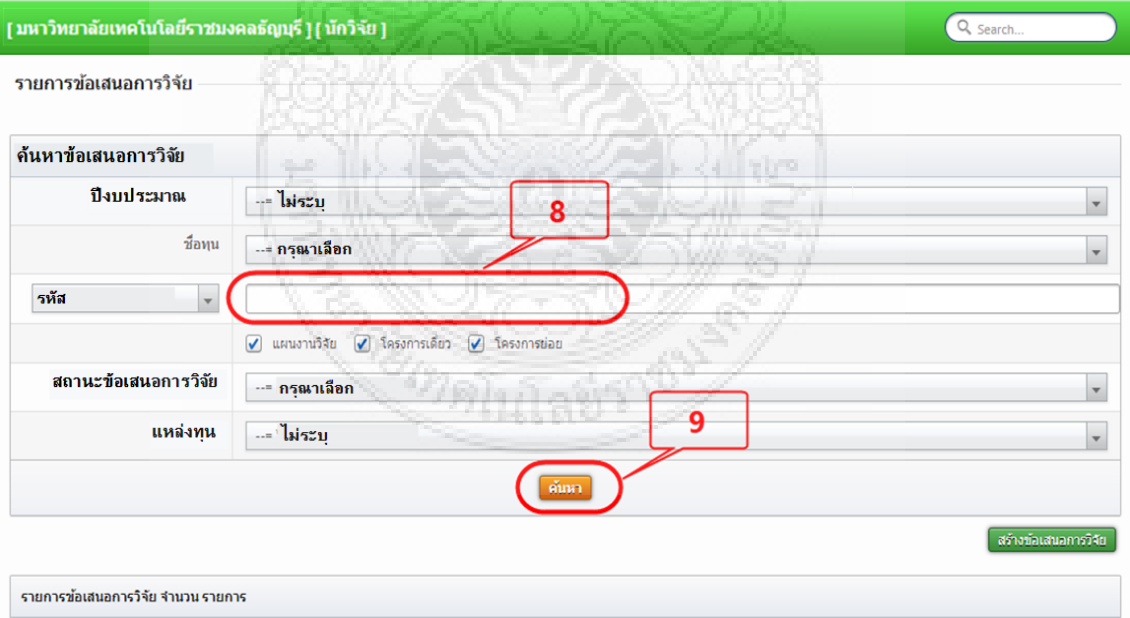

**ภาพที่ 4.53** ขั้นตอนการปรับแก้ไขข้อเสนอโครงการวิจัยตามข้อเสนอแนะ (5)

- 10. คลิกคำว่า ดูประวัติการตรวจสอบ เพื่อดูข้อเสนอแนะของอนุกรรมการวิจัย
- 11. คลิกปุ่ม  $\,$  เพื่อทำการแก้ไขตามข้อเสนอแนะของอนุกรรมการวิจัย พร้อมแนบไฟล์ ข้อเสนอโครงการวิจัยที่ปรับแก้ไขเรียบร้อยแล้ว

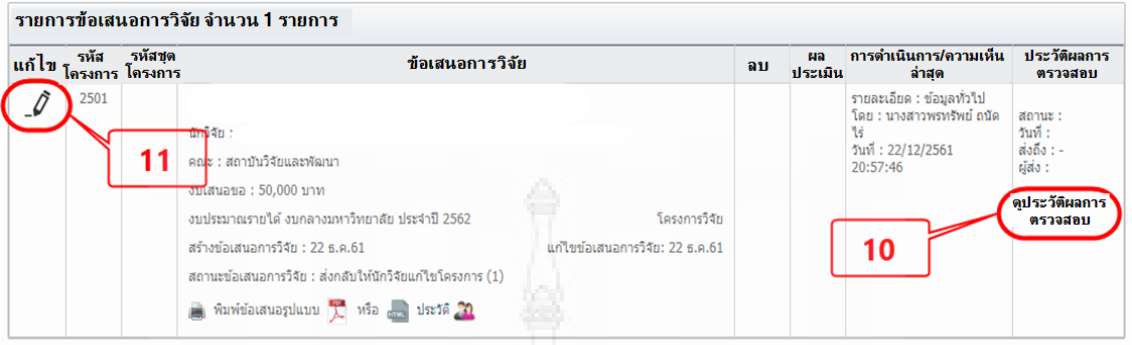

**ภาพที่ 4.54** ขั้นตอนการปรับแก้ไขข้อเสนอโครงการวิจัยตามข้อเสนอแนะ (6)

12. ท าการกรอกแก้ไขตามที่อนุกรรมการแจ้ง พร้อมทั้งแนบไฟล์ข้อเสนอโครงการวิจัยใหม่เข้า ใบระบบ

ี่ 13. คลิกปุ่ม <sup>เพื่อมัลมอกรริจัย เพื่อทำการส่งข้อเสนอการวิจัยอีกครั้งหลังจากปรับแก้ไข</sup> เรียบร้อยแล้ว

14. เสร็จสิ้นกระบวนการนักวิจัยปรับแก้ไขข้อเสนอโครงการวิจัย

# **8) รวบรวมข้อเสนอโครงการวิจัยที่นักวิจัยปรับแก้ไข ส่งให้คณะอนุกรรมการวิจัยพิจารณาการ ปรับแก้ไข**

เมื่อนักวิจัยด าเนินการปรับแก้ไขตามข้อเสนอแนะของอนุกรรมการเรียบร้อยแล้ว ผู้ปฏิบัติงานดำเนินการ ดังนี้

(1) ตรวจสอบข้อเสนอโครงการวิจัยที่นักวิจัยปรับแก้ไข ว่ามีจำนวนครบตามที่ส่งไป หรือไม่ หากไม่ครบให้ประสานงานผู้ประสานคณะ/นักวิจัย ว่ายังยืนยันที่จะส่งข้อเสนอฉบับปรับแก้ไข หรือไม่ หากไม่ ให้ทำหนังสือราชการแจ้งมายัง สวพ. เพื่อยุติการดำเนินโครงการ

(2) ผู้ปฏิบัติงาน ด าเนินการส่งข้อเสนอโครงการวิจัยให้คณะอนุกรรมการวิจัย ตรวจสอบ การปรับแก้ไข โดยดำเนินการตามขั้นตอนการส่งข้อเสนอโครงการวิจัยให้คณะอนุกรรมการวิจัยพิจารณา และประเมินผล สำหรับผู้ปฏิบัติงาน

### **9) คณะอนุกรรมการพิจาณาการปรับแก้ไข**

เมื่อผู้ปฏฺบัติงาน ส่งข้อเสนอโครงการวิจัย ผ่านระบบ DRMS ให้คณะอนุกรรมการพิจารณา หากนักวิจัยแก้ไขตามข้อเสนอแนะ ผู้ปฏิบัติงาน ดำเนินการเสนอคณะกรรมการกองทุนพิจารณา หากไม่ ดำเนินการแก้ไข ผู้ปฏฺบัติงานดำเนินการแจ้งนักวิจัยปรับแก้ไข ครั้งที่ 2 หากนักวิจัยไม่ดำเนินการ ให้ถือ ว่ายุติโครงการ

### **10) สวพ. สรุปผลการประเมินและเสนอเรื่องต่อคณะกรรมการกองทุนฯ พิจารณา**

เมื่อคณะอนุกรรมการพิจารณาการปรับแก้ไขเรียบร้อยแล้ว ผู้ปฏิบัติงานดำเนินการ ดังนี้

(1) สรุปผลการพิจารณาข้อเสนอโครงการวิจัย ตามคะแนน/เกรด ดังนี้

$$
80 - 100 = A
$$
  
70 - 79 = B  

$$
60 - 69 = C
$$
  

$$
50 - 59 = D
$$
  

$$
0 - 49 = F
$$

(2) จัดทำหนังสือราชการไปยังคณะ/วิทยาลัยเพื่อแจ้งนักวิจัยใหม่ส่งข้อเสนอโครงการวิจัย ฉบับปรับแก้ไขเรียบร้อยแล้ว ผ่านหน่วยงานต้นสังกัด จำนวน 1 ชุด ที่มีลายมือชื่อนักวิจัยพี่เลี้ยง หัวหน้าโครงการวิจัย และผู้ร่วมวิจัย มายัง สวพ.

(3) ขออนุมัติงบประมาณสนับสนุนโครงการวิจัย ทุนนักวิจัยรุ่นใหม่

(3.1) เสนอวาระเข้าคณะกรรมการกองทุนส่งเสริมงานวิจัย เรื่อง ขออนุมัติ งบประมาณสนับสนุนการดำเนินโครงการวิจัย ทุนนักวิจัยรุ่นใหม่ ประจำปีงบประมาณ .... ซึ่งเอกสาร ประกอบวาระการประชุม ดังนี้

- สรุปข้อเสนอโครงการวิจัยที่เสนอของบประมาณกองทุนส่งเสริมงานวิจัย ทุนนักวิจัยรุ่นใหม่ ประจำปีงบประมาณ ….

- รายชื่อข้อเสนอโครงการวิจัย ทุนนักวิจัยรุ่นใหม่ ประจ าปีงบประมาณ ….

(3.2) แจ้งผลการพิจารณาอนุมัติโครงการ ไปยังหน่วยงานที่เกี่ยวข้องดังนี้

- กองคลัง เพื่อแจ้งการอนุมัติโครงการวิจัยให้กองคลังทราบเข้อมูลในการ ด าเนินการตรวจสอบการเบิกจ่ายงบประมาณ

- คณะ/วิทยาลัย เพื่อให้หน่วยงานทราบและแจ้งนักวิจัยให้ดำเนินการ เบิกจ่ายงบประมาณและนัดลงนามสัญญารับทุน

(3.3) ดำเนินการอนุมัติโครงการ นำเข้าข้อมูลโครงการ และกำหนดงวดงาน โครงการวิจัยในระบบ DRMS

# **ขั้นตอนนำเข้าข้อมูลโครงการ และกำหนดงวดงานโค**รงการวิจัยในระบบ DRMS สำหรับผู้ปฏิบัติงาน

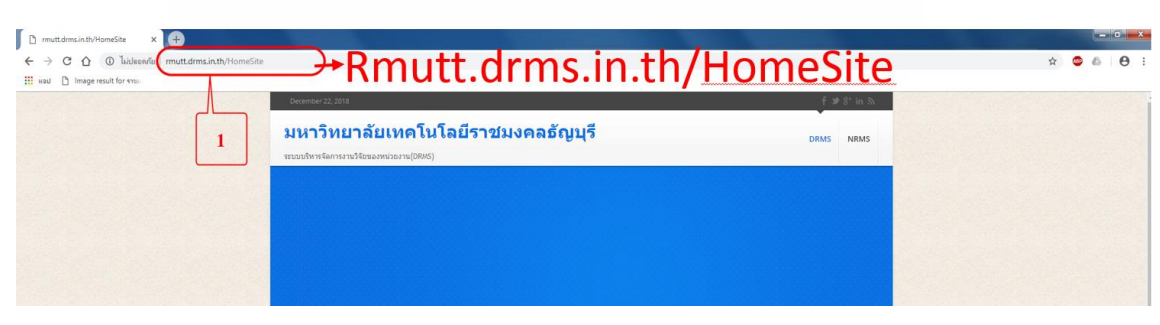

1. เข้าระบบ DRMS โดยใช้ google chom เท่านั้น พิมพ์ rmutt.drms.in.th

# **ภาพที่ 4.55** ขั้นตอนนำเข้าข้อมูลโครงการ (1)

2. เลื่อนลงมาด้านล่างคลิกปุ่ม เข้าสู่ระบบ

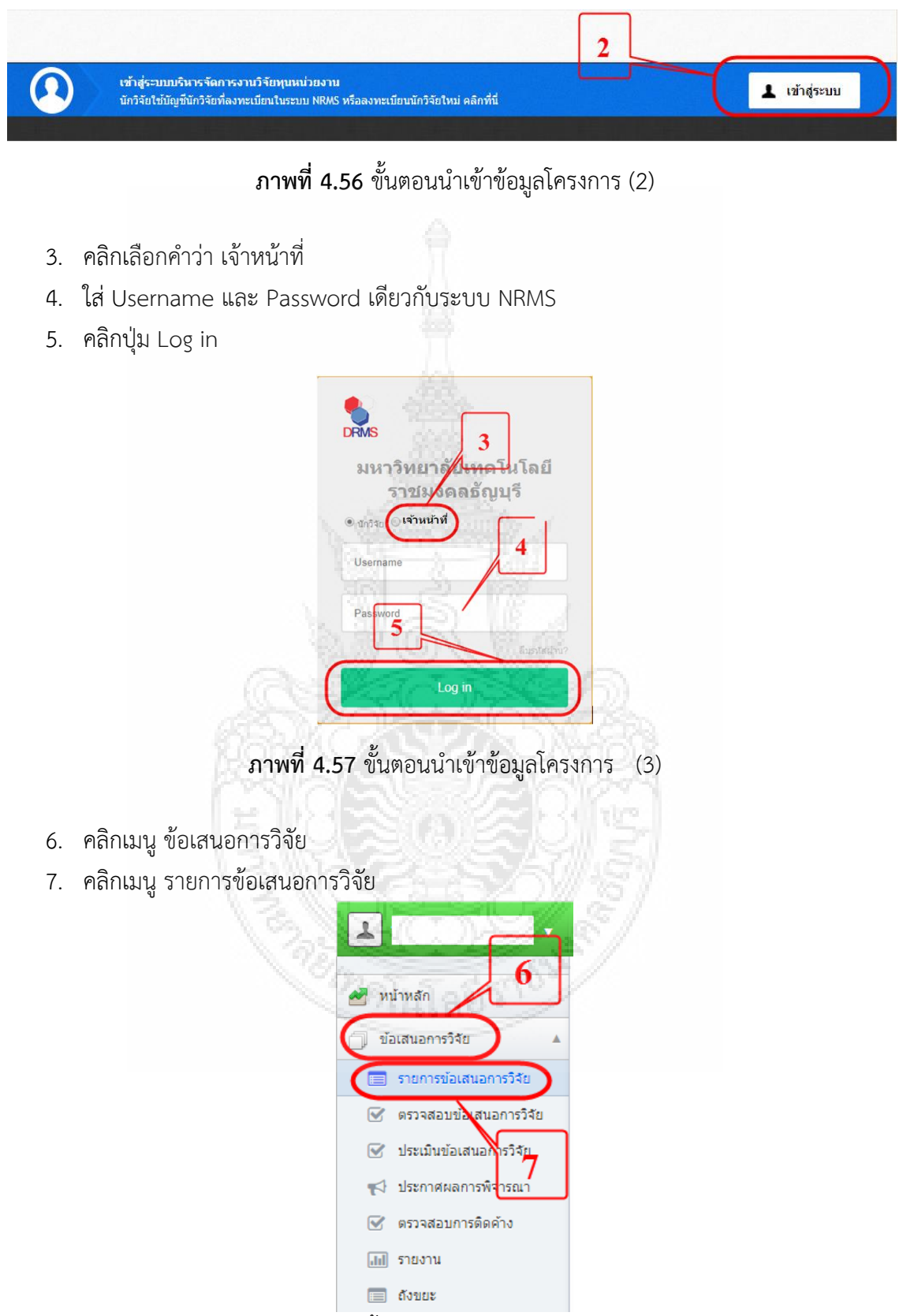

**ภาพที่ 4.58** ขั้นตอนน าเข้าข้อมูลโครงการ (4)

#### 8. คลิกปุ่ม ค้นหา

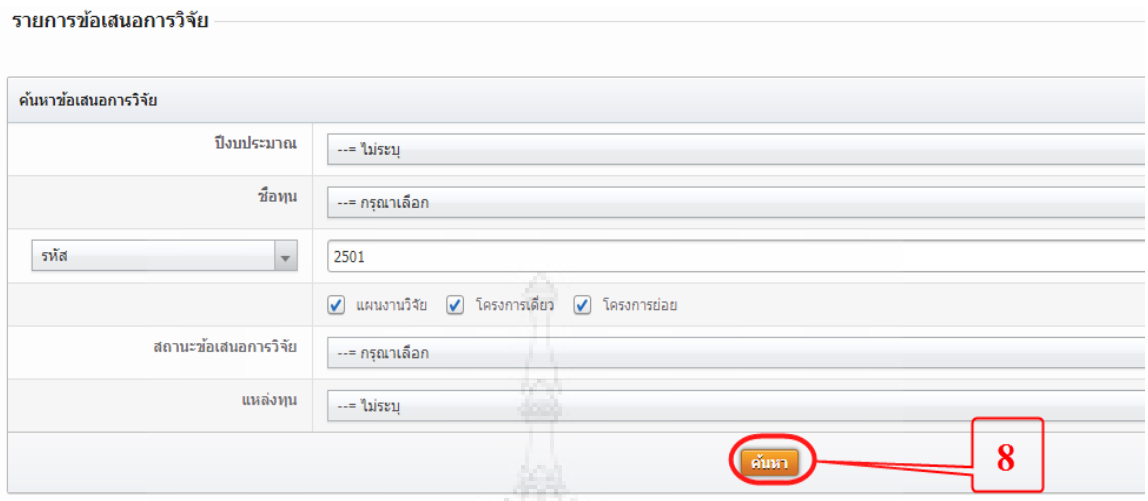

**ภาพที่ 4.59** ขั้นตอนนำเข้าข้อมูลโครงการ (5)

- 9. ติ๊กเครื่องหมาย ในช่อง ในโครงการที่ได้รับจัดสรรงบประมาณ
- 10. เลือกสถานะเป็น อนุมัติโครงการ จากนั้นคลิกปุ่ม

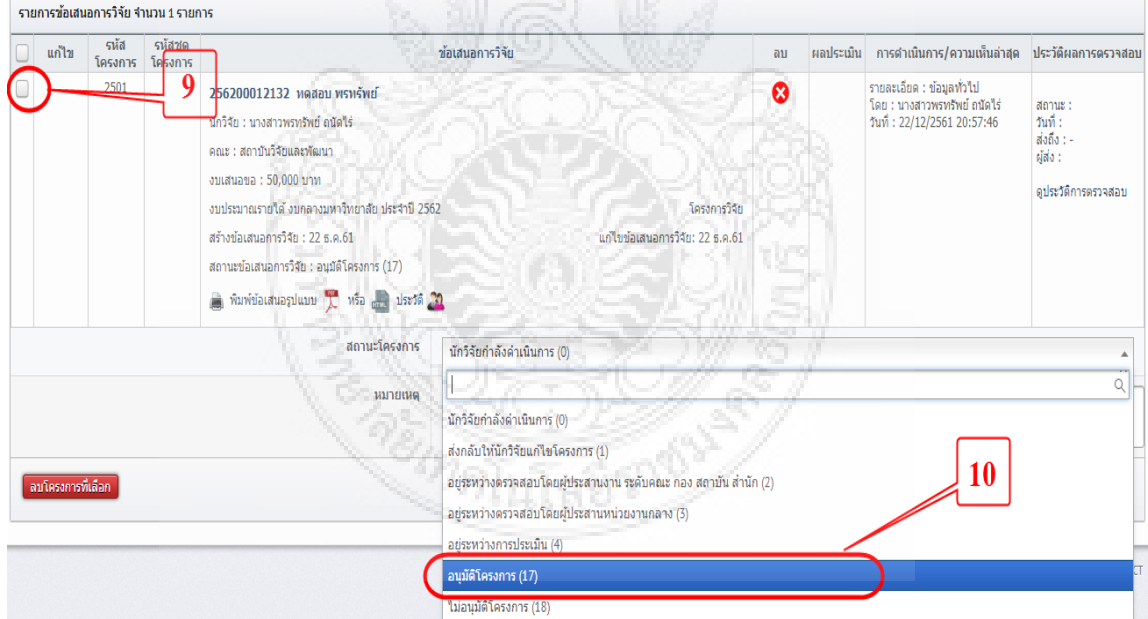

# **ภาพที่ 4.60** ขั้นตอนนำเข้าข้อมูลโครงการ (6)

- 11. คลิกเมนู โครงการอยู่ระหว่างดำเนินการ
- 12. คลิกเมนู นำเข้าข้อมูลโครงการ เพื่อนำโครงการที่ได้รับอนุมัติเข้าในขั้นตอนโครงการอยู่ระหว่าง ด าเนินการ เพื่อให้นักวิจัยรายงานผลการด าเนินการระหว่างท างานวิจัยได้

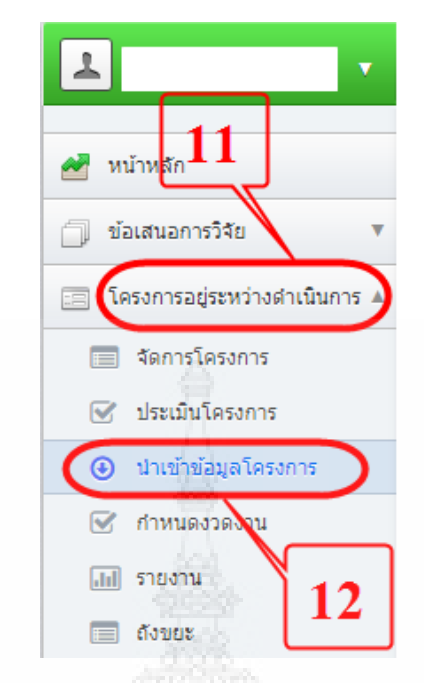

- **ภาพที่ 4.61** ขั้นตอนนำเข้าข้อมูลโครงการ (7)
- 13. คลิกปุ่ม ค้นหา เพื่อให้แสดงข้อเสนอโครงการวิจัย
- 14. ติ๊กเครื่องหมาย ในช่อง

15. คลิกปุ่ม <mark>เมานาโครงการ </mark> เพื่อนำเข้าโครงการ

นำเข้าข้อมูลโครงการ จากข้อเสนอการวิจัยที่หน่วยงานสนับสนุน

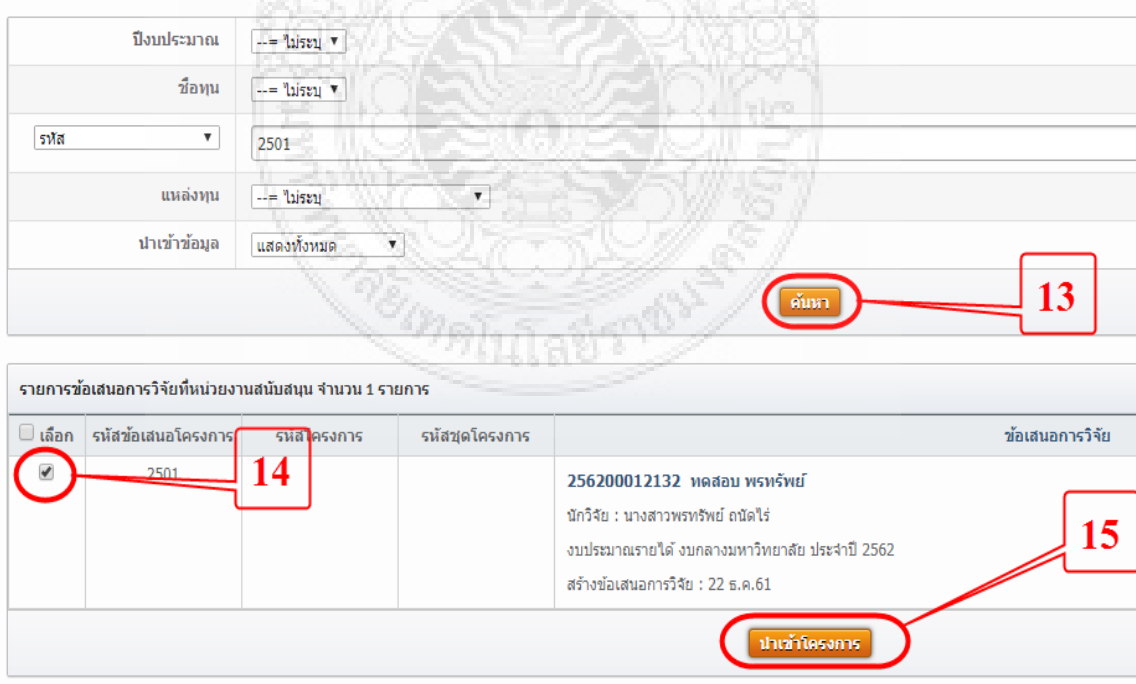

**ภาพที่ 4.62** ขั้นตอนนำเข้าข้อมูลโครงการ (8)

- 16. คลิกเมนู โครงการอยู่ระหว่างดำเนินการ
- 17. คลิกเมนู กำหนดงวดงาน เพื่อให้นักวิจัยสามารถรายงานผลการดำเนินงานรายโครงการได้

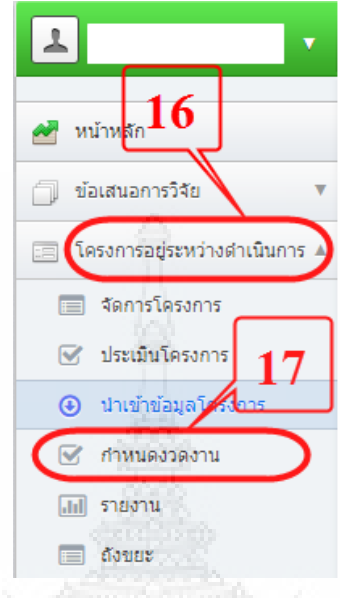

**ภาพที่ 4.63** ขั้นตอนกำหนดงวดงาน (1)

 $18.$  ติ๊กเครื่องหมาย  $\checkmark$  ในช่อง  $\Box$ 

20. คลิกปุ่ม

19. กำหนดเป็น งวด หรือไตรมาส ตามระเบียบเบิกจ่ายงานวิจัย

| 246                               | 256200012132<br>18<br>วันที่สร้าง : 3 ก.พ.62                                                       | งบประมาณรายได้ งบกลางมหาวิทยาลัย ประจำปี 2562<br>สถานะ : นักวิจัยรายงานความก้าวหน้า/ฉบับสมบูรณ์ (5) | โครงการวิจัย<br>วันที่แก้ไขล่าสุด: 3 ก.พ.62 | 1 ปี 0 เดือน<br>$\mathbf{0}$<br>(1 ตุลาคม 2561<br>กันยายน 256) |
|-----------------------------------|----------------------------------------------------------------------------------------------------|----------------------------------------------------------------------------------------------------|---------------------------------------------|----------------------------------------------------------------|
| งวดงาน                            |                                                                                                    |                                                                                                    |                                             | 19                                                             |
| งวดที่                            | รายการ                                                                                             | ร้อยละที่เบิกจ่าย                                                                                   | กำหนดส่งงาน(เดือน)                          |                                                                |
| $\mathcal{Q}_1$                   | แผนการดำเนินงาน                                                                                    | 10                                                                                                  | 1                                           |                                                                |
| $\mathcal{L}_2$                   | Tele<br>รายงานความก้าวหน้า                                                                         | 40                                                                                                  | $\overline{3}$                              |                                                                |
| $\mathcal{L}_3$                   | รายงานฉบับสมบูรณ์                                                                                  | 50                                                                                                  |                                             |                                                                |
| $\Box_4$                          |                                                                                                    |                                                                                                    |                                             |                                                                |
| $\square$                         |                                                                                                    |                                                                                                    |                                             |                                                                |
| <u>Тамматория типилогического</u> |                                                                                                    |                                                                                                    |                                             |                                                                |
|                                   | ** กำหนดส่งงาน ใส่จำนวนเดือนนับจากวันเริ่มต้นโครงการ ใส่ ∵ ถ้าต้องการกำหนดเป็นวันที่สิ้นสุดโครงการ | กำหนดงวดงาน                                                                                         | 20                                          |                                                                |

**ภาพที่ 4.64** ขั้นตอนกำหนดงวดงาน (2)

21. เสร็จสิ้นกระบวนการ การอนุมัติโครงการ นำเข้าข้อมูลโครงการ และกำหนดงวดงาน โครงการวิจัย

(4) ขออนุมัติค่าตรวจข้อเสนอโครงการวิจัย ทุนนักวิจัยรุ่นใหม่

ผู้ปฏิบัติงานต้องจ่ายค่าตอบแทนแก่ผู้ทรงคุณวุฒิในการพิจารณาประเมินผลข้อเสนอ โครงการวิจัยตามประกาศคณะกรรมการกองทุนส่งเสริมงานวิจัยมหาวิทยาลัยเทคโนโลยีราชมงคลธัญบุรี เรื่อง อัตราค่าตอบแทนในการพิจารณาคุณภาพงานวิจัย พ.ศ. 2558 โดยมีขั้นตอนการดำเนินงาน ดังนี้

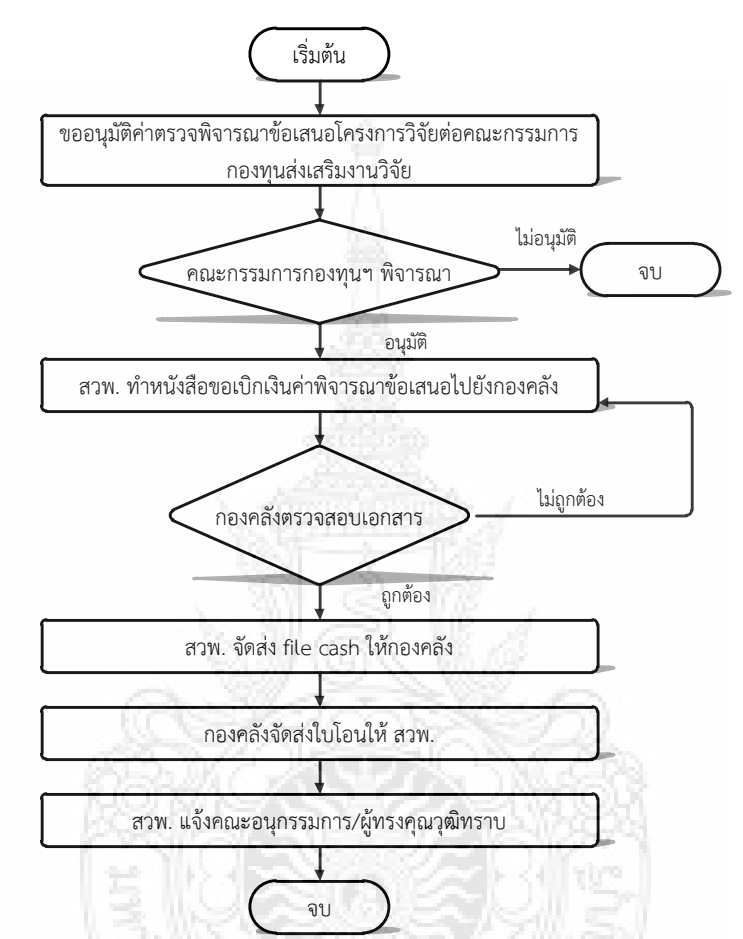

**ภาพที่ 4.65** ขั้นตอนการขออนุมัติค่าตรวจข้อเสนอโครงการวิจัย ทุนนักวิจัยรุ่นใหม่

(4.1) เสนอวาระเข้าคณะกรรมการกองทุนส่งเสริม เรื่อง อนุมัติค่าตรวจข้อเสนอ โครงการวิจัย ทนนักวิจัยร่นใหม่ ซึ่งเอกสารประกอบวาระการประชุม ดังนี้

- สรุปรายชื่อผู้ทรงคุณวุฒิและจำนวนเงินในการตรวจข้อเสนอโครงการวิจัย ทุนนักวิจัยรุ่นใหม่ ประจำปีงบประมาณ

(4.2) เมื่อคณะกรรมการกองทุนอนุมัติ จัดทำหนังสือถึงผู้อำนวยการกองคลัง เรื่องขอเบิก เงินค่าตรวจข้อเสนอโครงการวิจัย โดยมีเอกสารประกอบดังนี้

- มติอนุมัติจากคณะกรรมการกองทุนส่งเสริมงานวิจัย
- รายชื่อข้อเสนอและผู้ตรวจ
- หลักฐานการจ่ายเงิน

- ค าสั่งแต่งตั้งคณะอนุกรรมการที่ตรวจ กรณีไม่มีค าสั่งแต่งตั้งให้แนบหนังสือ เชิญเป็นผู้ทรงคุณวุฒิในการพิจารณาข้อเสนอโครงการวิจัย

(4.3) เมื่อกองคลังได้ตรวจสอบเอกสารเรียบร้อยจะโทรมาแจ้ง สวพ. ให้ดำเนินการส่ง file cash เพื่อโอนเข้าบัญชีคณะอนุกรรมการวิจัยแต่ละท่าน

(4.4) เมื่อได้รับใบโอนเงินจากกองคลังแล้ว ให้แจ้งนักวิจัยว่าเงินได้โอนเข้าบัญชีแต่ละท่าน แล้ว

#### **4.2.3 การจัดท าสัญญารับทุน**

เมื่อมหาวิทยาลัยอนุมัติงบประมาณเพื่อดำเนินงานวิจัย ผู้ปฏิบัติงานต้องจัดทำสัญญารับทุน ระหว่างมหาวิทยาลัยกับนักวิจัย ตามขั้นตอนดังต่อไปนี้

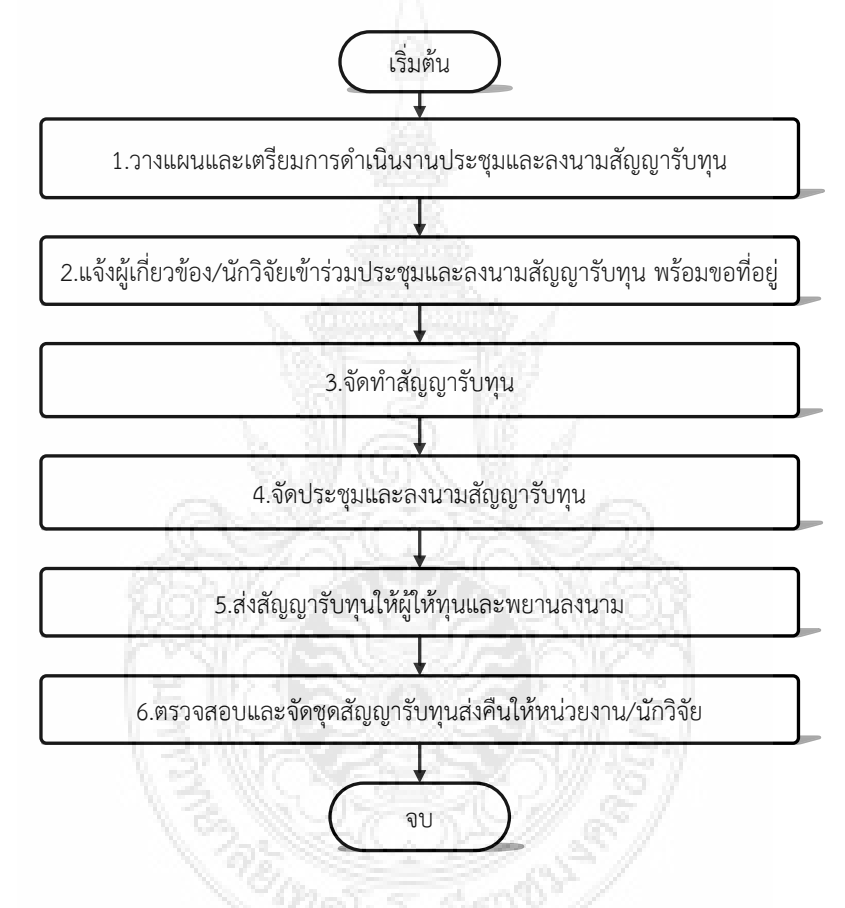

**ภาพที่ 4.66** ขั้นตอนการจัดทำสัญญารับทุน

#### **1) วางแผนการด าเนินงานและก าหนดวันลงนามสัญญารับทุน**

(1.1) วางแผนระยะเวลาการจัดท าสัญญารับทุนให้แล้วเสร็จก่อนวันที่ 30 กันยายน ของทุกปี

(1.2) ก าหนดวัน เวลา และสถานที่ในการจัดประชุมและลงนามสัญญารับทุน โดยสอบถามวัน เวลา ที่อธิการบดี หรือรองอธิการบดีที่ดูแลด้านงานวิจัย และผู้อำนวยการสถาบันวิจัยและพัฒนา สะดวก

(1.3) จัดทำกำหนดการประชุมและลงนามสัญญารับทุน

(1.4) ขออนุมัติค่าใช้จ่ายในการประชุมและลงนามสัญญารับทุน เช่นค่าอาหารว่างและ เครื่องดื่ม โดยเสนอเรื่องถึงผู้อำนวยการสถาบันวิจัยและพัฒนา ผ่านหัวหน้าสำนักงานผู้อำนวยการและ งานการเงิน

(1.5) จัดทำเอกสารที่เกี่ยวข้อง เช่น ใบลงทะเบียน คำกล่าว เอกสารประกอบการประชุม แฟ้มสัญญารับทุนแยกตามหน่วยงาน

#### **2) แจ้งผู้เกี่ยวข้อง/นักวิจัยเข้าร่วมประชุมและลงนามสัญญารับทุน พร้อมขอที่อยู่**

(2.1) จัดท าหนังสือขอเชิญนักวิจัยเข้าร่วมประชุมและลงนามสัญญารับทุน พร้อมขอให้ ้นักวิจัยส่งที่อยู่ตามบัตรประชาชน หรือที่อยู่ปัจจุบัน เพื่อนำมาเป็นข้อมูลในการจัดทำสัญญารับทุน

(2.2) จัดท าหนังสือเชิญผู้เกี่ยวข้อง ได้แก่

- อธิการบดี เพื่อเป็นประธานการประชุมและลงนามสัญญารับทุน

- รองอธิการบดีที่ดูแลด้านงานวิจัย คณบดี/ผู้อำนวยการวิทยาลัย และผู้อำนวยการ สถาบันวิจัยและพัฒนา เพื่อให้เกียรติเข้าร่วมประชุมและลงนามเป็นพยานในการลงนามสัญญารับทุน

ี วิทยากร เช่น ผู้อำนวยการกองคลัง หัวหน้าหน่วยตรวจสอบภายใน เข้าร่วมและให้ ความรู้แก่นักวิจัยเกี่ยวกับการเบิกจ่ายงบประมาณโครงการวิจัย

- **3) จัดท าสัญญารับทุน**
	- (3.1) จัดท าต้นฉบับสัญญารับทุน

- รหัสสัญญารับทุน

์ สัญญาเลขที่ NRF62D0101 หมายถึง ทุนนักวิจัยรุ่นใหม่ ประจำปีงบประมาณ 2562 งบประมาณกองทนส่งเสริมงานวิจัย ของคณะครศาสตร์อุตสาหกรรม ลำดับที่ 1

- NRF คือ New Research Fun
- 62 คือ ปีงบประมาณ
- D คือ รหัสแหล่งทุน
	- A งบประมาณรายจ่าย
	- B งบประมาณรายได้
	- C งบประมาณภายนอก
	- D งบประมาณกองทุนส่งเสริมงานวิจัย
- 01 คือ รหัสหน่วยงาน ซึ่งกำหนดไว้ดังนี้
	- 01 คณะครุศาสตร์อุตสาหกรรม
	- 02 คณะเทคโนโลยีการเกษตร
	- 03 คณะเทคโนโลยีคหกรรมศาสตร์
	- 04 คณะเทคโนโลยีสื่อสารมวลชน
	- 05 คณะบริหารธุรกิจ
	- 06 คณะวิทยาศาสตร์และเทคโนโลยี
	- 07 คณะวิศวกรรมศาสตร์
	- 08 คณะศิลปกรรมศาตร์
- 09 คณะศิลปศาสตร์
- 10 คณะสถาปัตยกรรมศาสตร์
- 11 วิทยาลัยการแพทย์แผนไทย

01 คือล าดับที่สัญญารับทุนของหน่วยงาน เช่น มี 10 โครงการ สัญญารับทุนจะเป็น

ล าดับที่ 01 – 10

- ผู้ลงนามในสัญญารับทุน มีทั้งหมด 5 ท่าน ได้แก่

- 1. ผู้ให้ทุน คือ อธิการบดีมหาวิทยาลัยเทคโนโลยีราชมงคลธัญบุรี
- 2. ผู้รับทุน คือ นักวิจัย
- 3. พยาน คนที่ 1 คือ รองอธิการบดีที่ดูแลด้านงานวิจัย
- 4. พยาน คนที่ 2 คือ ผู้อ านวยการสถาบันวิจัยและพัฒนา
- 5. พยาน คนที่ 3 คือ คณบดี/ผ้อำนวยการวิทยาลัย

(3.2) จัดทำสัญญารับทุนของแต่ละโครงการ ๆ ละ 3 ฉบับ เพื่อให้ สวพ. นักวิจัย และ หน่วยงานต้นสังกัดเก็บไว้ฝ่ายละ 1 ชุด

#### **4) จัดประชุมและลงนามสัญญารับทุน**

(4.1) ดำเนินการตามกำหนดการที่วางไว้

(4.2) แจกสัญญารับทุน ให้นักวิจัยตรวจสอบความถูกต้องของสัญญารับทุน หากถูกต้องให้ นักวิจัยลงนาม จำนวน 3 ฉบับ ซึ่งก่อนรับสัญญารับทุนจากนักวิจัย ให้ผู้ปฏิบัติตรวจสอบว่านักวิจัยได้ลง ้นามครบถ้วน สมบรณ์ ทั้ง 3 ฉบับ

(4.3) น าสัญญารับทุนเสนอให้ผู้ให้ทุน และพยานลงนามต่อไป

### **5) ส่งสัญญารับทุนให้ผู้ให้ทุนและพยานลงนาม**

เมื่อนักวิจัยลงนามในสัญญารับทุนเรียบร้อยแล้ว ผู้ปฏิบัติงานดำเนินการจัดทำหนังสือส่งสัญญา รับทุนให้พยาน และผู้ให้ทุน ลงนามให้ครบถ้วน

# **6) ตรวจสอบและจัดชุดสัญญารับทุนส่งคืนให้หน่วยงาน/นักวิจัย**

เมื่อผู้เกี่ยวข้องลงนามสัญญารับทุนเรียบร้อยแล้ว ผู้ปฏิบัติงานดำเนินการดังนี้

(6.1) ตรวจสอบลายมือชื่อของผู้เกี่ยวข้องว่าลงนามครบถ้วนทั้ง 3 ฉบับหรือไม่ หากครบถ้วน ด าเนินการส่งคืนหน่วยงาน หากไม่ครบถ้วนประสานงานให้ผู้เกี่ยวข้องลงนามให้ครบถ้วน

- (6.2) จัดชุดสัญญารับทุน เป็น 3 ฉบับ ดังนี้
	- สวพ. จำนวน 1 ฉบับ
	- หน่วยงานต้นสังกัดของนักวิจัย จำนวน 1 ฉบับ
	- นักวิจัย จำนวน 1 ฉบับ
- (6.3) จัดท าหนังสือส่งสัญญารับทุนให้แก่หน่วยงานต้นสังกัดและนักวิจัย
#### **4.2.4 การด าเนินงานและติดตามผลการวิจัย**

ึ การดำเนินงานและการติดตามผลการวิจัย มีขั้นตอนการดำเนินงาน ดังนี้

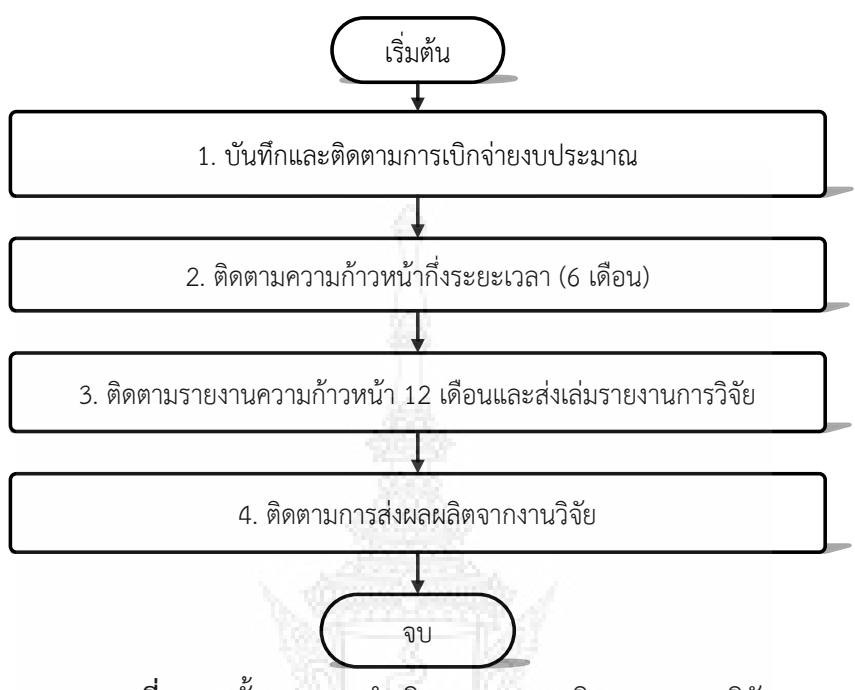

**ภาพที่ 4.67** ขั้นตอนการด าเนินงานและการติดตามผลการวิจัย

#### **1. การบันทึกและติดตามการเบิกจ่ายงบประมาณ**

เมื่อสถาบันวิจัยและพัฒนา แจ้งการจัดสรรงบประมาณแล้ว นักวิจัยต้องดำเนินการเบิกจ่าย งบประมาณตามแบบฟอร์มและหลักเกณฑ์ที่มหาวิทยาลัยกำหนด ซึ่งประกอบไปด้วย

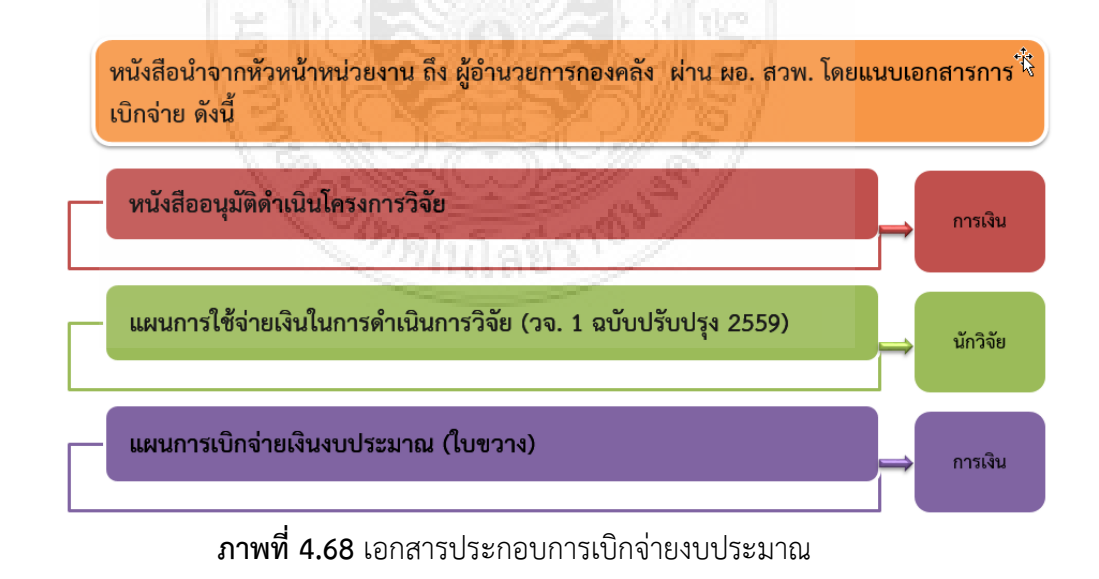

ผ<sub>ู</sub>้ปฏิบัติงานต้องดำเนินการดังนี้

- ตรวจสอบความถูกต้องของ รายชื่อโครงการวิจัย หัวหน้าโครงการ งบประมาณที่ได้รับ จัดสรร ว่าถูกต้องตามที่ได้รับอนุมัติจากมหาวิทยาลัยหรือไม่

- ตรวจสอบเอกสารการประกอบการเบิกจ่ายงบประมาณว่าครบถ้วนหรือไม่ หากถูกต้อง ครบถ้วนให้เสนอเรื่องถึงผู้อำนวยการสถาบันวิจัยและพัฒนา ผ่านหัวหน้าฝ่ายวิชาการ เพื่อโปรดเสนอ ผู้อ านวยการกองคลังพิจารณาเบิกจ่ายงบประมาณต่อไป

- บันทึกการเบิกจ่ายงบประมาณในฐานข้อมูล เพื่อจัดท าสรุปการเบิกจ่ายงบประมาณแต่ ละไตรมาส

- ติดตามให้หน่วยงานแจ้งนักวิจัยที่ยังไม่ได้ดำเนินการเบิกเงิน ให้เร่งดำเนินการ งบประมาณให้แล้วเสร็จโดยเร็ว โดยติดตามทุกไตรมาส

**2. การติดตามรายงานความก้าวหน้ากึ่งระยะเวลา (6 เดือน)**

เมื่อนักวิจัยดำเนินงานวิจัยได้กึ่งระยะเวลาดำเนินการ (6 เดือน) แล้ว นักวิจัยต้องรายงานผล การด าเนินโครงการ ในระบบ DRMS และ จัดส่งรายงานความก้าวหน้าของโครงการวิจัยต่อคณะหรือ หน่วยงานต้นสังกัด เมื่อถึงระยะเวลาครึ่งหนึ่งของเวลาดำเนินการที่กำหนดไว้ในแผนการใช้จ่ายเงินใน การดำเนินการวิจัย (แบบ วจ.1) แต่ละปี ตามแบบฟอร์มที่มหาวิทยาลัยกำหนด และแจ้ง สวพ. ทราบ โดยขั้นตอนในการรายงานผลการดำเนินงาน และปิดเล่มรายงานวิจัยฉบับสมบูรณ์ ในระบบ DRMS มี ดังนี้

### **ขั้นตอนในการรายงานผลการด าเนินงาน และปิดเล่มรายงานวิจัยฉบับสมบูรณ์ ในระบบ DRMS ส าหรับนักวิจัย**

1. เข้าระบบ DRMS โดยใช้ google chom เท่านั้น พิมพ์ rmutt.drms.in.th

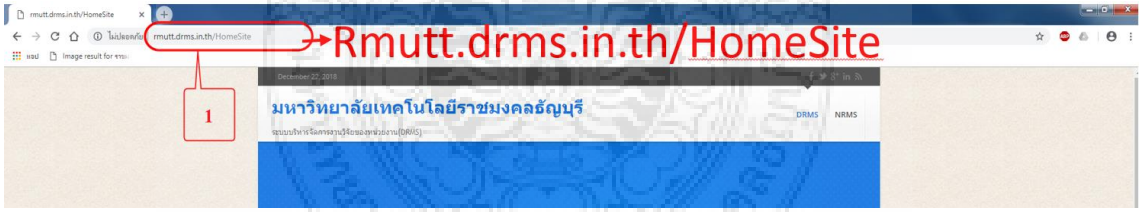

**ภาพที่ 4.69** ขั้นตอนในการรายงานผลการดำเนินงานและปิดเล่มรายงานวิจัยฉบับสมบูรณ์ (1)

2. เลื่อนลงมาด้านล่างคลิกปุ่ม เข้าสู่ระบบ

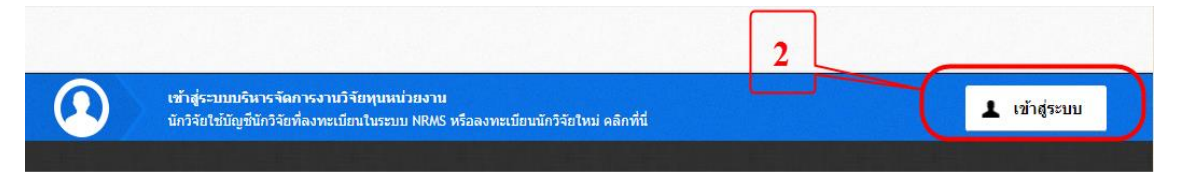

**ภาพที่ 4.70** ขั้นตอนในการรายงานผลการดำเนินงานและปิดเล่มรายงานวิจัยฉบับสมบูรณ์ (2)

- 3. คลิกเลือกคำว่า นักวิจัย
- 4. ใส่ Username และ Password เดียวกับระบบ NRMS
- 5. คลิกปุ่ม Log in

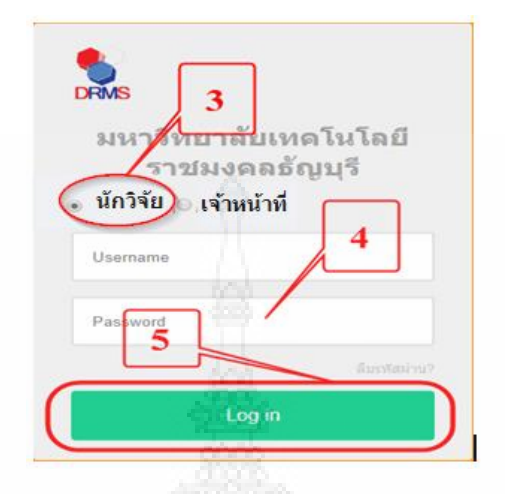

**ภาพที่ 4.71** ขั้นตอนในการรายงานผลการดำเนินงานและปิดเล่มรายงานวิจัยฉบับสมบูรณ์ (3)

- 6. คลิกเมนู โครงการอยู่ระหว่างดำเนินการ
- 7. คลิกเมนู จัดการโครงการ

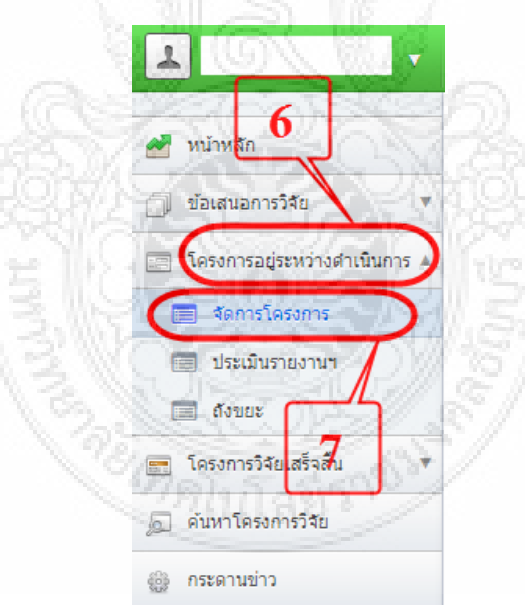

**ภาพที่ 4.72** ขั้นตอนในการรายงานผลการดำเนินงานและปิดเล่มรายงานวิจัยฉบับสมบูรณ์ (4)

- 8. คลิกปุ่ม <mark>ค<sub>ันหา</sub> )</mark>
- 9. คลิกคำว่า ดำเนินการ

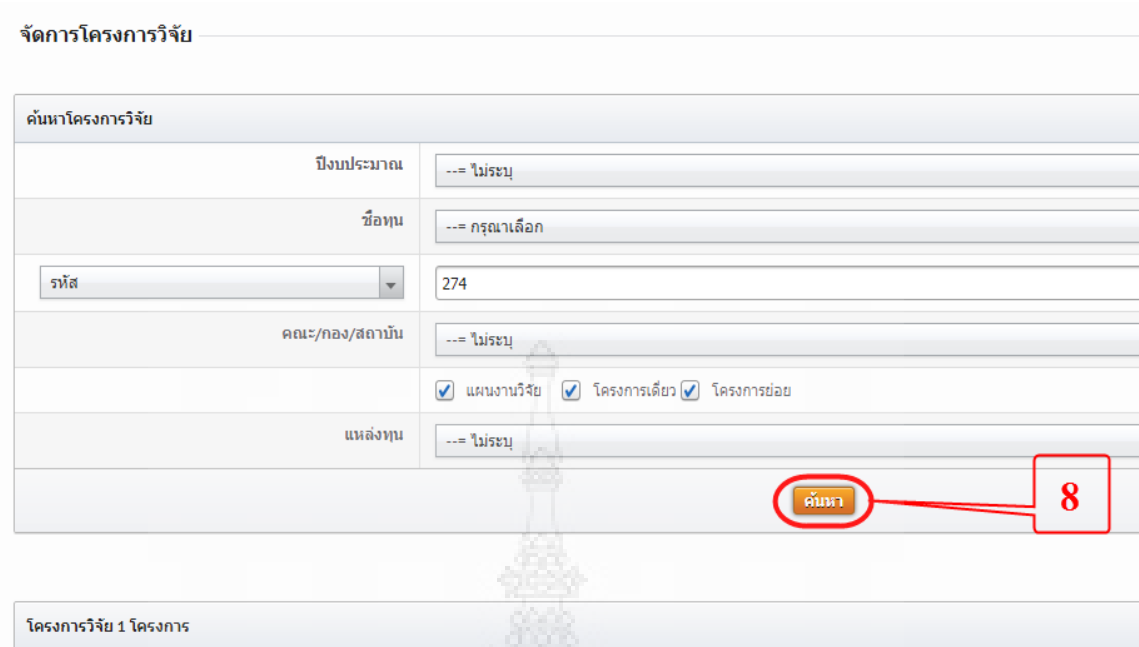

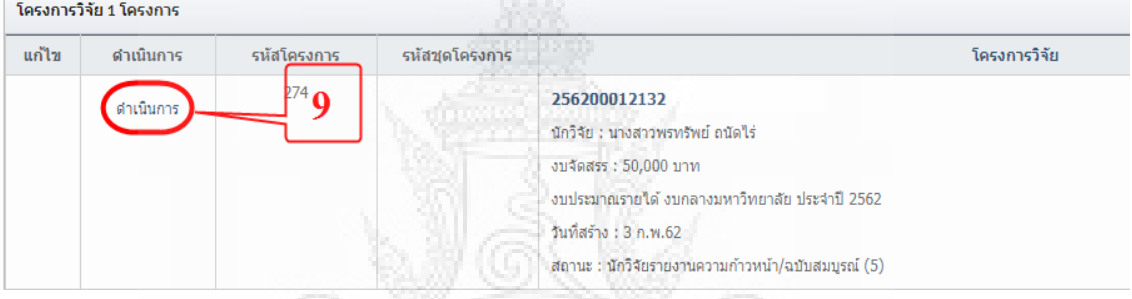

**ภาพที่ 4.73** ขั้นตอนในการรายงานผลการดำเนินงานและปิดเล่มรายงานวิจัยฉบับสมบูรณ์ (5)

10. คลิกปุ่ม <sup>ส่งรายงาน</sup> เพื่อรายงานผลการดำเนินงาน ดังนี้

- a. รายงานความก้าวหน้าของโครงการวิจัย
- b. ส่งไฟล์รายงานฉบับสมบูรณ์ในรูปแบบไฟล์ word และ pdf
- 11. กรอกรายละเอียด ในแต่ละงวด ดังนี้
	- a. งวดที่ กรอกตามระเบียบ คือ งวดที่ 1 งวดที่ 2 งวดที่ 3
	- b. งบประมาณ กรอกงบประมาณที่ใช้ไปแต่ละงวด
	- c. เอกสารแนบ สแกนเอกสารที่รายงานในแต่ละงวด
	- d. ประเภทเอกสาร เลือกประเภทเอกสารที่รายงาน เช่น รายงานความก้าวหน้า รายงานฉบับสมบูรณ์ บทคัดย่อ เป็นต้น
- 12. เมื่อกรอกข้อมูลในข้อ 11 เรียบร้อยแล้ว ให้คลิกปุ่ม
	- \*\* นักวิจัยต้องรายงานทีละงวดเท่านั้น \*\*
- 13. ในกรณีที่เอกสารแนบไม่พอให้คลิกปุ่ม <sup>เพิ่มเอกสารแนนพึมเฒิ</sup>่ม เพื่อแนบเอกสารเพิ่มเติม จากนั้น คลิกปุ่ม

พิมพ์รายงาน 14. หากนักวิจัยต้องการดูรายงานผลการดำเนินงานให้คลิกปุ่ม

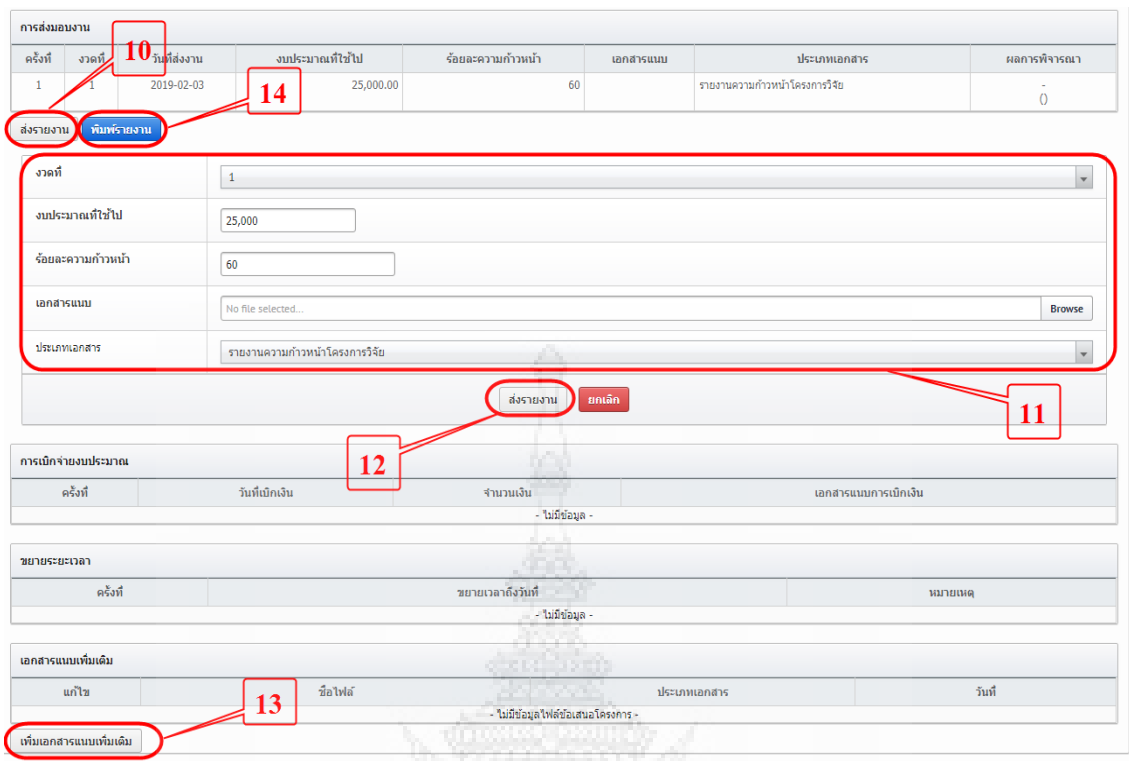

# **ภาพที่ 4.74** ขั้นตอนในการรายงานผลการดำเนินงานและปิดเล่มรายงานวิจัยฉบับสมบูรณ์ (6)<br>พ้า 1/1 - <sup>เมาริทยาลัยเทคโนโลยีราชมคลลัญเรี</sup>

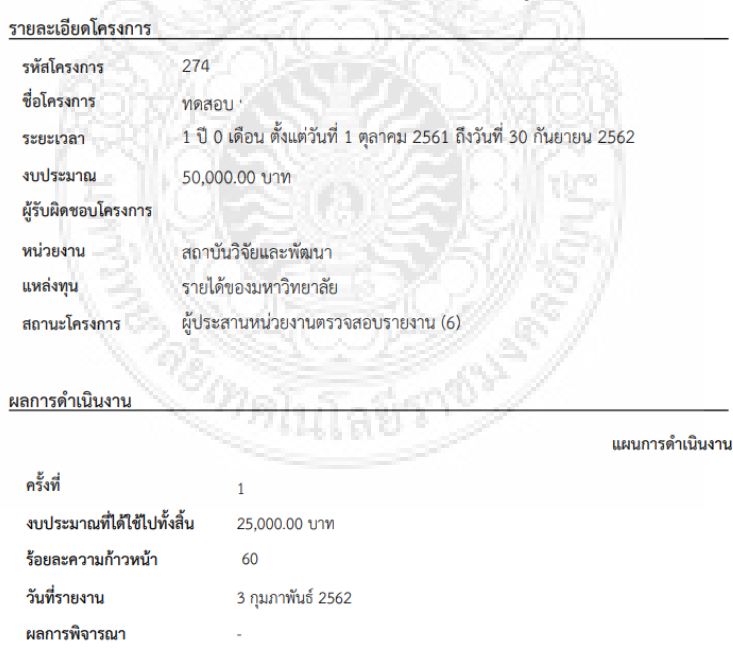

แบบรายงานความก้าวหน้า / รายงานฉบับสมบูรณ์

**ภาพที่ 4.75** ขั้นตอนในการรายงานผลการดำเนินงานและปิดเล่มรายงานวิจัยฉบับสมบูรณ์ (7)

15. เสร็จสิ้นกระบวนการ รายงานผลการดำเนินงาน และปิดเล่มรายงานฉบับสมบูรณ์

<u>ผู้</u>ปฏิบัติงานต้องดำเนินการดังนี้

- จัดทำหนังสือให้หนวยงานผู้รับทุนแจ้งนักวิจัยให้รายงานผลการดำเนินโครงการ ใน ระบบ DRMS และส่งรายงานความก้าวหน้ากึ่งระยะเวลา ตามแบฟอร์มที่กำหนดมายัง สวพ.

- ตรวจสอบการรายงานผลในระบบ DRMS และสรุปผลการรายงานความก้าวหน้าใน ภาพรวมของมหาวิทยาลัย

- บันทึกข้อมูลการรายงานความก้าวหน้าในฐานข้อมูล เช่น ร้อยและที่ดำเนินโครงการ แล้วเสร็จ การใช้จ่ายงบประมาณ

- จัดท าสรุปและเสนอข้อมูลต่อผู้บริหารหน่วยงาน

### **3. การติดตามรายงานความก้าวหน้า 12 เดือน**

ี เมื่อนักวิจัยดำเนินงานวิจัยครบ 12 เดือนแล้ว นักวิจัยต้องดำเนินการจัดส่งผลการวิจัย มายัง สถาบันวิจัยและพัฒนา ภายใน 30 วัน นับตั้งแต่วันที่ได้รับเงินงวดสุดท้าย ประกอบด้วย

- เล่มรายงานวิจัยฉบับสมบูรณ์ พร้อมไฟล์ .pdf และ .doc จำนวน 1 ชุด
- กรอกข้อมูลรายงานความก้าวหน้า/รายงานฉบับสมบรูณ์ พร้อมแนบไฟล์รายงานฉบับสมบรูณ์ .pdf และ .doc ในระบบ DRMS และพิมพ์ส่ง สวพ. จ านวน 1 ชุด
- กรอกข้อมูลผลงานวิจัยนำไปใช้ประโยชน์ในระบบ DRMS ์ในขั้นตอน Research evaluation และพิมพ์ส่ง สวพ. จำนวน 1 ชุด

้ ผลผลิตจากงานวิจัย จำนวน 1 ชุด ได้แก่ผลงานที่สามารถตีพิมพ์ในวารสารวิชาการ ระดับชาติหรือนานาชาติ หรือ ยื่นจดสิทธิบัตร หรืออนสิทธิบัตร หรือมีการนำไปใช้ประโยชน์เชิง พาณิชย์ เชิงวิชาการ เชิงชุมชน ได้ชัดเจน หรือตีพิมพ์ในรายงานสืบเนื่องจากการประชุมวิชาการ ระดับชาติหรือนานาชาติ (Proceeding) อย่างน้อย1 เรื่อง หากนักวิจัยยังไม่สามารถดำเนินการได้ ภายในปีงบประมาณนั้น ให้ทำหนังสือระบุผลผลิตจากงานวิจัยที่คาดว่าจะเกิดขึ้น และทางมหาวิทยาลัย จะติดตามผลผลิตที่เกิดขึ้น ภายใน 1 ปีหลังสิ้นสุดระยะเวลาการวิจัยตามสัญญารับทุน หรือภายใน 1 ปี หลังสิ้นสุดระยะเวลาการวิจัยที่ได้รับอนุมัติให้ขยายระยะเวลาจากมหาวิทยาลัย

<u>ผู้</u>ปฏิบัติงานต้องดำเนินการดังนี้

(1) จัดท าหนังสือให้หนวยงานผู้รับทุนแจ้งนักวิจัยให้ส่งเล่มรายงานการวิจัย และผลผลิตจาก งานวิจัย (ถ้ามี) ตามขั้นตอนที่มหาวิทยาลัยกำหนด กรณีนักวิจัยไม่สามารถส่งเล่มรายงานการวิจัยได้ ขอให้นักวิจัยดำเนินการขออนมัติขยายระยะเวลาการดำเนินโครงการ และแจ้ง สวพ. ทราบ

(2) เมื่อหน่วยงานส่งเล่มรายงานการวิจัย มายัง สวพ. ผู้ปฏิบัติงานต้องดำเนินการดังนี้

- (2.1) ตรวจสอบความครบถ้วนของเอกสาร ต้องประกอบด้วย
	- หนังสือนำส่งเล่มรายงานฉบับสมบูรณ์
	- เล่มรายงานวิจัยฉบับสมบูรณ์ พร้อมไฟล์ .pdf และ .doc จำนวน 1 ชุด
	- หลักฐานการรายงานความก้าวหน้า/รายงานฉบับสมบรูณ์ในระบบ DRMS
	- (2.2) บันทึกข้อมูลการส่งเล่มรายงานวิจัยฉบับสมบูรณ์

- จัดทำหนังสือส่งเล่มรายงานวิจัยฉบับสมบูรณ์ไปยังสำนักวิทยบริการและ เทคโบโลยีสารสนเทศ จำนวน 1 เล่ม

- จัดท าสรุปและเสนอข้อมูลต่อผู้บริหารหน่วยงาน

### **ขั้นตอนตรวจสอบและปิดโครงการให้นักวิจัย ในระบบ DRMS ส าหรับผู้ปฏิบัติงาน**

1. เข้าระบบ DRMS โดยใช้ google chom เท่านั้น พิมพ์ rmutt.drms.in.th

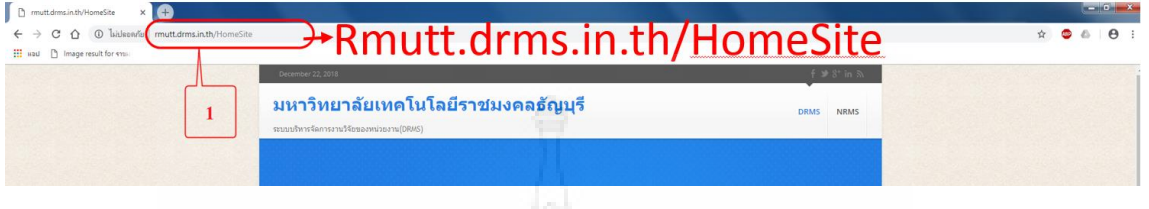

**ภาพที่ 4.76** ขั้นตอนตรวจสอบและปิดโครงการให้นักวิจัย (1)

2. เลื่อนลงมาด้านล่างคลิกปุ่ม เข้าสู่ระบบ

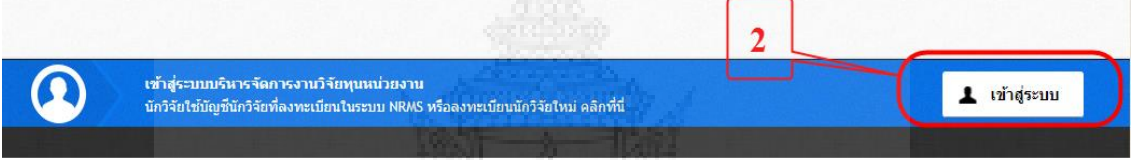

**ภาพที่ 4.77** ขั้นตอนตรวจสอบและปิดโครงการให้นักวิจัย (2)

- 3. คลิกเลือกคำว่า เจ้าหน้าที่
- 4. ใส่ Username และ Password เดียวกับระบบ NRMS
- 5. คลิกปุ่ม Log in

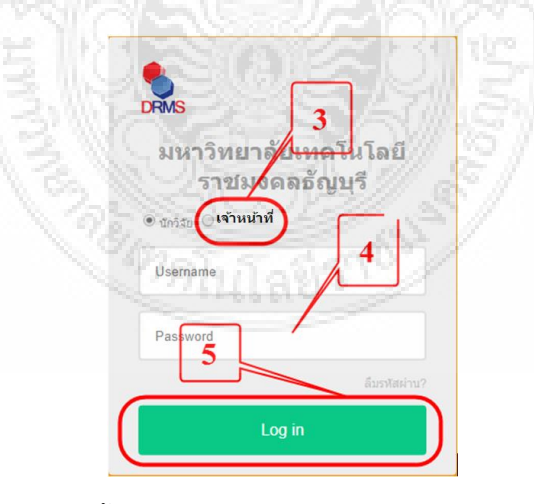

**ภาพที่ 4.78** ขั้นตอนตรวจสอบและปิดโครงการให้นักวิจัย (3)

- 6. คลิกเมนู โครงการอยู่ระหว่างดำเนินการ
- 7. คลิกเมนู จัดการโครงการ
- 8. คลิกปุ่ม <mark>ค้นหา</mark>
- 9. คลิกคำว่า ดำเนินการ

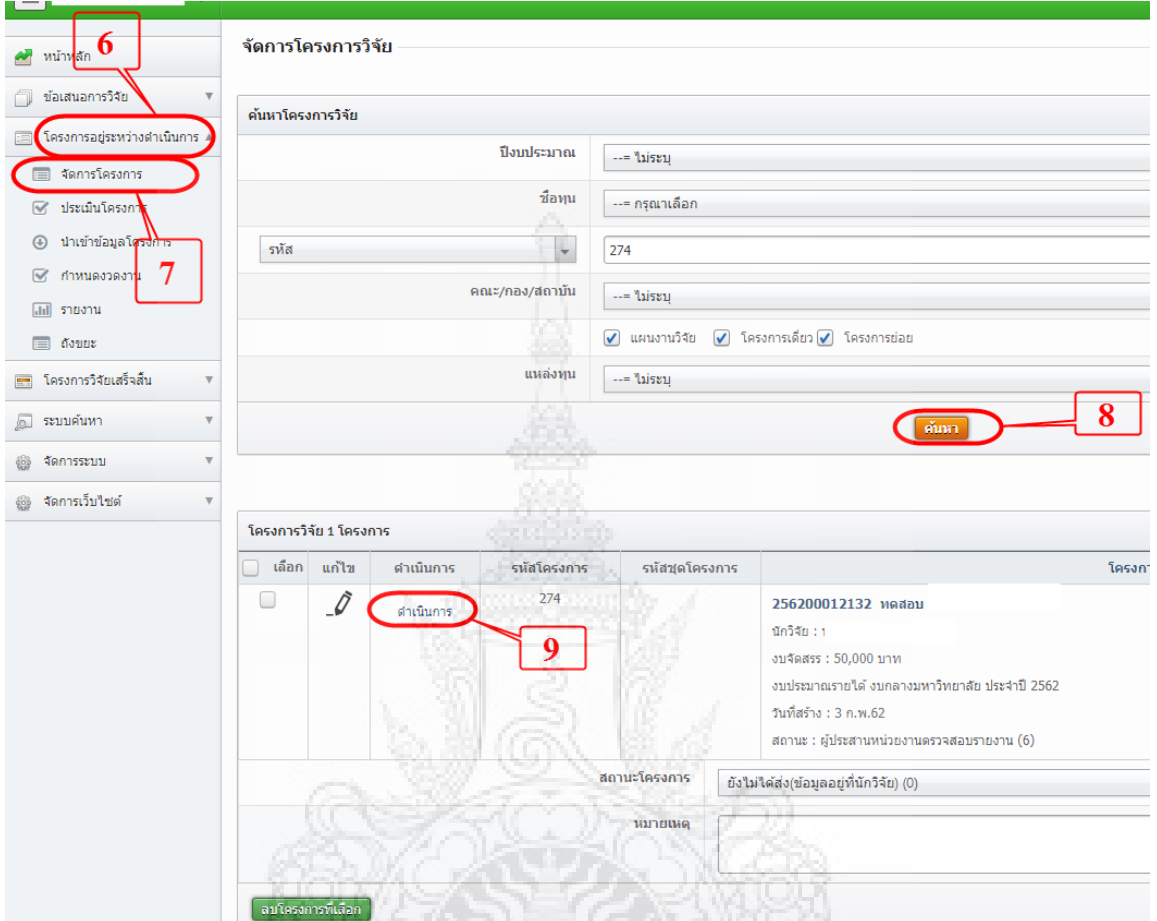

**ภาพที่ 4.79** ขั้นตอนตรวจสอบและปิดโครงการให้นักวิจัย (4)

- 10. ตรวจสอบความถูกต้องของโครงการวิจัย เช่น งบประมาณที่ใช้ไปแต่ละงวด ไฟล์รายงาน ความก้าวหน้า ไฟล์รายงานฉบับสมบูรณ์ เป็นต้น
- ปิดโครงการ  $11.$  คลิกปุ่ม $\|$

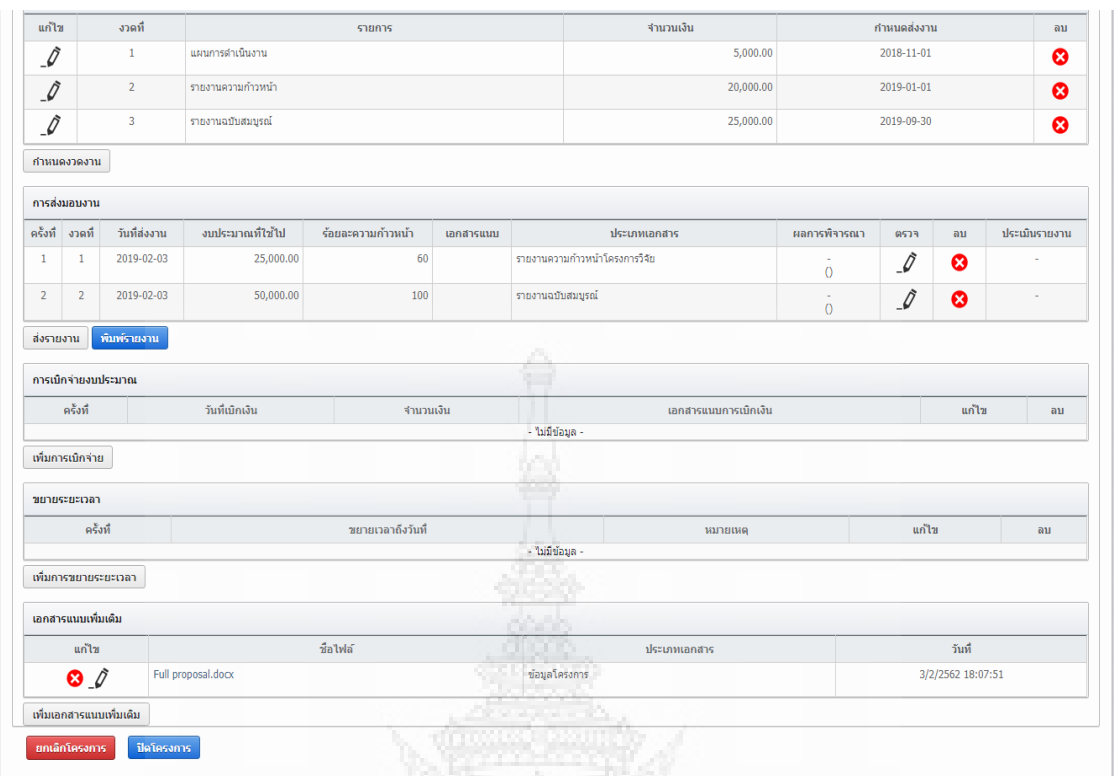

**ภาพที่ 4.80** ขั้นตอนตรวจสอบและปิดโครงการให้นักวิจัย (5)

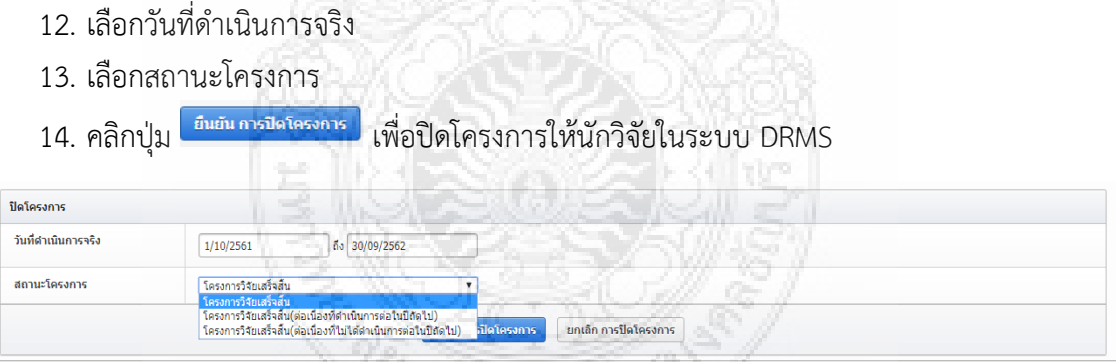

**ภาพที่ 4.81** ขั้นตอนตรวจสอบและปิดโครงการให้นักวิจัย (6)

15. เสร็จสิ้นกระบวนการ ตรวจสอบและปิดโครงการให้นักวิจัย

**4) ติดตามการส่งผลผลิตจากงานวิจัย** โดยต้องติดตามอย่างต่อเนื่อง เพื่อให้การจัดสรรงบประมาณ กองทุนส่งเสริมงานวิจัยเป็นไปตามเป้าหมายที่กำหนด

ระดับคุณภาพผลงานทางวิชาการ หากนักวิจัยสามารถสร้างผลผลิตจากงานวิจัยได้ตามที่กำหนด หรือสูงกว่า ถือว่าปิดโครงการวิจัยเรียบร้อย

โดยมหาวิทาลัย ได้กำหนดระดับคุณภาพผลงานทางวิชาการ ดังนี้

### **ตารางที่ 4.2** กำหนดระดับคุณภาพผลงานทางวิชาการ

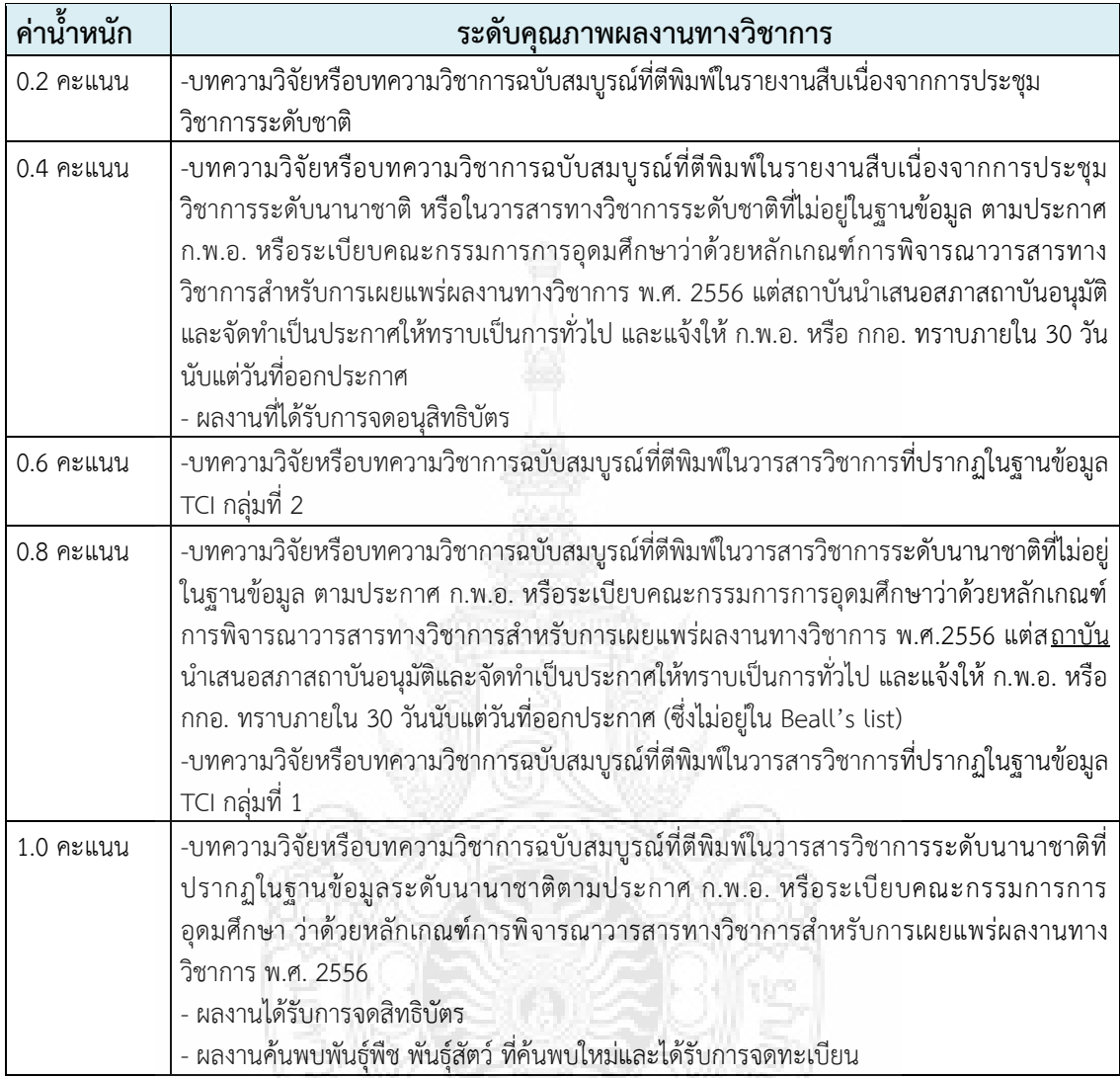

ทั้งนี้ มหาวิทยาลัยได้มีนโยบายสนับสนุนการสร้างผลผลิตจากงานวิจัย โดยให้ค่าสมมนาคุณ ในการตีพิมพ์เผยแพร่ผลงานวิจัยทั้งระดับชาติและนานาชาติ รวมถึงการจดสิทธิบัตร อนุสิทธิบัตร ตาม ประกาศประกาศคณะกรรมการกองทุนส่งเสริมงานวิจัย มหาวิทยาลัยเทคโนโลยีราชมงคลธัญบุรี เรื่อง หลักเกณฑ์การจ่ายเงินและค่าสมนาคุณการเผยแพร่ผลงานวิจัยหรืงานสร้างสรรค์ พ.ศ. 2560 และ เรื่อง หลักเกณฑ์การจ่ายเงินและค่าสมนาคุณการเผยแพร่ผลงานวิจัยหรืองานสร้างสรรค์ พ.ศ. 2561 (ฉบับที่ 2) และที่แก้ไข เพิ่มเติม สรุปได้ดังนี้

### **ตารางที่ 4.3** อัตราการจ่ายเงินค่าธรรมเนียมการตีพิมพ์และค่าสมนาคุณ

1. การตีพิมพ์ในวารสารระดับชาติ

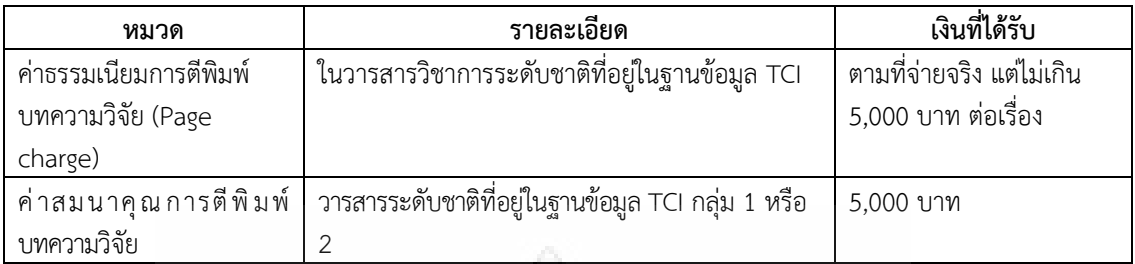

### 2. ตีพิมพ์ในวารสารระดับนานาชาติ

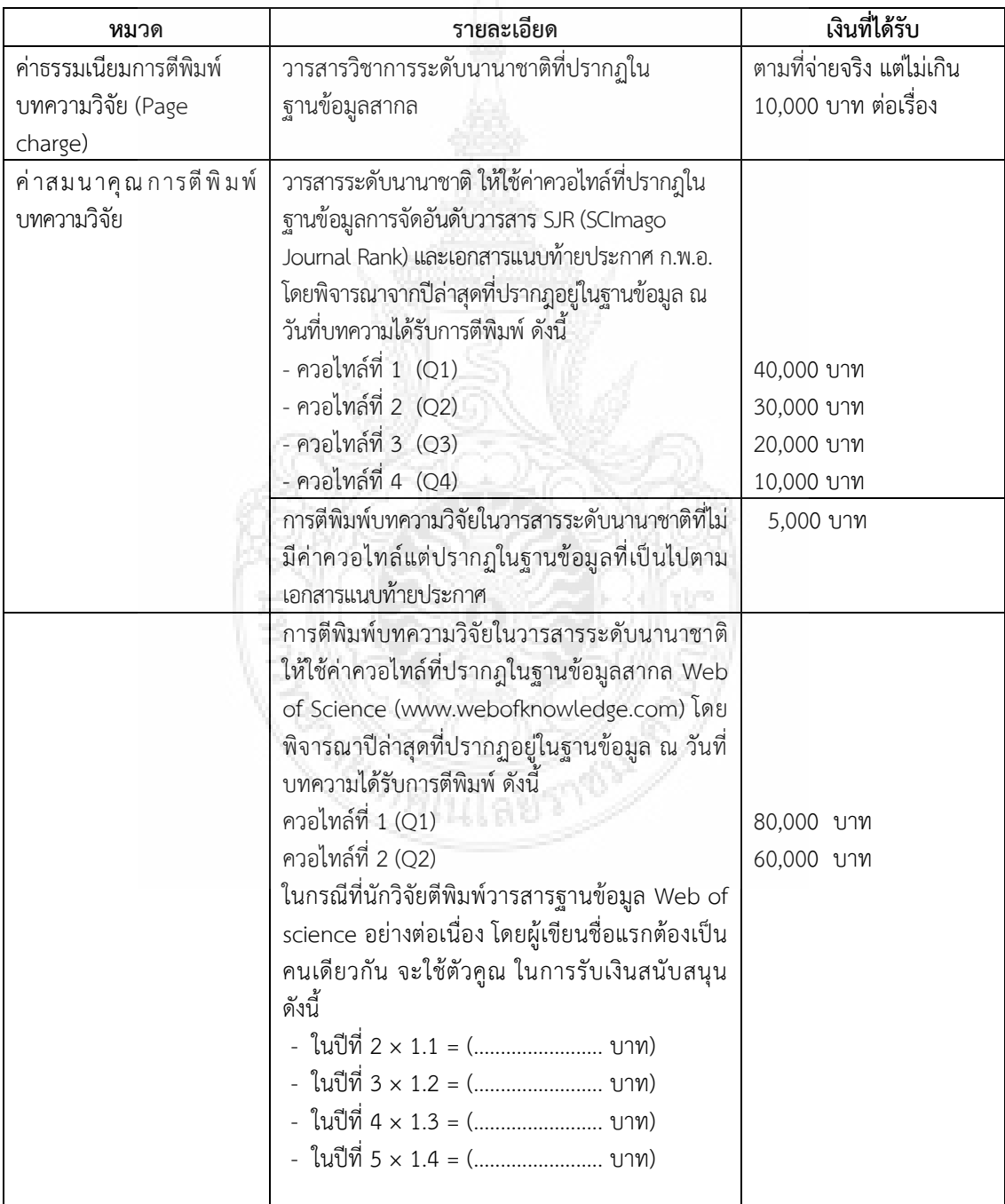

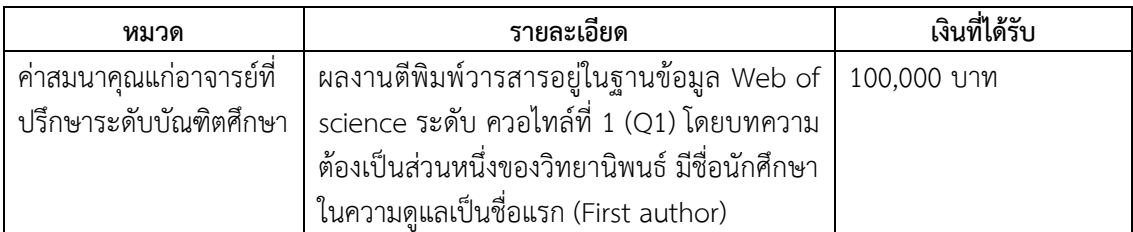

3. การตีพิมพ์ในวารสาร ประเภทบทความวิจัยที่ถูกคัดเลือกมาจากการประชุมวิชาการและนำมา ตีพิมพ์ลงในวารสาร (Journal) และเป็นฉบับพิเศษ (Special Issue) และมีหลักฐานการกลั่นกรองจาก ผ้ทรงคณวุฒิประจำวารสาร (Peer Review) ของวารสาร

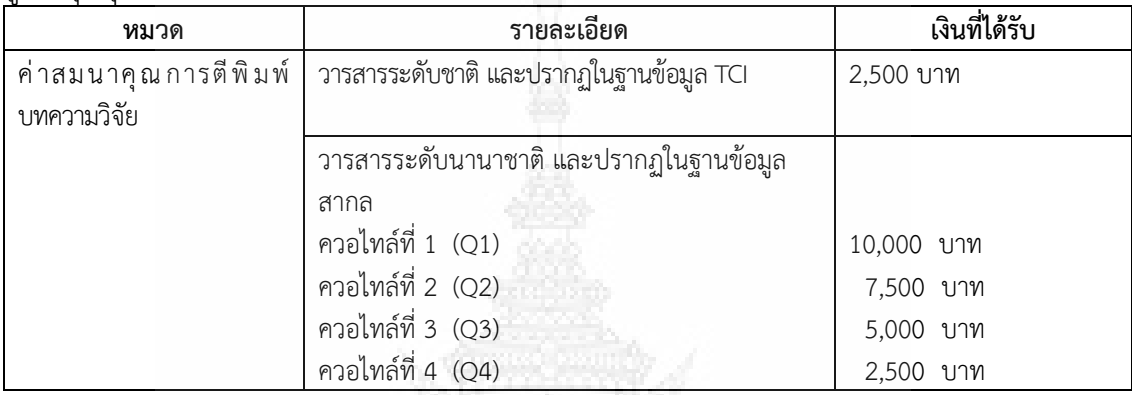

4. ค่าสมนาคุณการตีพิมพ์ในการประชุมวิชาการ Proceeding (เฉพาะที่มี Full Paper) แบ่งเป็น 2 ระดับ ดังนี้

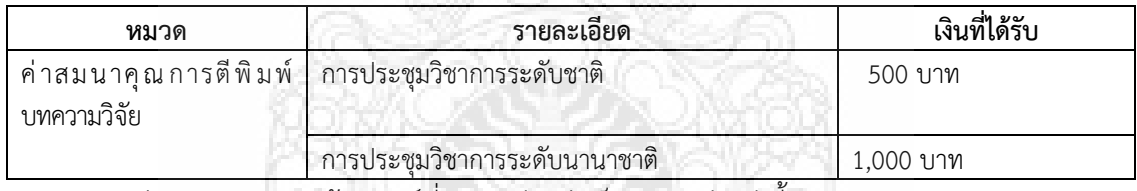

#### 5. ค่าสมนาคุณงานสร้างสรรค์ที่เผยแพร่ แบ่งเป็น 5 ระดับ ดังนี้

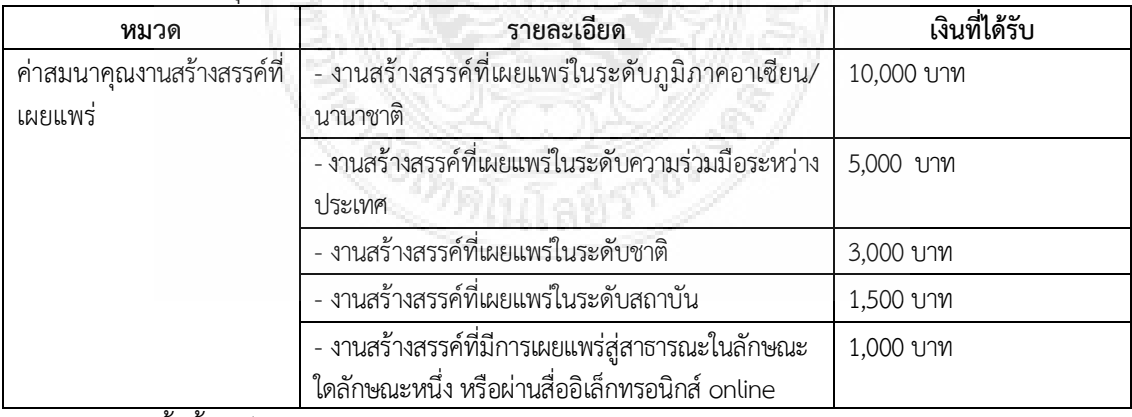

ทั้งนี้ให้เป็นไปตามหลักเกณฑ์การพิจารณาคัดเลือกผลงานคุณภาพงานสร้างสรรค์ปรากฏ ตามเอกสารแนบท้ายประกาศนี้ และไม่เกิน 4 ผลงานต่อปี ต่อคน

**หมายเหตุ:** ข้อ 1-5 กรณีผู้ขอรับการสนับสนุนเขียนบทความวิจัยโดยทำงานร่วมกับสถาบันอื่น จะจ่าย ค่าสมนาคุณการเผยแพร่ผลงานวิจัยหรืองานสร้างสรรค์ตามสัดส่วน ในการรับเงินสนับสนุน

| หมวด                   | รายละเอยด                   | เงินที่ได้รับ       |
|------------------------|-----------------------------|---------------------|
| ค่าสมนาคุณสิทธิบัตร    | - สิทธิบัตรการประดิษฐ์      | 40,000 บาท ต่อผลงาน |
|                        | สิทธิบัตรการออกแบบผลิตภัณฑ์ | 7,000 บาท ต่อผลงาน  |
| ค่าสมนาคุณอนุสิทธิบัตร | อนสิทธิบัตร                 | 5,000 บาท ต่อผลงาน  |

6. ค่าสมนาคุณผลงานวิจัยและงานสร้างสรรค์ที่ได้รับการจดสิทธิบัตรหรืออนุสิทธิบัตร ดังนี้

ผู้ปฎิบัติงานควรศึกษาและตรวจสอบการเปลี่ยนแปลงของประกาศ หลักเกณฑ์ที่เกี่ยวข้องกับ ึการดำเนินงานวิจัยอยู่เสมอ เพื่อที่สามารถให้บริการและตอบคำถามนักวิจัยได้อย่างถูกต้องมากที่สุด

### **4.2.5. สรุปผลการดำเนินงาน**

ผู้ปฏิบัติงานต้องสรุปผลการดำเนินงานการสนับสนับสนุนทุนนักวิจัยรุ่นใหม่ แต่ละ ปีงบประมาณเสนอต่อผู้บริหารและคณะกรรมการกองทุนส่งเสริมงานวิจัยประกอบด้วย

- ี สรุปจำนวนและงบประมาณที่ได้รับการสนับสนุนให้ดำเนินโครงการวิจัย ราย คณะ/หน่วยงาน
- สรุปผลการเบิกจ่ายงบประมาณแต่ละไตรมาส
- สรุปผลการปิดโครงการวิจัย
- สรุปผลผลิตที่เกิดจากงานวิจัย

โดยอาจทำเป็นตารางสรุป กราฟ หรือสื่ออื่น ๆ เพื่อให้ผู้บริหารสามารถนำข้อมูลมาวิเคราะห์ได้อย่าง ง่าย

### **4.3 วิธีการติดตามและประเมินผลการปฏิบัติงาน**

ในการติดตามและประเมินผลการปฏิบัติงานเกี่ยวกับการปฏิบัติงานการให้ทุนสนับสนุนทุน นักวิจัยรุ่นใหม่ ผู้ปฏิบัติงานวัดผลการปฏิบัติงานด้านระยะเวลา ได้แก่ ร้อยละของความสำเร็จของการ ้ดำเนินงานแล้วเสร็จภายในกรอบเวลาที่กำหนด ดังนี้

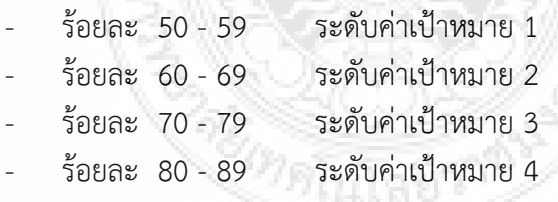

- ร้อยละ 90 - 100 ระดับค่าเป้าหมาย 5

เนื่องจากในการปฏิบัตินั้น กิจกรม/แผนปฏิบัติงาน มีผู้เกี่ยวข้องด้วยกันหลัก ๆ อยู่ 3 ฝ่าย ได้แก่ 1) ผู้ปฏิบัติงาน สวพ. 2) นักวิจัย และ 3) คณะอนุกรรมการวิจัย หากผู้ปฏิบัติงานไม่สามารถ ปฏิบัติงานได้ภายในระยะเวลาที่กำหนดจะส่งผลต่อถึงผู้เกี่ยวข้องที่จะต้องปฏิบัติงานในลำดับถัดไป เช่น หากเปิดรับข้อเสนอโครงการช้ากว่าระยะเวลาที่กำหนด ส่งผลให้นักวิจัยมีเวลาเขียนข้อเสนอ โครงการวิจัยน้อย ไม่มีคุณภาพ หรือหากนักวิจัยไม่ส่งข้อเสนอโครงการวิจัยตามกำหนดการที่กำหนด จะ ส่งผลต่อการรวมรวมข้อเสนอโครงการวิจัยของผู้ปฏิบัติงานเพื่อจะส่งต่อให้แก่คณะอนุกรรมการวิจัย พิจารณา ทั้งนี้หากผู้ปฏิบัติงานไม่ควบคุม ติดตาม หรือนิ่งเฉยต่อการปฏิบัติงาน จะส่งผลให้ไม่สามารถ เสนอของบประมาณและจัดสรรทุนได้ทันตามระยะเวลาที่กำหนด

### **4.4 จรรยาบรรณในการปฏิบัติงาน**

่ ในการปฏิบัติงานจรรยาบรรณเป็นสิ่งสำคัญที่ต้องยึดถือปฏิบัติ โดยมหาวิทยาลัยได้กำหนดให้ บุคลากรพึงมีจรรยาบรรณต่อตนเอง ต่อวิชาชีพ ต่อการปฏิบัติงาน ต่อหน่วยงาน ต่อผู้บังคับบัญชา ผู้ใต้บังคับบัญชาและผู้ร่วมงาน รวมถึงต่อประชาชน สังคม ตามข้อบังคับมหาวิทยาลัยเทคโนโลยี ราชมงคลธัญบุรี ว่าด้วยจรรยาบรรณของข้าราชการและบุคลากรของมหาวิทยาลัย พ.ศ. 2552 ดังนี้

- 1) จรรยาบรรณต่อตนเอง
	- 1.1) มีศีลธรรมอันดีและประพฤติตนให้เหมาะสมกับการเป็นข้าราชการ

1.2) มีทัศนคติที่ดีและพัฒนาตนเองให้มีคุณธรรมจริยธรรมรวมทั้งเพิ่มพูน ความรู้ ความสามารถและทักษะในการทำงานเพื่อให้การปฏิบัติหน้าที่มีประสิทธิภาพ ประสิทธิผลยิ่งขึ้น

- 1.3) ไม่นำผลงานทางวิชาการของผ้อื่นเป็นของตนโดยมิชอบ
- 1.4) ไม่ละเมิดทรัพย์สินทางปัญญาของผู้อื่น
- 2) จรรยาบรรณต่อวิชาชีพ
	- 2.1) ใช้วิชาชีพในการปฏิบัติหน้าที่ด้วยความซื่อสัตย์สุจริต
	- 2.2) ปฏิบัติตามจรรยาบรรณวิชาชีพที่กำหนดไว้

3) จรรยาบรรณต่อการปฏิบัติงาน

3.1) ไม่แสวงหาผลประโยชน์อันเป็นอามิสสินจ้างจากผู้อื่นในการปฏิบัติหน้าที่ และไม่กระทำการใดอันเป็นการหาประโยชน์ให้แก่ตนโดยมิชอบ

3.2) ปฏิบัติหน้าที่ราชการด้วยความสุจริต เสมอภาค และปราศจากอคติ

3.3) ไม่ละทิ้งหน้าที่ราชการ ไม่ปฏิบัติหรือละเว้นการปฏิบัติหน้าที่โดยมิชอบ เพื่อให้ตนเองหรือผู้ได้รับประโยชน์ที่มิควรได้

4) จรรยาบรรณต่อหน่วยงาน

4.1) ปฏิบัติหน้าที่อย่างเต็มกำลังความสามารถ รอบคอบ รวดเร็ว ึ่งยันหมั่นเพียร ถูกต้อง สมเหตุสมผล โดยคำนึงถึงประโยชน์ของทางราชการและประชาชนเป็นสำคัญ

4.2) ประพฤติตนเป็นผู้ตรงต่อเวลาและใช้เวลาในการปฏิบัติหน้าที่ให้เป็น ประโยชน์ต่อทางราชการอย่างเต็มที่

4.3) ดูแลรักษาและใช้ทรัพย์สินของทางราชการอย่างประหยัดคุ้มค่า โดยระมัดระวังมิให้เสียหายหรือสิ้นเปลือง

4.4) รักษาเกียรติภูมิของมหาวิทยาลัย โดยไม่กระท าการใดอันเป็นที่เสื่อมเสีย ต่อชื่อเสียงและภาพพจน์ของมหาวิทยาลัย

5) จรรยาบรรณต่อผู้บังคับบัญชา ผู้ใต้บังคับบัญชาและผู้ร่วมงาน

5.1) มีความรับผิดชอบในการปฏิบัติงาน การให้ความร่วมมือกับผู้บังคับบัญชา ทั้งในด้านการให้ความคิดเห็น การช่วยทำงานและการแก้ปัญหาร่วมกัน

5.2) ข้าราชการซึ่งเป็นผู้บังคับบัญชา พึงดูแลเอาใจใส่ผู้อยู่ใต้บังคับบัญชา ทั้งใน ด้านการปฏิบัติงาน ขวัญ กำลังใจ และยอมรับฟังความคิดเห็นของผู้อยู่ใต้บังคับบัญชา ตลอดจนบริหาร ด้วยหลักการและเหตุผลที่ถูกต้องตามทำนองคลองธรรม

5.3) ช่วยเหลือเกื้อกูลกันในทางที่ชอบ รวมทั้งส่งเสริมและสนับสนุนให้เกิดความ สามัคคีร่วมแรงร่วมใจกับบรรดาเพื่อนร่วมงานในการปฏิบัติหน้าที่เพื่อประโยชน์ส่วนรวม

5.4) ไม่ล่วงละเมิดทางเพศ หรือมีความสัมพันธ์ทางเพศกับผู้ซึ่งมิใช่คู่สมรสของตน 6) จรรยาบรรณต่อนักศึกษาและผู้รับบริการ

6.1) ไม่เรียก รับ หรือยอมรับทรัพย์สินหรือประโยชน์อื่นใดจากนักศึกษาและ ผู้รับบริการเพื่อกระทำการหรือไม่กระทำการใด

6.2) ไม่เปิดเผยความลับของนักศึกษาและผู้รับบริการที่ได้มาจากการปฏิบัติ หน้าที่หรือจากความไว้วางใจและก่อให้เกิดความเสียหายแก่นักศึกษาและผู้รับบริการ

6.3) ไม่สอนหรืออบรมนักศึกษาให้กระทำการที่รู้อยู่ว่าผิดกฎหมาย หรือฝ่าฝืน ศีลธรรมอันดีของประชาชน

> 6.4) ไม่ล่วงละเมิดทางเพศ หรือมีความสัมพันธ์ทางเพศกับผู้ซึ่งมิใช่คู่สมรสของตน 7) จรรยาบรรณต่อประชาชน และสังคม

7.1) ให้บริการผู้มาติดต่ออย่างเต็มกำลังความสามารถ ด้วยความเป็นธรรม เอื้อเฟื้อ มีน้ าใจและใช้กิริยาวาจาที่สุภาพอ่อนโยน

7.2) ปฏิบัติตนให้เป็นที่เชื่อถือ ศรัทธาของบุคคลทั่วไป

7.3) ละเว้นการเรียก รับทรัพย์สินหรือประโยชน์อื่นใดจากผู้มาติดต่อ หรือผู้ซึ่ง อาจได้รับประโยชน์จากการปฏิบัติหน้าที่นั้น

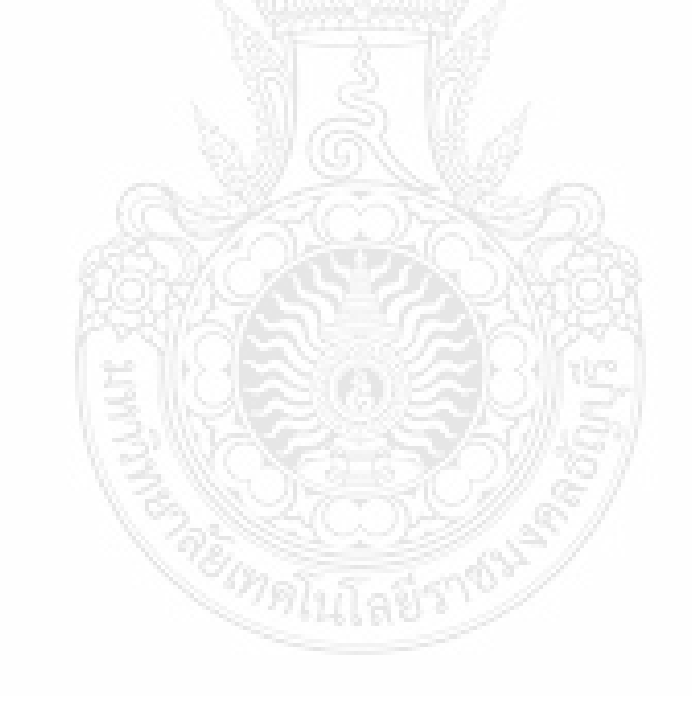

### **บทที่ 5 ปัญหาอุปสรรคและแนวทางในการแก้ไขและพัฒนางาน**

การด าเนินงานเกี่ยวกับการให้ทุนสนับสนุนการวิจัย เป็นภารกิจหลักของฝ่ายวิชาการ สถาบันวิจัยและพัฒนา ซึ่งเกี่ยวข้องกับคณะ/วิทยาลัย โดยมีนักวิจัยเป็นผู้รับบริการหลัก ในแต่ละ ปีงบประมาณ สถาบันวิจัยและพัฒนาให้ทุนสนับสนุนการวิจัยเป็นจำนวนมาก ดังนั้นเพื่อให้ การด าเนินงานมีประสิทธิภาพ เป็นมาตรฐานเดียวกัน รวมถึงเพื่อสร้างความประทับใจให้แก่นักวิจัย ผู้ปฏิบัติงาน จึงต้องให้ความสนใจ ใส่ใจ และคำนึงถึงเสียงตอบรับของนักวิจัยต่อการได้รับการบริการ ด้านการให้ทุนสนับสนุนการวิจัยของฝ่ายวิชาการ ทั้งนี้การปฏิบัติงานและการให้บริการย่อมมีปัญหาและ อุปสรรคในการดำเนินงาน ผู้ปฏิบัติงานจึงขอสรุปปัญหาอุปสรรคและแนวทางในการแก้ไขและพัฒนางาน ตามรายละเอียดดังนี้

### **5.1 ปัญหาอุปสรรคในการปฏิบัติงาน**

การให้ทุนสนับสนุนการวิจัย ทุนนักวิจัยรุ่นใหม่ งบประมาณกองทุนส่งเสริมงานวิจัย เป็น การดำเนินงานตามปฏิทินการเสนอขอรับทุน ซึ่งนักวิจัยและผู้ปฏิบัติงานต้องดำเนินงานให้แล้วเสร็จตาม แผนที่กำหนด หากล่าช้าจะส่งผลต่อการปฏิบัติงานในขั้นตอนถัดไป ซึ่งในการปฏิบัติงาน สวพ. มีขั้นตอน การด าเนินงาน 5 ขั้นตอน ดังนี้

1) การวางแผนและจัดเตรียมเอกสารการดำเนินงาน

2) การให้ทุนสนับสนุนโครงการวิจัย

3) การจัดทำสัญญารับทุน

4) การดำเนินงานและติดตามผลการวิจัย

5) สรุปผลการดำเนินงาน

การทำงานย่อมมีปัญหาและอุปสรรคในการทำงานอยู่เสมอ ฉะนั้นผู้เขียนจึงได้รวบรวม ปัญหาและอุปสรรค์ในการทำงานเกี่ยวกับการให้ทุนสนับสนุนการวิจัย เพื่อให้เกิดการเรียนรู้และนำไป ปรับปรุงแก้ไขให้การทำงานมีประสิทธิภาพและประสิทธิผลยิ่งขึ้น ดังนี้

**ตารางที่ 5.1** ปัญหาและอุปสรรคในการทำงานการให้ทุนสนับสนุนการวิจัย ทุนนักวิจัยรุ่นใหม่ งบประมาณกองทุนส่งเสริมงานวิจัย

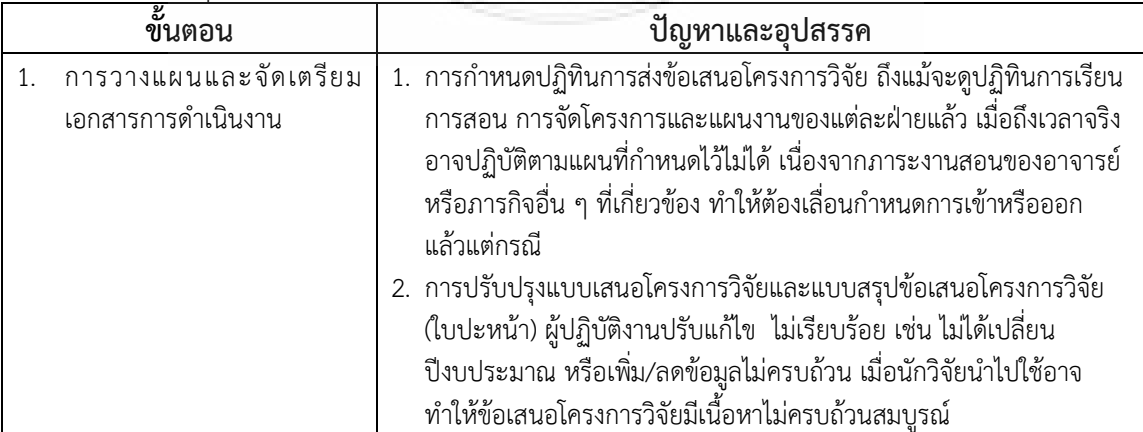

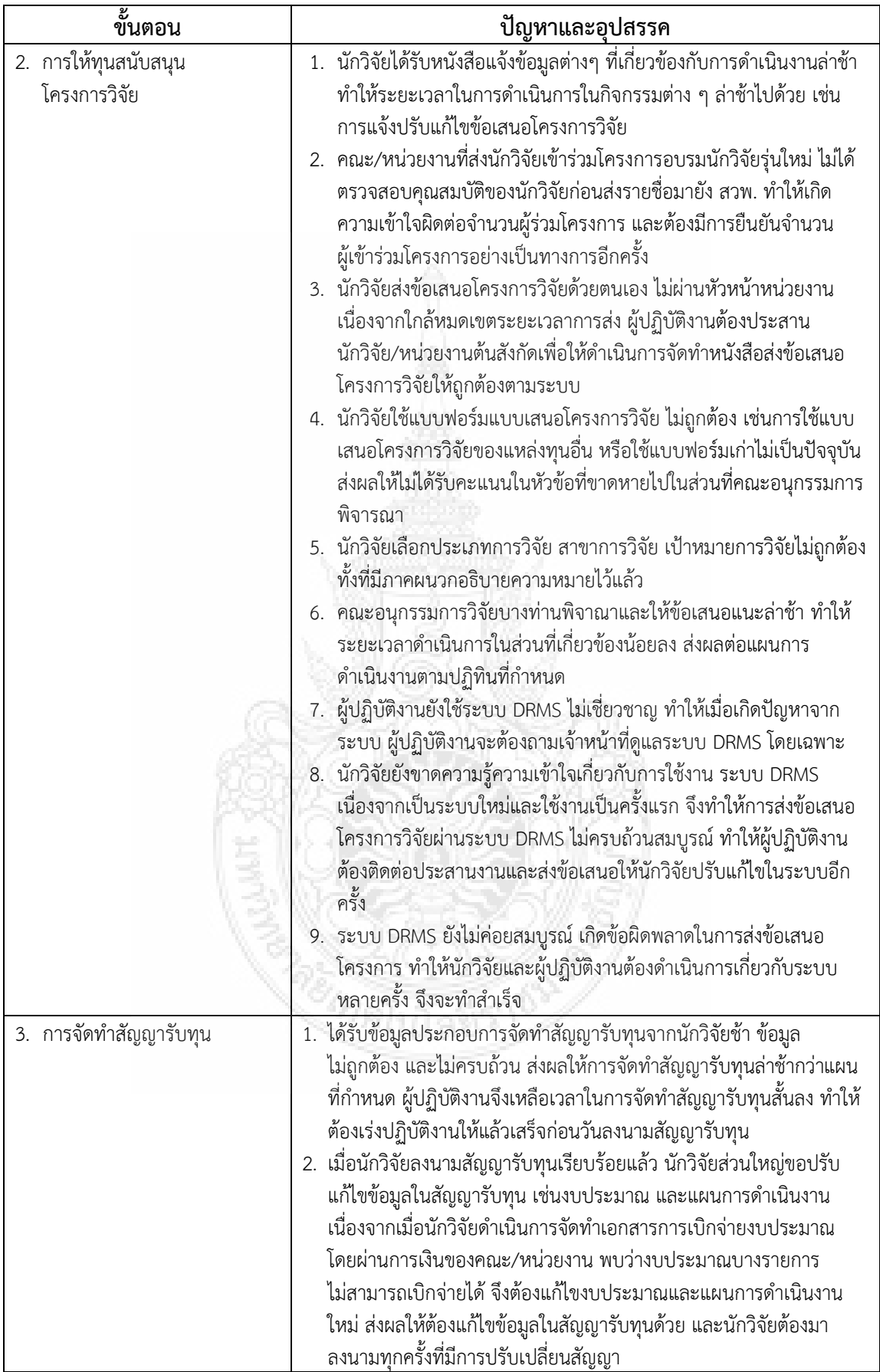

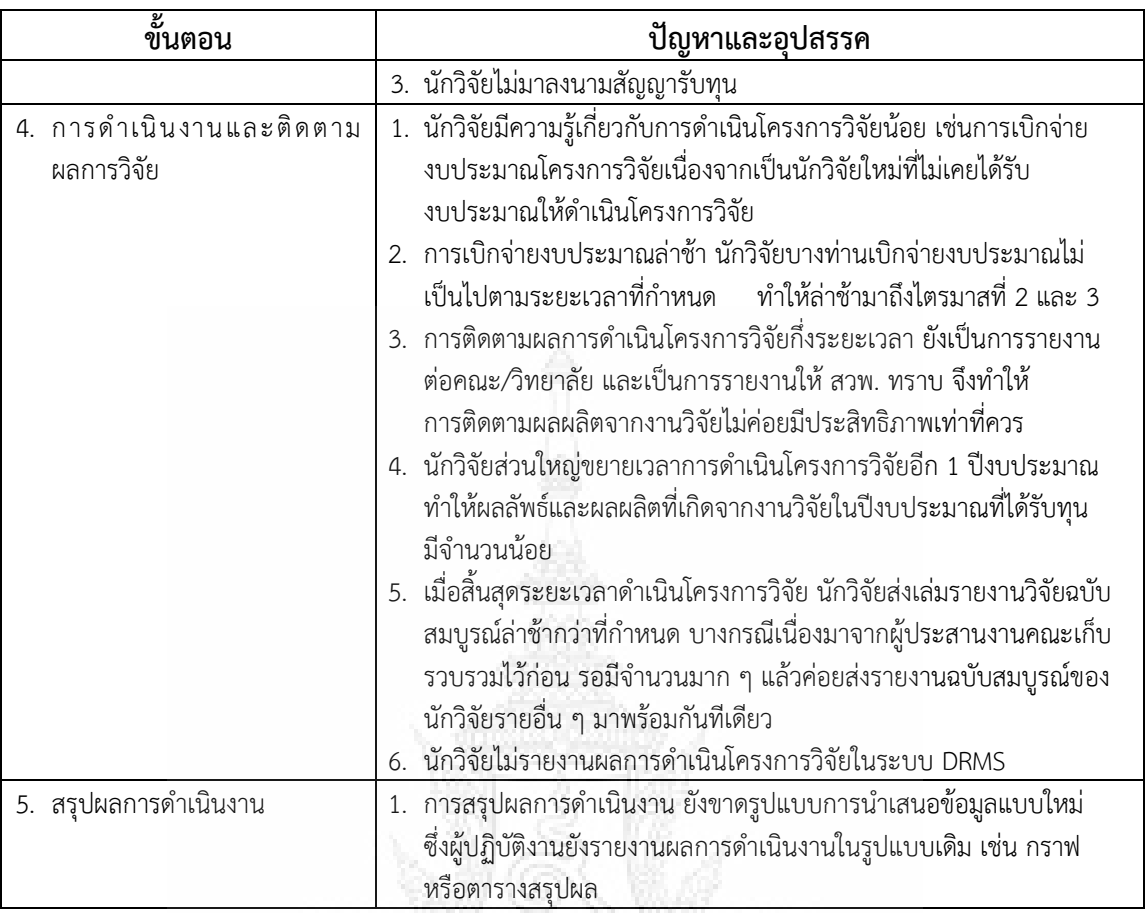

### **5.2 แนวทางแก้ไขและการพัฒนา**

จากปัญหาและอุปสรรคในการปฏิบัติงานข้างต้น มีแนวทางในการแก้ไขปัญหาและอุปสรรค ดังนี้

**ตารางที่ 5.2** แนวทางในการแก้ไขปัญหาและอุปสรรคในการปฏิบัติงานการให้ทุนสนับสนุนการวิจัย ทุนนักวิจัยรุ่นใหม่ งบประมาณกองทุนส่งเสริมงานวิจัย

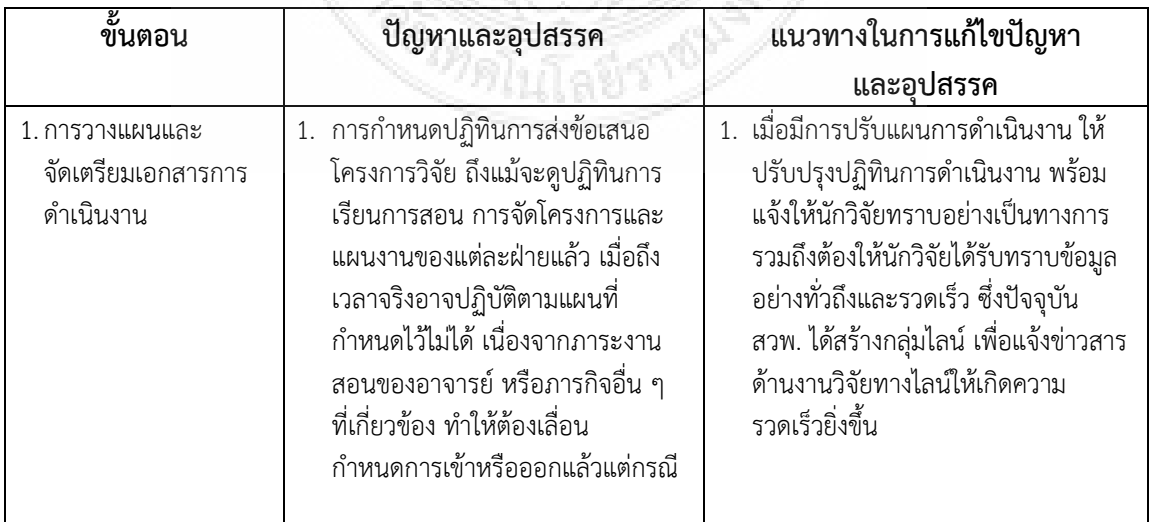

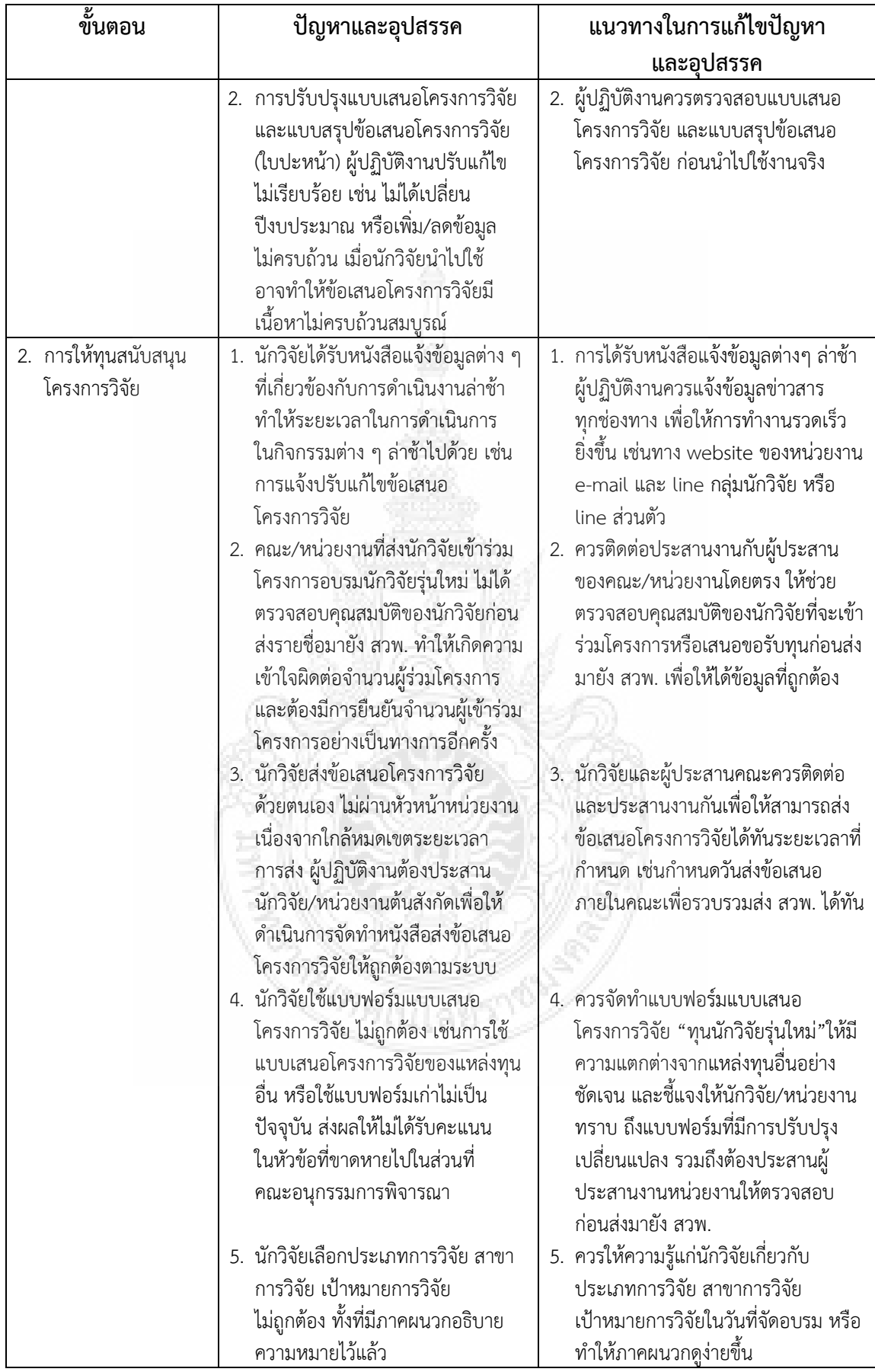

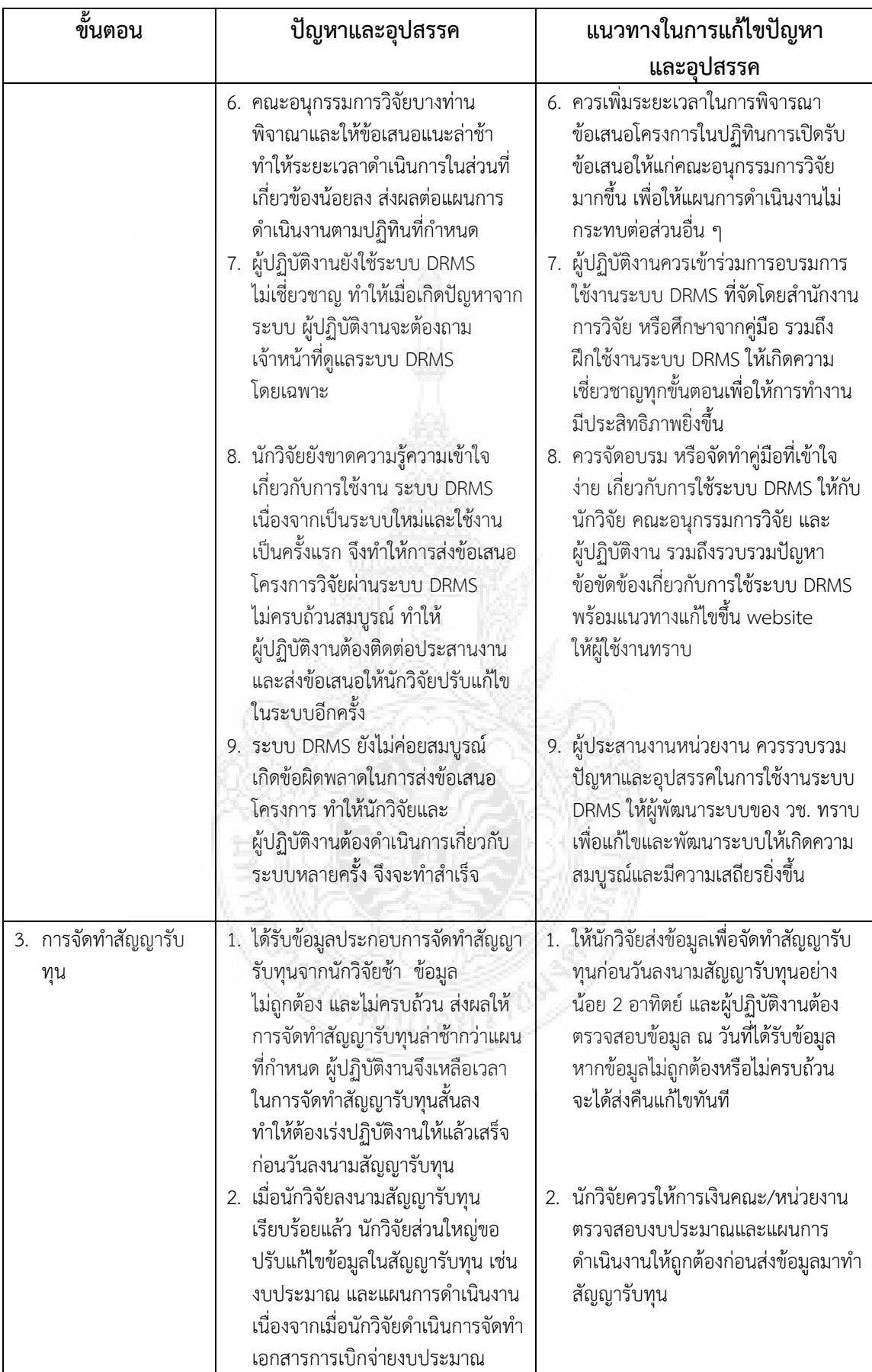

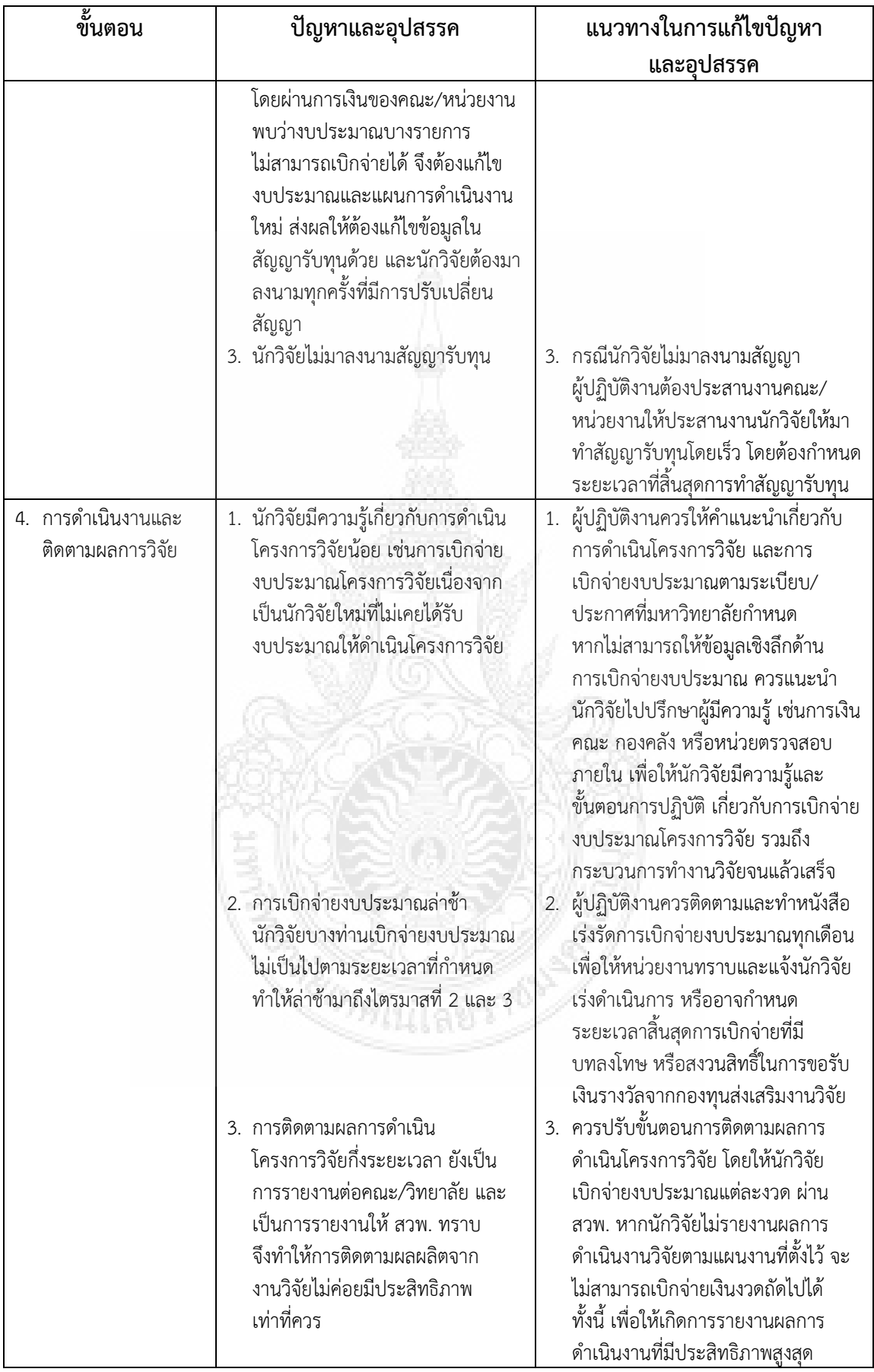

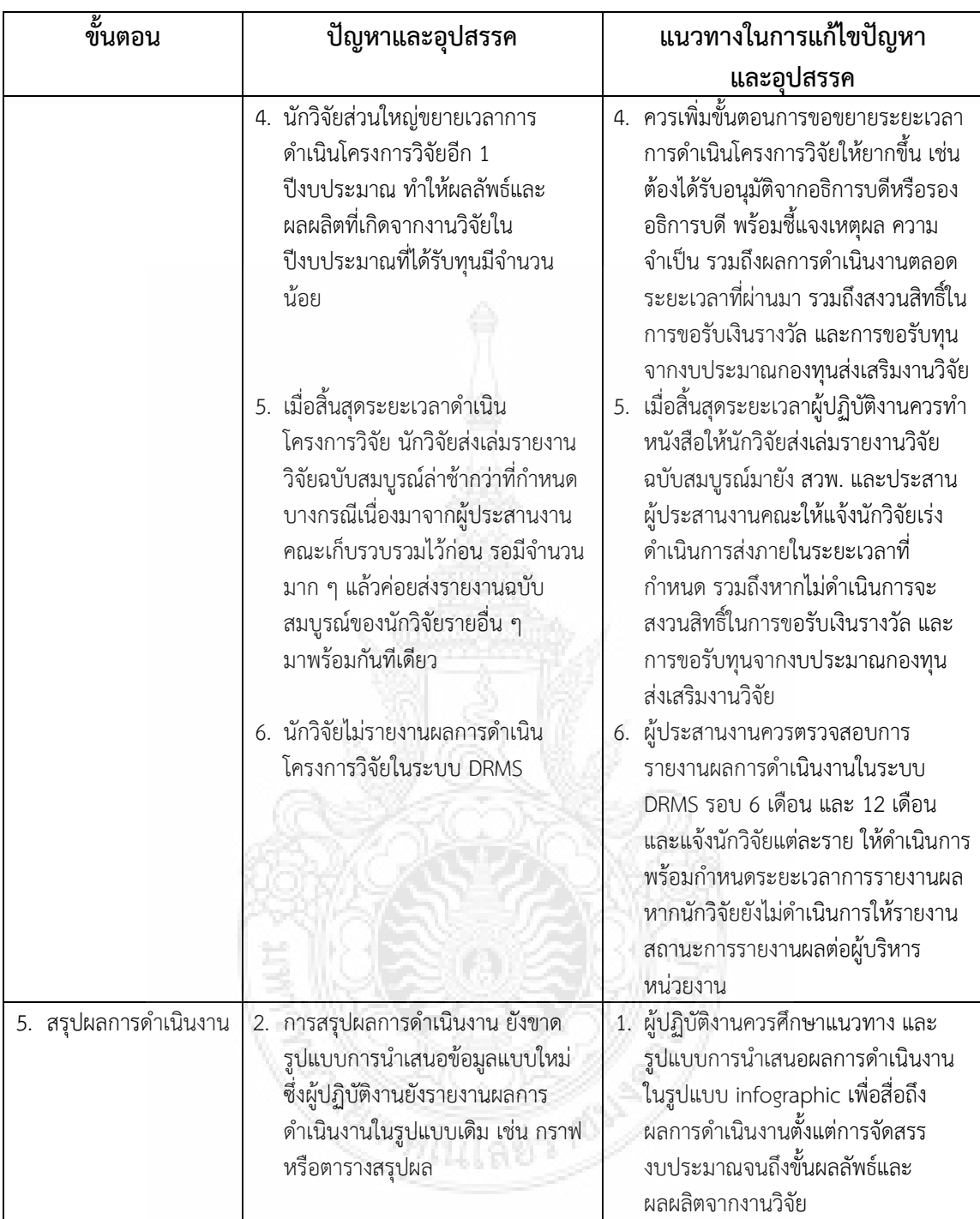

### **5.3 ข้อเสนอแนะ**

5.3.1 การให้ทุนสนับสนุนการวิจัยทุกแหล่งทุน ผู้ปฏิบัติงานต้องมีความรู้ความเข้าใจใน ้ ระเบียบ ประกาศ หลักเกณฑ์ วิธีการ ขั้นตอนทุกกระบวนการของการดำเนินงานวิจัย โดยผู้ปฏิบัติงาน ควรศึกษา เรียนรู้เพิ่มเติมจากผู้มีประสบการณ์ เข้ารับการอบรมในหัวข้อที่เกี่ยวข้อง และควรมี ประสบการณ์ในการทำงานวิจัยอย่างน้อย 1 เรื่อง เพื่อให้การให้บริการมีประสิทธิภาพสูงสุด และเพื่อให้ เกิดความประทับใจในการทำงานร่วมกันระหว่างผู้ปฏิบัติงาน นักวิจัย คณะอนุกรรมการวิจัย และ

ผู้เกี่ยวข้องอื่นๆ เนื่องจากขั้นตอนการให้ทุนคือขั้นตอนแรกของการดำเนินโครงการวิจัยหากผู้เกี่ยวข้อง เกิดความไม่ประทับแล้ว จะส่งผลต่อการด าเนินงานในขั้นตอนต่อไป

5.3.2 มหาวิทยาลัยควรผลักดันให้นักวิจัยใหม่ที่ไม่เคยเป็นหัวหน้าโครงการวิจัย ขอทุน ้นักวิจัยใหม่หรือเงินรายได้เพื่อให้นักวิจัยมีประสบการณ์ในการทำงานวิจัยและเพิ่มขีดความสามารถใน การแข่งขันเพื่อขอรับทุนจากภายนอก

5.3.3 มหาวิทยาลัยควรให้การสนับสนุนและพัฒนาระบบสารสนเทศด้านงานวิจัย เช่น การรายงานผลการเบิกจ่ายงบประมาณโครงการวิจัย การรายงานผลการดำเนินงานวิจัยแต่ละไตรมาส การปิดเล่มโครงการวิจัย รวมถึงการส่งผลผลิตจากงานวิจัย เพื่อให้ผู้ประสานงานคณะ ผู้ประสานงาน ของ สวพ. ผู้บริหารหน่วยงาน ได้รับทราบข้อมูลผ่านระบบสารสนเทศด้านงานวิจัย และนำข้อมูลที่ได้ จัดท าแผนในการพัฒนางานวิจัยของมหาวิทยาลัยต่อไป

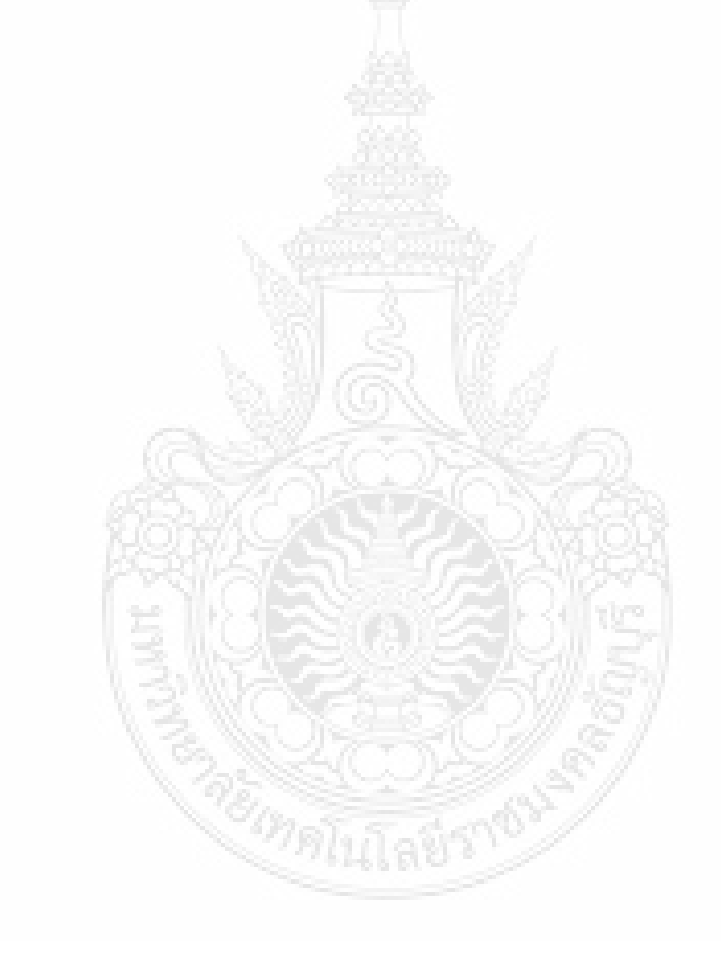

### **บรรณานุกรม**

มหาวิทยาลัยเทคโนโลยีราชมงคลธัญบุรี. **ยุทธศาสตร์ 20 ปี (2561 – 2580) และแผนพัฒนา มทร. ธัญบุรี ประจ าปีงบประมาณ 2562 (ฉบับย่อ).** (ออนไลน์). แหล่งที่มา :

[http://www.pld.rmutt.ac.th/download/Download\(2\)/Policy/P01\\_11012562.pdf](http://www.pld.rmutt.ac.th/download/Download(2)/Policy/P01_11012562.pdf). 13 พฤษภาคม 2562

สถาบันวิจัยและพัฒนา มหาวิทยาลัยเทคโนโลยีราชมงคลธัญบุรี. 2560. (ออนไลน์). แหล่งที่มา : http://www.ird.rmutt.ac.th/?page\_id=77. [13](http://www.dbresearch.rmutt.ac.th/index.php.18%20มีนาคม%202560) พฤษภาคม 2562

สภานโยบายวิจัยและนวัตกรรมแห่งชาติ สำนักงานคณะกรรมการนโยบายวิทยาศาสตร์ เทคโนโลยีและ นวัตกรรมแห่งชาติ และสำนักงานคณะกรรมการวิจัยแห่งชาติ. (2560). ร่**างยุทธศาสตร์การ วิจัยและนวัตกรรม 20 ปี พ.ศ. 2560 – 2579 (ออนไลน์). แหล่งที่มา :** 

**http://www.nric.or.th/wp-content/uploads/2018/01/AW-20-Years.pdf 13 พฤษภาคม 2562**

- สภานโยบายวิจัยและนวัตกรรมแห่งชาติ สำนักงานคณะกรรมการนโยบายวิทยาศาสตร์ เทคโนโลยีและ นวัตกรรมแห่งชาติ และสำนักงานคณะกรรมการวิจัยแห่งชาติ. (2560). **ร่างแผนกลยุทธ์การ พัฒนาบุคลากรวิจัยและนวัตกรรมระยะ 20 ปี (พ.ศ. 2560 – 2579)** (ออนไลน์). แหล่งที่มา : **[http://www.nric.or.th/wp-content/uploads/](http://www.nric.or.th/wp-content/uploads/2018/01/AW-20-Years.pdf)2018/01/AW-20-Years.pdf** 13 พฤษภาคม 2562
- ส านักงานคณะกรรมการการอุดมศึกษา. (2558). คู่มือการประกันคุณภาพการศึกษาภายใน ระดับอุดมศึกษา พ.ศ. 2557
- ข้อบังคับมหาวิทยาลัยเทคโนโลยีราชมงคลธัญบุรี ว่าด้วยจรรยาบรรณของข้าราชการและบุคลากรของ มหาวิทยาลัย พ.ศ. 2552 ประกาศ ณ วันที่ 3 มีนาคม พ.ศ. 2562

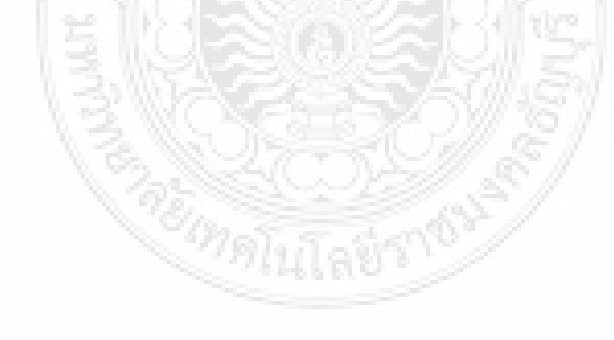

**ภาคผนวก**

**เอกสารประกอบการด าเนินงาน การให้ทุนสนับสนุนนักวิจัยรุ่นใหม่**

**ผู้ปฏิบัติงานสามารถแสกน QR Code ได้ที่นี่**

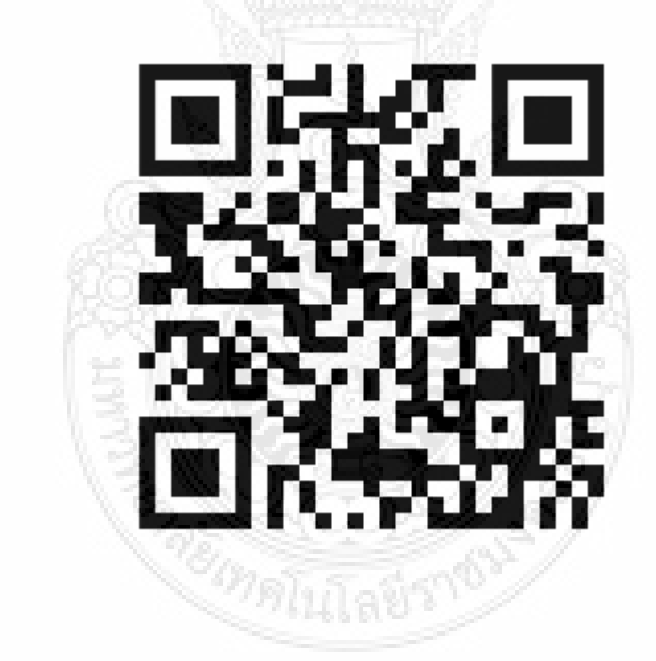

**หรือที่ https://sites.google.com/en.rmutt.ac.th/handbook/home**

### **เอกสารประกอบการด าเนินงาน การให้ทุนสนับสนุนนักวิจัยรุ่นใหม่**

### **1. ระเบียบ/ประกาศที่เกี่ยวข้อง**

- 1) ระเบียบมหาวิทาลัยเทคโนโลยีราชมงคลธัญบุรี ว่าด้วยกองทุนส่งเสริมงานวิจัย พ.ศ. 2551
- 2) ระเบียบมหาวิทยาลัยเทคโนโลยีราชมงคลธัญบุรี ว่าด้วยกองทุนส่งเสริมงานวิจัย (ฉบับที่ 2) พ.ศ. 2557
- 3) ระเบียบมหาวิทยาลัยเทคโนโลยีราชมงคลธัญบุรี ว่าด้วยกองทุนส่งเสริมงานวิจัย (ฉบับที่ 3) พ.ศ. 2557
- 4) ประกาศคณะกรรมการกองทุนส่งเสริมงานวิจัย มหาวิทยาลัยเทคโนโลยีราชมงคลธัญบุรี เรื่อง หลักเกณฑ์และวิธีการบริหารจัดการเงินกองทุนส่งเสริมงานวิจัย พ.ศ. 2558
- 5) ประกาศคณะกรรมการกองทุนส่งเสริมงานวิจัยมหาวิทยาลัยเทคโนโลยีราชมงคลธัญบุรี เรื่อง หลักเกณฑ์การสนับสนุนขอรับทุนนักวิจัยรุ่นใหม่ พ.ศ. 2558
- 6) ประกาศคณะกรรมการกองทุนส่งเสริมงานวิจัยมหาวิทยาลัยเทคโนโลยีราชมงคลธัญบุรี เรื่อง อัตราค่าตอบแทนในการพิจารณาคุณภาพงานวิจัย พ.ศ. 2558
- 7) ประกาศคณะกรรมการกองทุนส่งเสริมงานวิจัย มหาวิทยาลัยเทคโนโลยีราชมงคลธัญบุรี เรื่อง หลักเกณฑ์การจ่ายเงินและค่าสมนาคุณการเผยแพร่ผลงานวิจัยหรืองานสร้างสรรค์ พ.ศ. 2560
- 8) ประกาศคณะกรรมการกองทุนส่งเสริมงานวิจัย มหาวิทยาลัยเทคโนโลยีราชมงคลธัญบุรี เรื่อง หลักเกณฑ์การสนับสนุนการเผยแพร่ผลงานทางวิชาการ (ฉบับที่ 2) พ.ศ. 2560
- 9) ประกาศคณะกรรมการกองทุนส่งเสริมงานวิจัย มหาวิทยาลัยเทคโนโลยีราชมงคลธัญบุรี เรื่อง หลักเกณฑ์การจ่ายเงินและค่าสมนาคุณการเผยแพร่ผลงานวิจัยหรืองานสร้างสรรค์ พ.ศ. 2561 (ฉบับที่ 2)
- 10) ระเบียบสถาบันเทคโนโลยีราชมงคล ว่าด้วยการใช้จ่ายเงินอุดหนุนการวิจัย พ.ศ. 2547
- 11) ประกาศประกาศมหาวิทยาลัยเทคโนโลยีราชมงคลธัญบุรีเรื่อง หลักเกณฑ์การปิด โครงการวิจัยที่ได้รับงบประมาณอุดหนุนจากแหล่งทุนภายใน พ.ศ. 2559
- 12) ประกาศมหาวิทยาลัยเทคโนโลยีราชมงคลธัญบุรี เรื่อง อัตราค่าตอบแทนและค่าชดเชย อาสาสมัครที่เข้าร่วมโครงการวิจัย พ.ศ. 2559
- 13) [ระเบียบมหาวิทยาลัยเทคโนโลยีราชมงคลธัญบุรี ว่าด้วยการใช้จ่ายเงินอุดหนุนเพื่อการวิจัย](http://www.ird.rmutt.ac.th/?wpfb_dl=1348)  พ.ศ. [2561](http://www.ird.rmutt.ac.th/?wpfb_dl=1348)
- 14) ประกาศมหาวิทยาลัยเทคโนโลยีราชมงคลธัญบุรี เรื่องการกำหนดหลักเกณฑ์การบริหาร [เงินอุดหนุนวิจัยและข้อปฏิบัติต่างๆ ที่เกี่ยวข้องกับการให้เงินอุดหนุนวิจัย พ.ศ.](http://www.ird.rmutt.ac.th/?wpfb_dl=1351) 2561
- 15) [ประกาศมหาวิทยาลัยเทคโนโลยีราชมงคลธัญบุรี เรื่องค่าใช้จ่ายอุดหนุนการวิจัย พ.ศ.](http://www.ird.rmutt.ac.th/?wpfb_dl=1349)  [2562](http://www.ird.rmutt.ac.th/?wpfb_dl=1349)
- **2. คู่มือการใช้งานระบบ DRMS โดยส านักงานคณะกรรมการวิจัยแห่งชาติ**

### **3. ขั้นตอนการวางแผนและจัดเตรียมเอกสารการด าเนินงาน**

1) ตัวอย่างแบบเสนอโครงการวิจัย (research project) [ทุนนักวิจัยรุ่นใหม่ มหาวิทยาลัย](http://www.ird.rmutt.ac.th/?wpfb_dl=1097) เทคโนโลยีราชมงคลธัญบุรี ประจำปีงบประมาณ 2562

2) ตัวอย่า[งใบปะหน้าโครงการวิจัยเดี่ยว : แบบสรุปข้อเสนอโครงการวิจัยเพื่อของบประมาณ](http://www.ird.rmutt.ac.th/?wpfb_dl=1096) ประจำปี 2562 (ใบปะหน้า)

3) ตัวอย่างปฏิทินการเสนอขอทุนนักวิจัยรุ่นใหม่

### **4. ขั้นตอนการให้ทุนสนับสนุนโครงการวิจัย**

- 1) ตัวอย่างฐานข้อมูลโครงการวิจัยในรูปแบบ Excel
- 2) ตัวอย่างแบบสรุปจำนวนข้อเสนอโครงการวิจัย
- 3) ตัวอย่างหนังสือราชการที่เกี่ยวข้อง
	- 3.1 หนังสือประกาศรับข้อเสนอโครงการวิจัย
	- 3.2 หนังสือแจ้งนักวิจัยปรับข้อเสนอโครงการวิจัย (หลังได้รับการอบรม)
	- 3.3 หนังสือขอความอนุเคราะห์พิจารณาและประเมินผลข้อเสนอโครงการวิจัยฯ
	- 3.4 หนังสือแจ้งให้นักวิจัยใหม่ ปรับแก้ไขข้อเสนอโครงการวิจัยตามข้อเสนอแนะของ คณะอนุกรรมการวิจัย ครั้งที่ 1
	- 3.5 หนังสือขอความอนุเคราะห์พิจารณาและประเมินผลข้อเสนอโครงการวิจัยฯ ทุน นักวิจัยรุ่นใหม่ รอบที่ 2
	- 3.6 วาระเสนอคณะกรรมการกองทุนส่งเสริม เรื่อง ขออนุมัติงบประมาณสนับสนุนการ ด าเนินโครงการวิจัย ทุนนักวิจัยรุ่นใหม่ ประจ าปีงบประมาณ 2562 โดยมีเอกสาร แนบ ดังนี้
		- 3.6.1 สรุปข้อเสนอโครงการวิจัยที่เสนอของบประมาณกองทุนส่งเสริมงานวิจัย ทุนนักวิจัยรุ่นใหม่ ประจำปีงบประมาณ 2562
		- 3.6.2 รายชื่อข้อเสนอโครงการวิจัย ทุนนักวิจัยรุ่นใหม่ ประจำปีงบประมาณ 2562
	- 3.7 หนังสือแจ้งการอนุมัติงบประมาณสนับสนุนโครงการ ทุนนักวิจัยรุ่นใหม่ ประจำปี 2562 ไปยังหน่วยงานต้นสังกัด
	- 3.8 หนังสือแจ้งการอนุมัติงบประมาณสนับสนุนโครงการ ทุนนักวิจัยรุ่นใหม่ ประจำปี 2562 ไปยังกองคลัง
	- 3.9 วาระเสนอคณ ะกรรมการกองทุนส่งเสริม เรื่อง อนุมัติค่ าตรวจข้อเสนอ โครงการวิจัย ทุนนักวิจัยรุ่นใหม่ ประจ าปีงบประมาณ 2562 โดยมีเอกสารแนบ ดังนี้
		- 3.9.1 สรุปรายชื่อผู้ทรงคุณวุฒิและจ านวนเงินในการตรวจข้อเสนอโครงการวิจัย ทุนนักวิจัยรุ่นใหม่ ประจำปีงบประมาณ 2562
	- 3.10 หนังสือถึงผู้อำนวยการกองคลัง เรื่องขอเบิกเงินค่าตรวจข้อเสนอโครงการวิจัย โดย มีเอกสารแนบ ดังนี้
		- 3.10.1 มติคณะกรรมการกองทุนฯ เรื่องอนุมัติค่าตรวจข้อเสนอโครงการวิจัย พร้อมเอกสารแนบ
- 3.10.2 หลักฐานการจ่ายเงิน
- 3.10.3ค าสั่งแต่งตั้งคณะอนุกรรมการวิจัย
- 3.11 file cash

### **5. ขั้นตอนการจัดท าสัญญารับทุน**

- 1) ตัวอย่างหนังสือราชการที่เกี่ยวข้อง
	- 1.1 หนังสือขออนุมัติค่าใช้จ่ายในการประชุมและลงนามสัญญารับทุน
	- 1.2 หนังสือเชิญเข้าร่วมประชุมและลงนามสัญญารับทุน
	- 1.3 กำหนดการ
	- 1.4 หนังสือส่งสัญญารับทุนให้ผู้ให้ทุนและพยานลงนาม และส่งคืนนักวิจัย
	- 1.5 หนังสือขอเบิกเงินค่าใช้จ่ายในการประชุม พร้อมเอกสารประกอบการเบิกจ่าย
		- 1.5.1 ใบลงทะเบียน
		- 1.5.2 ใบรับรองการจัดประชุม
		- 1.5.3 ใบสำคัญรับเงิน
		- 1.5.4 หนังสืออนุมัติค่าใช้จ่าย
- 2) สัญญารับทุน

### **6. การด าเนินงานและติดตามผลการวิจัย**

- 1) หนังสือขออนุมัติดำเนินโครงการ
- 2) แผนการใช้จ่ายเงินในการดำเนินการวิจัย (วจ.1)
- 3) แผนการเบิกจ่ายเงินงบประมาณ (ใบขวาง)
- 4) แบบสรุปรายงานการใช้จ่ายเงินโครงการวิจัย (แบบ วจ. 2)
- 5) แบบรายงานความก้าวหน้าโครงการวิจัย ครั้งที่...
- 6) แบบรายงานสรุปการเงินในรอบ.......เดือน
- 7) แบบประมาณการค่าใช้จ่ายในงวดต่อไป
- 8) แบบสรุปปิดโครงการวิจัย
- 9) รูปแบบปกรายงานวิจัยฉบับสมบูรณ์

## **ประวัติผู้เขียน**

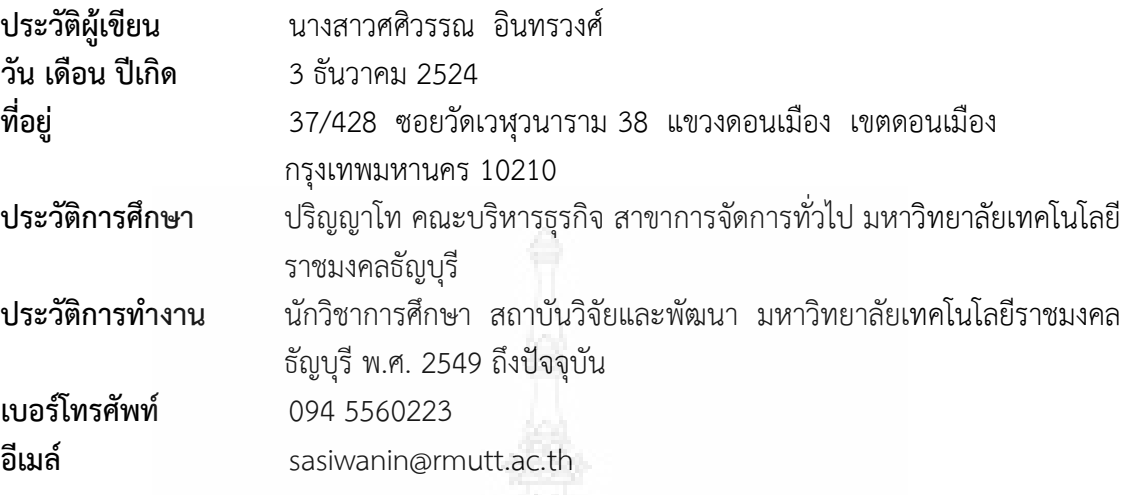